www.netzerotools.com

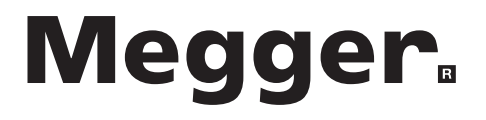

# DLRO®-10 & DLRO®-10X

# Digital Low Resistance Ohmmeter

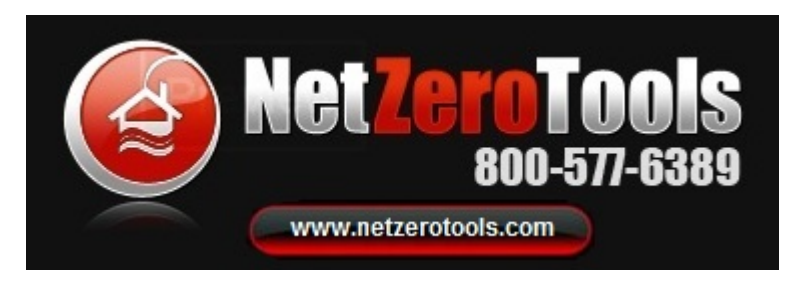

USER GUIDE

GUIDE DE L'UTILISATEUR

BEDIENUNGSANLEITUNG

GUIDA PER L'UTENTE

GUIA DEL USUARIO

# ww<u>w.gaetzerotools.com</u>

#### ■ **These safety warnings must be read and understood before the instrument is used.**

#### ■ **Whenever possible, circuits should be de-energised before testing.**

If it is impossible to de-energise the circuit, (e.g. high voltage batteries cannot be switched off while their connections are tested) the user must be aware of the dangers. The instrument terminals will become live when connected to the circuit. Therefore when used on hazardous voltages custom Megger DH6 test leads **must be used**.

#### ■ **Testing inductive circuits can be hazardous:**

After testing an inductive load there will be an amount of energy stored in the inductance. This energy is released in the form of a discharge current. Disconnecting an inductive load while current is still flowing will cause a high voltage arc, which is a danger to both the user and the item under test.

Although the DLRO 10 and DLRO 10X are not designed as transfromer ohmmeters the DLRO 10 is fitted with a **DISCHARGE** lamp, marked '**I**', which indicates that current is flowing in the C1-C2 loop. This lamp will flash at end of a test on an inductive load while a discharge current is still flowing and will stop flashing when the current has decayed to less than 1mA. DLRO 10X uses a message on the display to achieve this.

For testing large inductive resistances the current carrying leads should be connected securely to the item under test before starting the test.

It is not recommended that duplex handspikes be used to carry out tests on inductive loads. If inadvertently using the DH4 handspikes on an inductive load, the L1 lamp on the handspikes will flash amber while discharge current flows, thereby duplicating the function of the '**I**' lamp on the instrument. It is important to maintain contact until the L1 light stops flashing amber and turns green indicating the end of the test.

- **This product is not intrinsically safe. Do not use in an explosive atmosphere.**
- **Please note. The neck strap is specifically designed to break if subjected to a strain of approximately 50 kg.**

#### **CONTENTS**

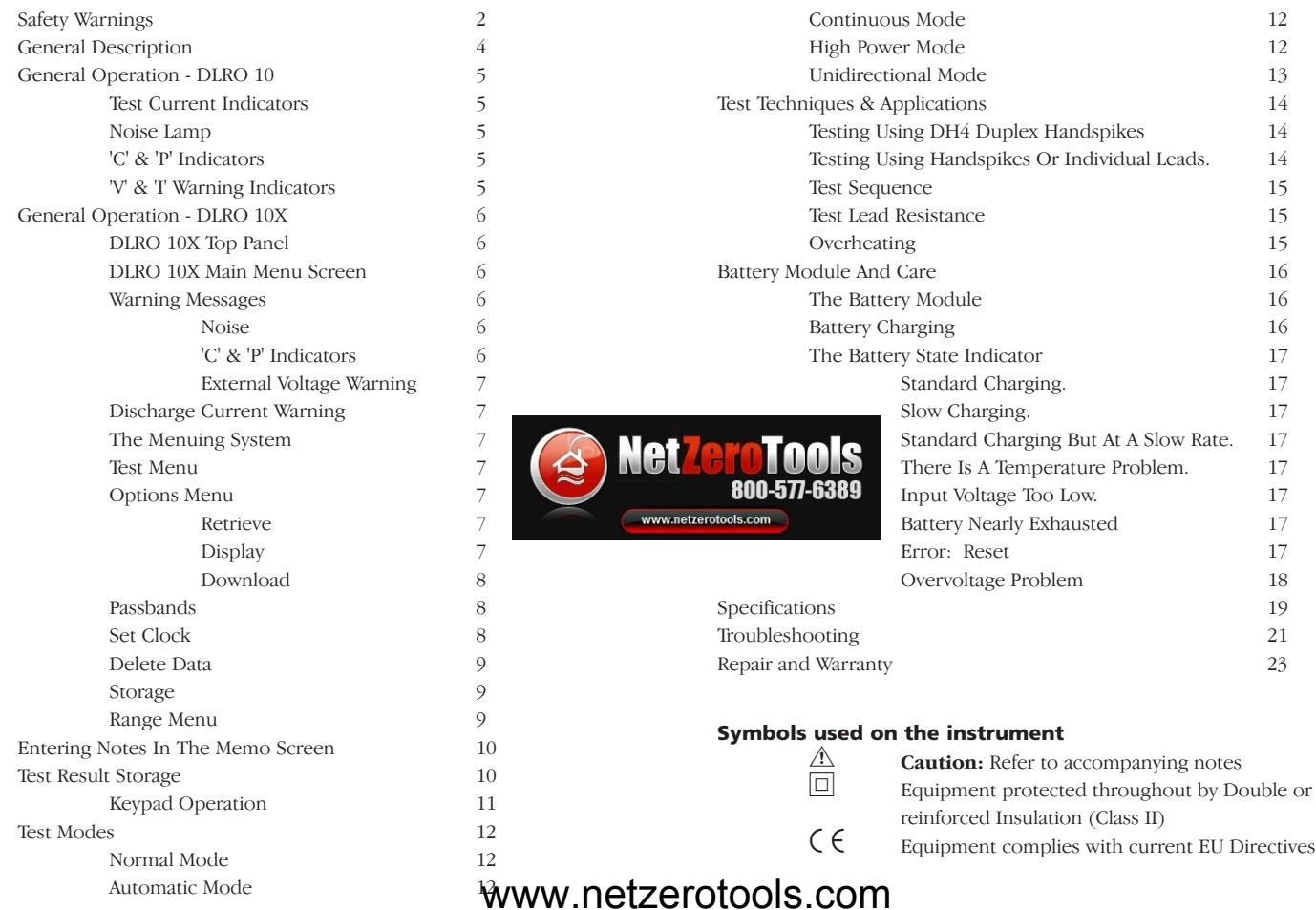

#### GENERAL DESCRIPTION

# www.netzerotools.com

The DUCTER DLRO 10 and DUCTER DLRO 10X make up a family of low resistance ohmmeters that measure resistances in the range from 0.1  $\mu\Omega$  to 2 k $\Omega$ . Both instruments provide a maximum test current of 10 Amps d.c. which is automatically selected according to the value of resistance being tested. The DLRO 10X allows you to override this automatic selection and select your own test current.

The measured value of resistance is output to the instrument display with indication of the units,  $\mu\Omega$ , m $\Omega$  or  $\Omega$ . The DLRO 10 uses a large LED display and indicators to display the value and units respectively, while the DLRO 10X contains all the information on a clear backlit LCD display.

The use of a four terminal measurement technique removes the test lead resistance from the measured value and auto current reversal eliminates the effect of standing voltages across the test sample. Additionally, before and during a test, test lead contact is monitored to further reduce the chance of erroneous readings.

A resistance measurement takes approximately 2.5 seconds and comprises a measurement with forward current, reverse current and a display of the average. On the DLRO 10X all three values are displayed, and optionally, the measurement may be limited to forward current only.

The instrument is powered by a rechargeable Nickel Metal Hydride (NiMH) battery, which permits one thousand 10 Amp tests to be completed on a single charge. The battery module contains intelligent circuitry, which prevents damage to the battery from overcharging, and a battery state indicator. A removable lid that is hinged at the back and held closed by magnetic catches covers the top panel. This lid may be removed if required by opening fully and snapping out of its hinges.

Both instruments are protected against accidental connection to external voltages up to 600 V d.c. applied between any pair of the four terminals for up to 10 seconds. Please note that applying 600 V to the potential terminals will cause some internal heating. Expect errors of up to 30 digits immediately after the application of such voltage. Full accuracy will be restored within two to three minutes. Both instruments are supplied complete with a pair of DH4 Duplex Handspikes with 1.2 m leads. Other lengths and terminations are available if required.

# www.netzerotools.com

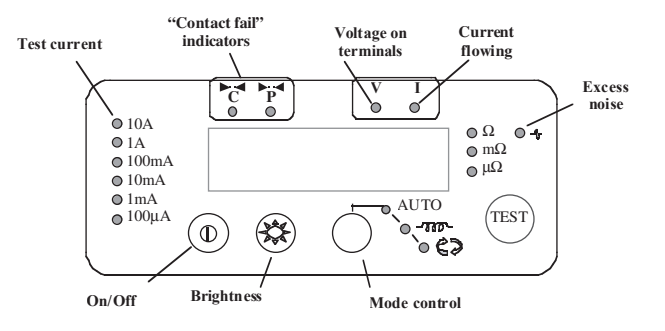

Press the On/Off switch to turn DLRO 10 on. All lamps will light, V and I lamps will flash, the software version will be displayed and the  $\Omega$  lamp will light. If the test leads have not been connected to the test sample the 'C' and 'P' lamps will also light. Press the On/Off button again to turn the instrument off. If the instrument is not used for 5 minutes it will be turned off automatically.

Adjust the brightness control to a comfortable level.

Select the Test mode by pressing the Mode button repeatedly. The indicator lamps will cycle through the various Test modes in turn (see the section on Test modes). Press the Test button to start a test.

#### Test Current Indicators

The test current is selected automatically by DLRO 10 and is indicated by the lamps on the left of the panel. The measured value is displayed in the main window and the units ( $\mu\Omega$ , m $\Omega$  or  $\Omega$ ) are shown by the lamps to the right of the window.

#### Noise Lamp

Noise in excess of 100 mV 50/60 Hz will light the 'Noise' lamp and measurement accuracy cannot be relied upon.

#### 'C' & 'P' Indicators

The 'C' lamp illuminates to indicate contact failure in the 'C1-C2' loop. The 'P' lamp illuminates when there is a break in the P1-P2 loop.

#### 'V' & 'I' Warning Indicators

If external voltage is applied to the terminals the 'V' lamp will flash. This is a warning that the item under test is live and might be dangerous. A test cannot be performed in this condition.

The 'V' lamp will light if more than 50 V. is applied between either voltage terminal and a current terminal. If the voltage appears between just the voltage terminals or just the current terminals the lamp will light at 100 V peak or 5 V peak respectively.

#### **Please note - The 'V' lamp will only indicate if a voltage appears between terminals. The lamp will not operate if all terminals are at the same high voltage. The lamp will not operate if the instrument is turned off.**

The 'I' lamp will light if a current greater than 1 mA is still flowing after a test is completed. This suggests that an inductive load has been tested and is still discharging. Do not disconnect the current loop until the 'I' lamp has gone out.

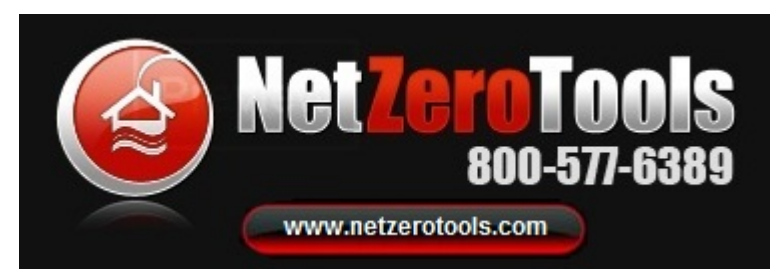

# www.netzerotools.com

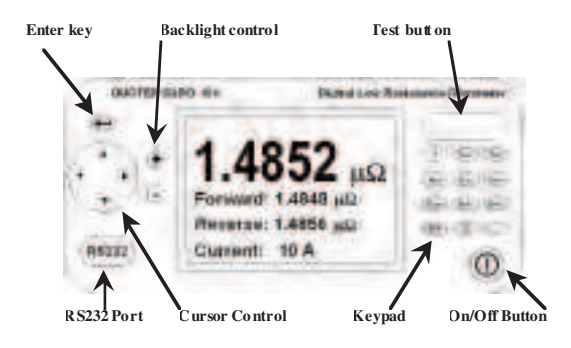

#### DLRO 10X Top Panel

All the controls needed to set up and operate DLRO 10X are located on the top panel of the instrument.

To the left of the large LCD display are the controls for moving around the display, controlling the menuing system and adjusting the display contrast and backlight.

To the right of the display is the large Test button, Power On/Off button and an alphanumeric keypad for entering notes relating to a test which will be stored with the test results for later reference.

To turn your DLRO 10X on, press the On/Off button for approximately 1 second. Press again to turn the instrument off. If the instrument is not used for 5 minutes it will be turned off automatically.

#### DLRO 10X Main Menu Screen

When first switched on DLRO 10X displays a copyright screen, followed by the Main Menu screen.

This screen provides you with information such as percentage of battery

charge remaining, index number of the next test, number of tests already stored and the current date and time.

This screen also provides access to the menuing system, through which you set up your instrument and choose the desired test parameters. Navigation of this menuing system is by means of the cursor control and Enter key.

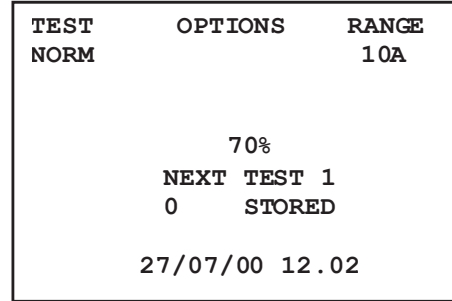

#### Warning Messages

The Main Menu screen will from time to time also contain certain warning messages

#### Noise

Noise in excess of 100 mV 50/60 Hz will activate the message 'Noise' at the bottom of the display. Above this level accuracy cannot be relied upon.

#### 'C' & 'P' Indicators

A good measurement requires both the current carrying circuit and the voltage detection circuit to be completed by the item under test. DLRO 10X checks for this continuity. If there is poor continuity in either circuit a message will appear at the bottom of the display. This will read "P OPEN CIRCUIT" if the voltage contacts are high resistance, "C OPEN CIRCUIT" if entage of battery the current circuit is not made or "CP OPEN CIRCUIT" if both circuits are<br>WWW.Netzerotools.com

# www.netzerotools.com

inadequate. Check the contacts, since a measurement cannot be made if any of these messages is visible on the display.

#### External Voltage Warning

If external voltage is applied to the terminals a message "EXT VOLTS" will flash on the display. This is a warning that the item under test is live and might be dangerous. A test cannot be performed in this condition.

The "EXT VOLTS" message will flash if more than 50 V. is applied between either voltage terminal and a current terminal. If the voltage appears between just the voltage terminals or just the current terminals the message will appear at 100 V peak or 5 V peak respectively.

Please note - The message will only appear if a voltage appears BETWEEN terminals. The message will not appear if all terminals are at the same high voltage. The message will not operate if the instrument is turned off.

#### Discharge Current Warning

A message CURRENT FLOW will appear if a current greater than 1 mA is still flowing after a test is completed. This suggests that an inductive load has been tested and is still discharging. Do not disconnect the current loop while the discharge warning is showing.

#### The Menuing System

Use the Left and Right arrows of the cursor control to highlight the menu required. Press the Down cursor control to see the options available on that menu. Select the required option using the cursor control and press Enter to set that option. Depending on the menu item selected the display will either present further options or will return to the main menu screen.

#### Test Menu

This sub-menu selects the test mode. Only one mode can be active at a time and the active mode is displayed below the heading TEST. (See Test Modes later in this manual for details of each mode.)

#### Options Menu

The Options menu has five options that are not related to each other, as shown below.

#### Retrieve

allows the recall of stored results to the display or a PC.

#### **Display**

recalls each test, in sequence, to the instrument display starting with the latest stored result.

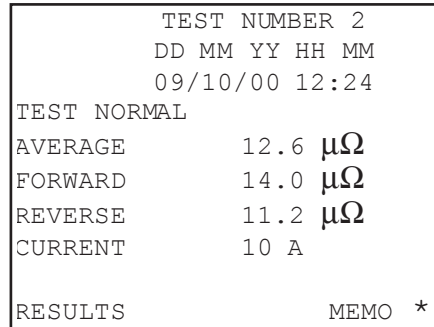

Use the cursor control Up and Down controls to step later or earlier respectively through the stored results. Alternatively, if you know the index number of the test you wish to display, type the number on the keypad and press Enter.

> An asterisk (\*) next to the word "MEMO" means that there are notes attached to this result. Press the right cursor control to view the notes.

# www.netzerotools.com

#### Download

causes the entire contents of the data store to be output to the RS232 port to the left of the display. A copy of AVO Download Manager, which facilitates downloading and formats the data, is supplied.

Downloading data does not cause the stored data to be erased from memory. To clear data from memory see "Delete Data" below.

Please note - DLRO 10X also makes data available via the RS232 Port in real time and is suitable for printing on a self-powered serial printer. The output has the following form:

TEST NUMBER

TEST TYPE

DD MM YY HH MM

01/01/00 00:33

FORWARD RESISTANCE

REVERSE RESISTANCE

AVERAGE RESISTANCE

SELECTED CURRENT

UPPER LIMIT

LOWER LIMIT

PASS/FAIL

The last three lines will only appear if passbands have been set

#### Passbands

This option allows you to set upper and lower limits between which the test result average must fall if it is to be signalled as a Pass (a long tone from the buzzer). Readings outside these limits will be signalled as a Fail (a short tone from the buzzer).

Values are entered via the keypad complete with decimal points, where applicable, and including  $\mu$  or m (See section on the Alphanumeric Keypad). It is not necessary to enter the  $\Omega$  symbol. The upper limit must be less than or equal to 2000.0  $\Omega$  and the lower limit must be less than the upper limit.

After completing the upper limit press Enter. DLRO 10X will check that valid numbers have been entered and will move to the lower limit. Complete this limit and press Enter. DLRO 10X will check that valid numbers have been entered and will display the option to ENABLE or DISABLE the passbands.

Highlight your choice and press Enter. You will return to the Main Menu screen.

Note: Passbands will remain enabled or disabled until you enter this screen and change the selection. If all that is required is to change Passbands from ENABLED to DISABLE or vice versa, enter the PASSBAND screen and press Enter until the ENABLED / DISABLED choice is shown at which time you may change the selection.

#### Set Clock

This option sets the real time clock date and time settings as well as setting the date format. When you enter this screen the current date, time and date format will be displayed.

Use the cursor control Up and Down arrows to adjust the highlighted data. Step to the next item by using the Right cursor control arrow.

# www.netzerotools.com

The row below DD MM YY HH MM contains respectively the date, the month, the two-digit year, the hour of the day in 24-hour notation and the minute. These must be entered in this sequence regardless of the date format you wish to use.

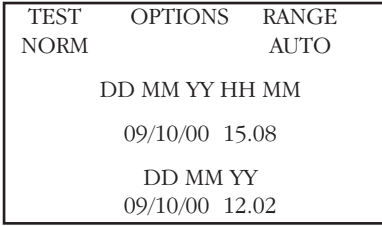

The lower DD/MM/YY shows the current date format. Pressing the cursor control Up arrow will cycle through the available options DD/MM/YY, MM/DD/YY or YY/MM/DD.

The bottom line shows the current setting of date and time. This is updated when you press Enter to exit the Set Clock function. However, tests already stored prior to changing the date format will retain the old format.

#### Delete Data

Select Delete Data if you wish to clear DLRO 10X's memory of stored data. In case you have selected this Option by accident you will be asked to confirm that you wish to delete the data; the default is NO. Change this to YES and press Enter if you wish to delete all data.

#### **Please note - ALL stored data will be deleted.**

#### Storage

The Storage option sets the default for data storage. It may be set to always store data or never to store data. Highlight the desired option at the bottom of the screen and press Enter.

With the exception of tests carried out in Continuous mode, at the end of each test you have the option to change the default by selecting STORE or NO STORE at the bottom of the results screen.

At the end of a test, if memory is full this STORE / NO STORE message will change to MEMORY FULL and no more tests will be stored.

Data is stored indefinitely if a charged battery pack is fitted. If the main battery becomes exhausted or is removed, data is maintained for a period of 4 days by an internal backup battery. When a charged battery pack is refitted, the backup battery will recharge to full capacity within 1 week.

#### Range Menu

DLRO 10X uses a test current between 100  $\mu$ A and 10 A to measure the resistance of the item under test. If set to AUTO, DLRO 10X will select the current according to the resistance it detects. (see Specifications, Ranges)

However, in some cases it may be desirable set a maximum test current. If this is so, move the cursor to the desired current and press Enter.

Six test currents are available; 10 A, 1 A, 100 mA, 10 mA, 1 mA and 100  $\mu$ A. Selecting the 10 A maximum will have the same effect as selecting AUTO.

The Main Menu screen will show the active current range beneath the RANGE heading.

#### ENTERING NOTES IN THE MEMO SCREEN

At the end of each test, (with the exception of a test in Continuous mode), you can select the STORE or NO STORE option to store the test results or not. Select the desired option using the cursor control. This overrides the default setting under Options, Storage for one test only.

# www.netzerotools.com

If you wish to add comments to the test results, instead of pressing Enter, briefly press one of the twelve keys on the keypad. You will enter a memo screen that allows you to enter up to 200 characters of alphanumeric information concerning the test. When you have entered all information press Enter and the measurement and memo will be stored regardless of whether STORE or NO STORE was selected.

If you do not wish to add notes and are happy to accept the default STORE / NO STORE setting you may press the Test button and a new test will be started.

#### TEST RESULT STORAGE

Each test is numbered, starting at test 1. This test number is incremented automatically, as each result is stored. The test result memory can store a maximum of 700 tests, each being identified by its test number, date and time.

It is advisable to retrieve all data to a PC and then to delete all data before the test number reaches this maximum. Deleting the data will reset the test number to 1. This will save loss of data.

#### KEYPAD OPERATION

The 12 key keypad is similar to those used on mobile telephones in that each key is capable of producing one of several characters depending on the number of times the key is pressed.

The keypad is used to enter data into the Memo field.

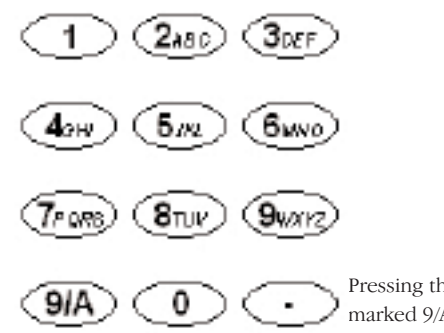

Pressing the blue key marked 9/A changes the function of the

keyboard between alpha and numeric modes.

In alpha mode a full height flashing vertical bar (|) indicates the cursor. The keys 2 to 9 will produce the letter shown on the keys depending on the number of presses. For example if the 2 key is pressed once an 'A' will appear, twice and a 'B' will appear etc.

The 0 key produces a space.

The 1 key is a destructive backspace.

**In numeric mode** a half height flashing bar (') indicates the cursor. The keys marked 1 - 9 and 0 produce that number when pressed. Press the respective key briefly to enter the desired number. Pausing will cause the cursor to move on to the next character. If a key is held down it will autorepeat.

The key at the bottom right hand corner of the keypad marked with a dot is a special key that produces 20 special symbols. Each press will sequentially produce the character shown on next page:

# www.netzerotools.com

- . Decimal point or full stop
- Ω Ohms symbol
- m lower case m (abbreviation for milli)
- $\mu$  Symbol for micro
- # Symbol known as hash or pound and commonly used as shorthand for "number"
- % Percent sign
- Left round bracket
- ) Right round bracket
- Hyphen, dash or minus sign
- Slash
- : Colon
- @ "at" symbol;
- √ Tick mark
- ! Exclamation mark
- ? Question mark
- \$ "Dollar" symbol
- = "Equals" sign
- < "Less than" symbol
- > "Greater than" symbol
- \* Asterisk

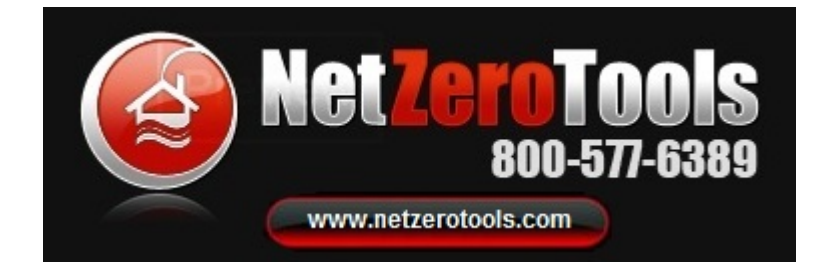

# www.netzerotools.com

#### TEST MODES

DLRO 10 has 4 test modes which are selected by repeated presses of the Mode button. At the end of each test, DLRO 10 will display the average of the values obtained with forward and reverse current.

DLRO 10X has 5 modes. On DLRO 10X these modes are selected from the TEST menu using the cursor control and Enter key. At the end of a test, DLRO 10X will show three resistance values; that obtained with forward current, that obtained with reverse current and the average value.

#### Normal mode

Normal mode makes a single measurement of the resistance of the sample using forward and reverse current

**Please note that in this mode both the current and voltage leads must be connected across the test sample before the Test button is pressed. To make another measurement, ensure the test leads are connected and press the test button.** 

#### Automatic mode

If Automatic mode is selected, your instrument will remain in a state of readiness waiting for both the current AND voltage measuring leads to be connected to the test piece. When this is done, a forward and reverse current test will be started automatically.

To make another measurement simply break contact with the test sample and remake contact.

For example, if measuring joints in a long bus bar, you may leave the current circuit connected at opposite ends of the bus bar. Simply making contact with voltage probes across the joint(s) you wish to measure will then activate the measurement.

#### Continuous mode

Continuous mode requires the connections to be made before pressing the Test button. Your instrument will then repeat its forward and reverse measurements and display the results approximately every 3 seconds until contact is broken or the Test button is pressed.

#### Inductive mode

DLRO 10 and DLRO 10X are able to make d.c. resistive measurements on loads that exhibit an inductive component using the test mode indicated by the inductor symbol on the DLRO 10, or by using the inductive mode on the DLRO 10X.

**When measuring inductive loads it is essential that the current carrying leads are securely clamped to the item being tested and that they are not removed before any stored charge has been discharged at the end of the test. Failure to comply with these instructions might result in an arc being produced, which might be dangerous for the instrument and the operator.**

Having selected inductive mode, connect all four leads to the item being tested and press the Test button.

DLRO will check that all four leads are in adequate contact with the test piece and will then apply a test current and try to find the correct range. The display will show  $1 -$  followed by  $1 \cdots$ . During this time you may see the current range increasing or decreasing. On the DLRO 10 the "I" lamp will flash and the message "Current Flowing" will appear on the DLRO 10X display.

After a short time resistance readings will appear on the display, reducing gradually over aperiod of time until eventually a stable reading will be obtained.

The time required for a stable reading may vary from a few seconds up to

several minutes depending on the inductance and resistance of the test sample. There is no time limit for the inductive mode test, which will continue until the operator presses the Test button.

When the test is terminated, the "I" lamp will remain illuminated on the DLRO 10 or the message "Discharging" will appear on the DLRO 10X display until any stored energy has discharged. When these messages are extinguished it should be safe to disconnect the "C" leads.

However, the discharge indicator is an active electronic device and should not be relied upon. You should observe your organisation's operating procedures.

At the end of the test both instruments will display the measured resistance, the DLRO 10 will flash the relevant current lamp while the DLRO 10X will display the test current used on the display.

**Please note:- In inductive mode the 10A test current will not be used.**

#### Undirectional mode

On the DLRO 10X only, this mode makes the measurement as in automatic mode but using forward current only.

This mode speeds up measurments on samples that are known to be free of any standing voltages or thermal emfs. However the accuracy of the reading may be degraded by any thermal emfs but should not be worse than  $0.2\% \pm 30$  digits.

Since current is only applied in the forward direction, in this mode only a single resistance value will be displayed.

A test may be repeated by breaking contact and reapplying the test probes or by pressing the Test button.

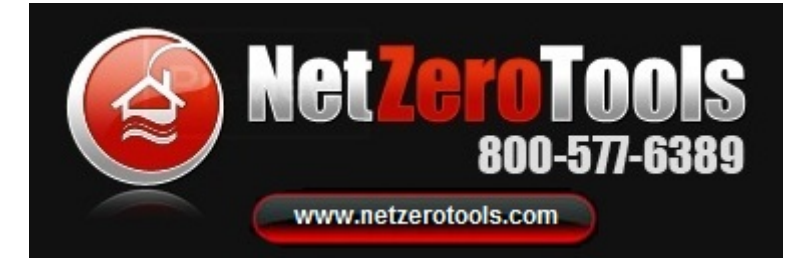

#### TEST TECHNIQUES & APPLICATIONS

# www.netzerotools.com

#### TESTING USING DH4 DUPLEX HANDSPIKES

Each handspike is marked with the letter P. This indicates the potential terminals. These should be the 'inside' contacts when making a measurement (as shown in the next section 'Testing Using Duplex Handspikes or Individual Leads').

One of the DH4 handspikes is fitted with two lamps marked L1 and L2 and an extra lead. This lead should be plugged into the 4 mm socket next to the main terminals on the right hand side of the instrument. These lamps provide information to the operator, which would otherwise only be available on the instrument display. The meaning of these lamps is described below.

For example, using the DH4 Duplex Handspikes with the DLRO 10 in AUTO test mode:

- 1. Press the TEST button on the instrument.
- 2. Lamp L1 will illuminate a continuous red to indicate contact failure. See the instrument panel for details if required.
- 3. When all four contacts connect, L1 will extinguish.
- 4. No lamps will show during the test unless contact fails.
- 5. Lamp L2 will light a continuous green when current flow has decayed to less that 1 mA to signal end of test.
- 6. Removing the probes will extinguish the green L2 (end of test) and Light the red L1 (no contact).

Since your DLRO always ensures good contact before applying the full test current, there will be no 'splash' to erode the contact tips. However, should the tips become worn or blunted, they can be simply replaced by pulling out the worn tips and inserting new ones.

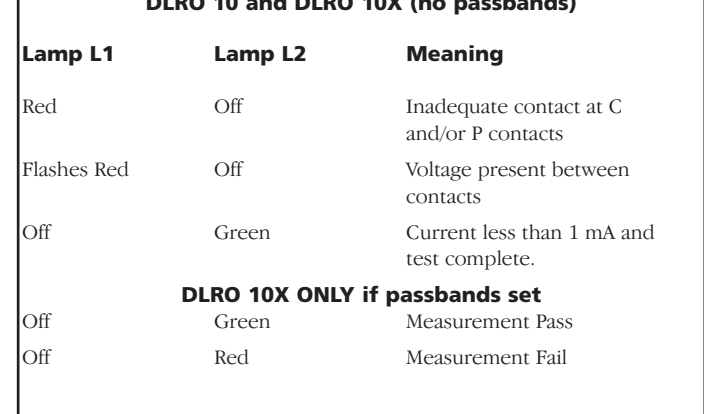

 $D = 40$  and  $D = 100$  and  $D = 100$ 

#### TESTING USING DUPLEX HANDSPIKES OR INDIVIDUAL LEADS.

Connect the four leads as shown.

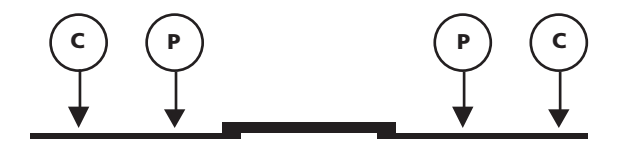

If using Duplex Handspikes ensure that the probe marked P is inside the C probes.

**Note:** When used on hazardous voltages Megger DH6 test leads **must be used**.

### TEST TECHNIQUES & APPLICATIONS www.netzerotools.com

#### TEST SEQUENCE

Pressing the TEST button starts the test sequence.

Contact resistance is checked by passing  $100 \mu A$  through the C1-C2 loop and checking that the voltage is less than  $4$  V. Then passing  $80 \mu A$  through the P1-P2 loop and checking that the voltage is less than 250 mV. If either value is exceeded the respective lamp or warning message will be displayed.

When all faults have been rectified the test current is increased until the voltage on P1-P2 is within the 2 mV to 20 mV range. This current is then applied in a forward and then reverse direction to obtain two measurements.

Both measurements are displayed by DLRO 10X along with the average, while the DLRO 10 displays the average only.

If the combined resistance of the current leads and test sample is greater than 100 m $\Omega$ , testing at 10 A will not be possible.

A 1.9 mQ resistor will then be tested at the next lowest current (1 A) and the result will be shown as 1.900 m $\Omega$  instead of 1.9000 mΩ.

#### TEST LEAD RESISTANCE

For testing at 10 A, the combined resistance of the current leads must not exceed 100 m $\Omega$ . This will ensure that the voltage drop in the leads is less than 1 volt and will enable 10 A testing under worst case conditions. If you wish to limit test current to no more than 1 A, on DLRO 10 use current leads with a resistance of about 1  $\Omega$ , or on DLRO 10X select 1A as the maximum test current on the RANGE submenu.

#### **OVERHEATING**

When performing rapidly repeated tests at 10 A, using current leads with a combined resistance of 100 mΩ, 10 W of heat will be dissipated in the

# www.netzerotools.com

leads and 30 W within your instrument. If the ambient temperature is high this will cause internal overheating and the message "hot" will appear on the instrument display and testing will be halted.

After a few minutes to cool down, testing will be allowed to continue.

If this is a persistent problem, use current leads with a higher resistance (e.g. 200 m $\Omega$  to 300 m $\Omega$ ). This will reduce the generation of internal heat.

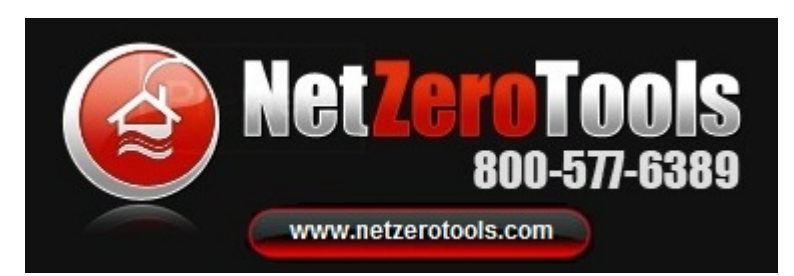

# www.netzerotools.com

#### THE BATTERY MODULE

The battery module contains nickel-metal-hydride cells and has a built-in battery-management system that controls charging and monitors discharge. This provides a high capacity, low-weight battery system, which can be recharged at any time. It is not possible for the user to over-charge or over discharge the battery. For your own convenience it is best to charge it regularly to keep it topped up, but leaving it in a discharged state will do no harm.

On the front of the battery module are two buttons and a

10-segment LED display. Slow Charge Battery Condition

Battery State Indicator

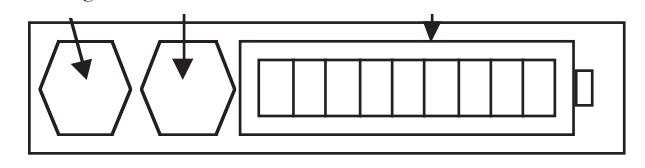

To find the amount of charge in your battery module, whether connected to your DLRO or separate, press the Battery Condition Button. The Battery State indicator will light between

1 and 10 segments signifying between 10% and 100% charge respectively. After a few seconds this display will automatically go out.

#### BATTERY CHARGING

**Please note - The battery should only be charged within the temperature range 0°C to 45°C. Fast charging will not be allowed if the temperature is below 10°C. Fast charging causes the temperature of the battery to rise. If the temperature exceeds 45°C the charging rate will be reduced automatically.**

To charge the battery, your battery module must be removed from the instrument. Remove the module by pressing on the raised circular area of the retaining clips and pull the top of the clip away from the instrument body. The module now unplugs from the base of the instrument.

Plug in the charger or connect to a 12 volt vehicle-type battery using the 'cigar lighter' lead provided. The LED "Battery State" indicator will light and show movement when the battery is charging. The battery may be recharged before it has been fully discharged. It will normally be recharged to 90% of capacity within 21/2 hours. Full charge may take up to 4 hours before indicating that the battery is full depending on the initial state of the battery. When charging is complete the battery management circuitry will switch off so that over-charging is prevented.

Your battery module can be safely used in a partially charged state and will not suffer if stored in a discharged state. However, you may wish to have a spare battery that can be interchanged with the one in use to provide continuous use of your DLRO.

As the battery ages, it may start to loose its capacity. In this case the battery module has a slow charge facility which is activated by pressing the Slow Charge button while switching on the charger supply until the indicator bars start to move. This method of charging can take up to 48 hours and so is best reserved for a weekend or a period when the instrument is not required to be used.

A fully charged battery, even if not used, will self discharge over a period of several weeks (faster at higher temperatures). Always check the "Battery State" indicator before starting work. A fully charged battery will light all segments. A fully discharged battery will light no segments.

#### BATTERY MODULE AND CARE

# www.netzerotools.com

**Please note that all batteries suffer a reduced life if exposed to constant high temperatures. A constant temperature of 30°C will probably cause the battery to fail in less than 5 years. 40°C will shorten its life to 2 years.**

#### THE BATTERY STATE INDICATOR

The Battery State Indicator provides information on the amount of charge in the battery, but is also used to signal other conditions as follows:

#### **Standard Charging.**

The battery module is charging at its standard rate.

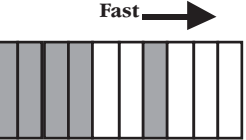

#### Slow Charging.

The battery module is charging at its slow rate.

# Slow<sub>1</sub>

#### Standard charging but at a slow rate.

The battery has been set to charge at its standard rate but, because the battery has become hot, it has switched charge rates to

a lower rate while the battery cools down. Wait for the temperature to drop and/or move to a cooler location.

#### Not charging. There is a temperature problem.

The battery is too hot or too cold and charging has therefore been interrupted until the battery returns to a temperature between 0°C and 45°C (32°F and 113°F)

#### Input Voltage Too Low.

The charger supply is not supplying sufficient voltage to the battery module to charge the batteries.

#### Battery nearly exhausted

The battery capacity is very low. Recharge it.

#### Error: Reset

An error has occurred within the battery module. The circuitry is resetting. Wait a few moments and the fault should clear.

#### Overvoltage problem

The charging supply voltage is too high. Disconnect the charger and rectify the fault.

# Flashin **Flashing**

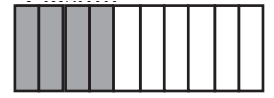

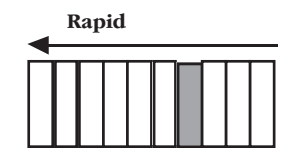

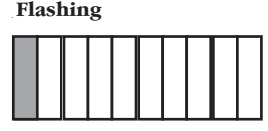

#### **Flashing** Flashin

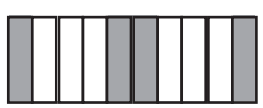

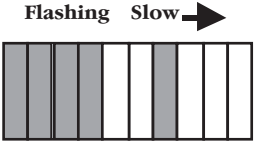

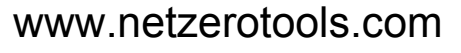

#### BATTERY MODULE AND CARE

# www.netzerotools.com

#### WARNING

Connecting to greater than 15 volts can cause permanent damage to the battery module.

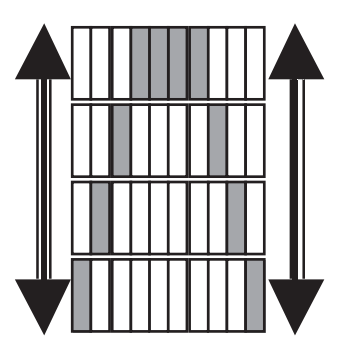

#### SPECIFICATIONS

# www.netzerotools.com

#### Ranges

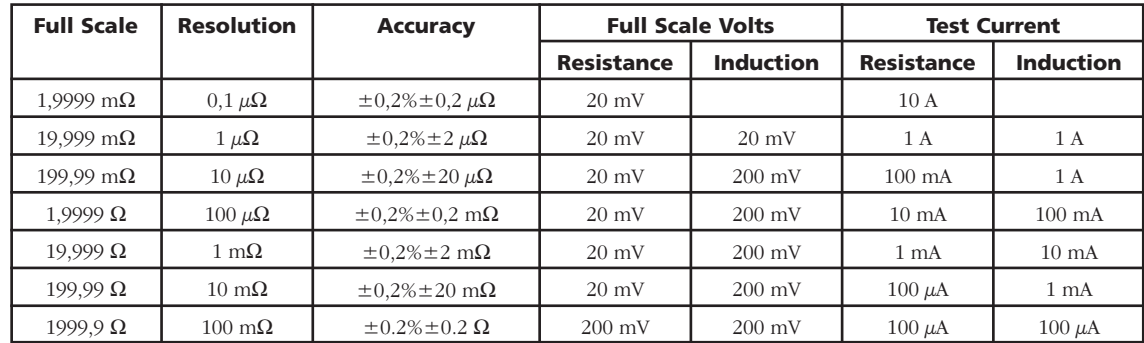

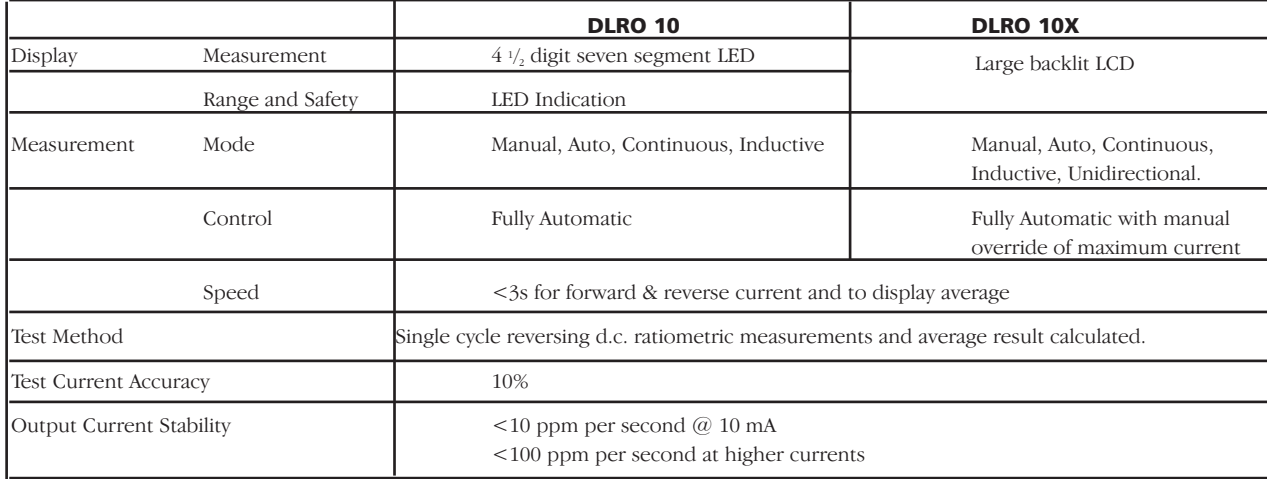

# www.netzerotools.com

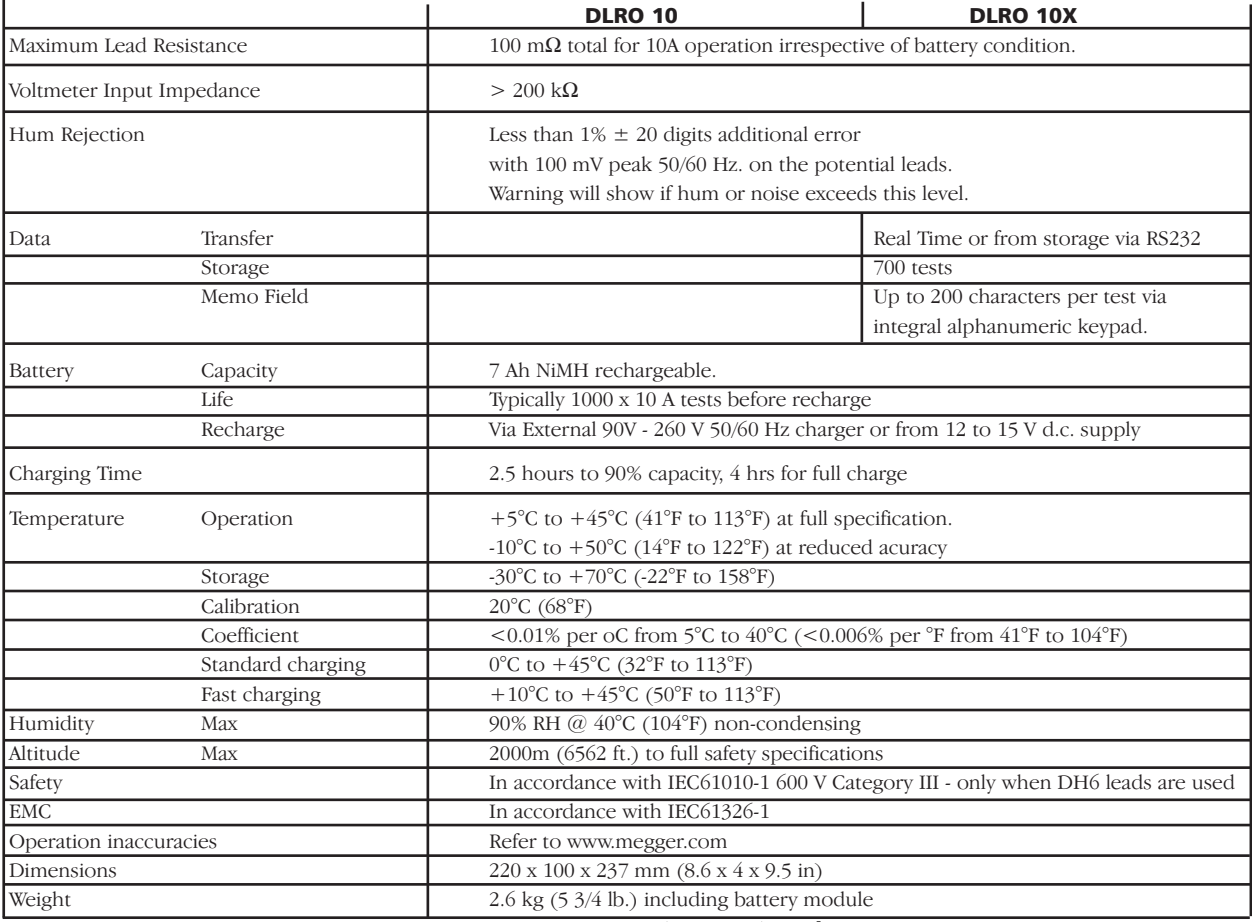

#### TROUBLE SHOOTING

# www.netzerotools.com

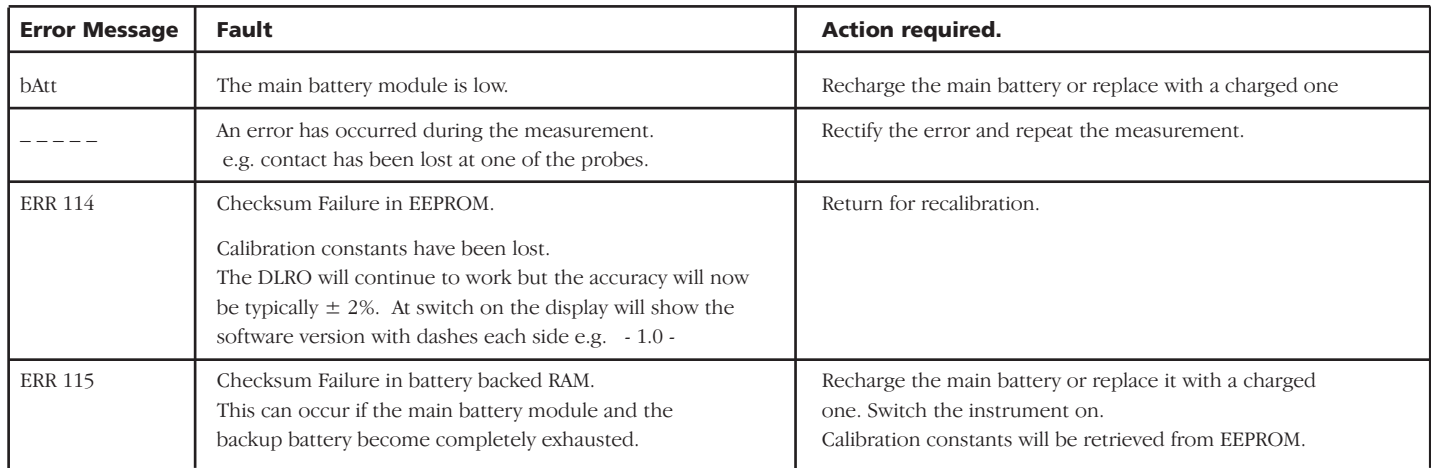

It is possible to reset your DLRO 10X to the original factory settings. This will clear all stored results, set the clock to a default value and format, and will set all other settings to their default values. This is effected by holding down the '3' button on the alphanumeric keypad while switching on your instrument.

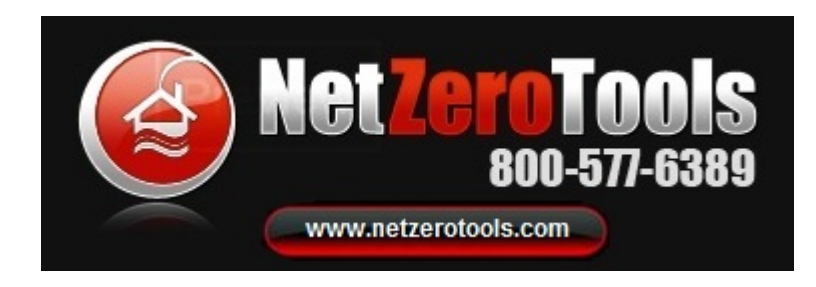

#### **ACCESSORIES**

# www.netzerotools.com

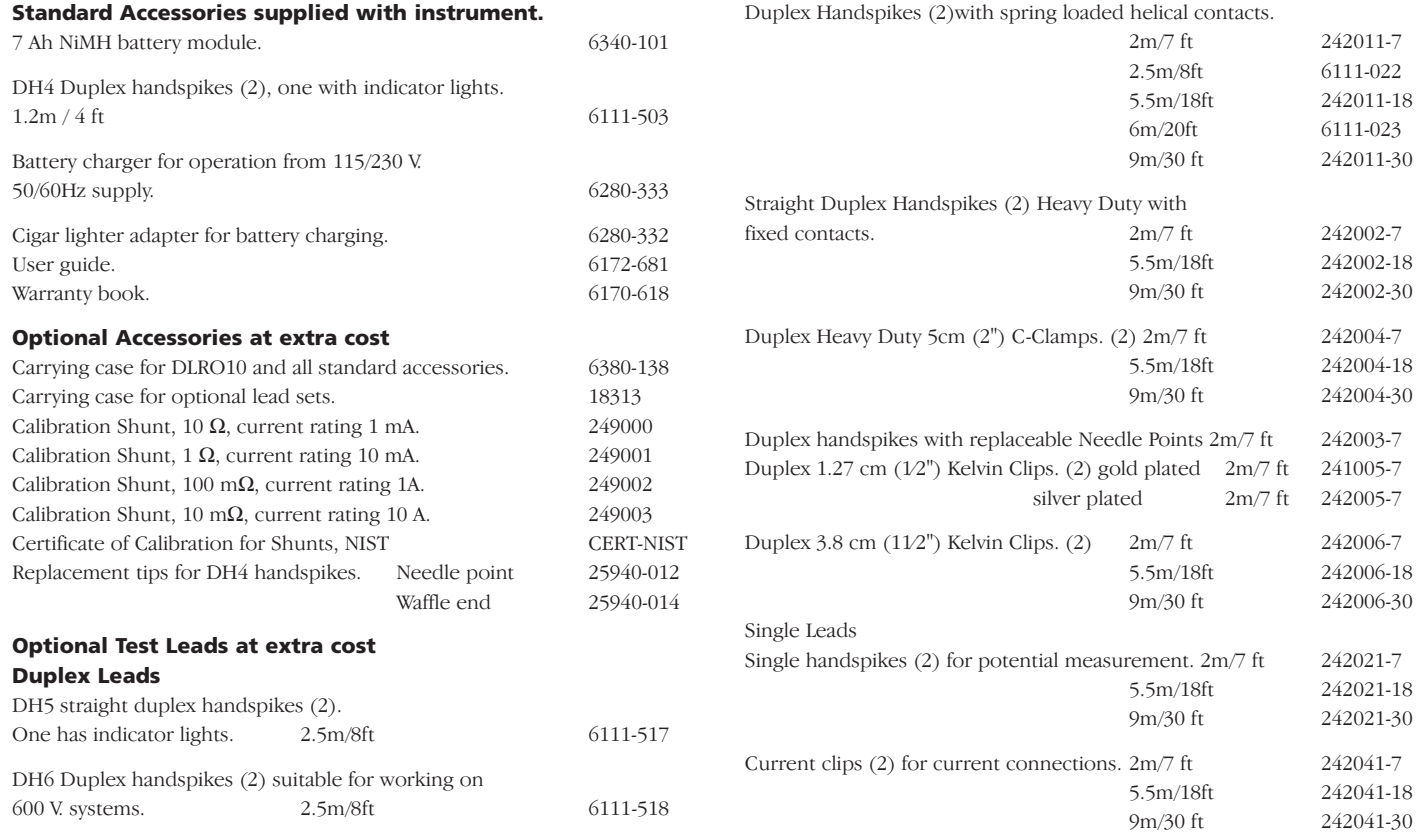

#### REPAIR AND WARRANTY

# www.netzerotools.com

The instrument circuit contains static sensitive devices, and care must be taken in handling the printed circuit board. If the protection of an instrument has been impaired it should not be used, and be sent for repair by suitably trained and qualified personnel. The protection is likely to be impaired if, for example, the instrument shows visible damage, fails to perform the intended measurements, has been subjected to prolonged storage under unfavourable conditions, or has been exposed to severe transport stresses.

#### New Instruments are Guaranteed for 1 Year from the Date of Purchase by the User.

Note: Any unauthorised prior repair or adjustment will automatically invalidate the Warranty.

#### Approved Repair Companies

A number of independent instrument repair companies have been approved for repair work on most Megger instruments, using genuine Megger spare parts. Consult the Appointed Distributor / Agent regarding spare parts, repair facilities and advice on the best course of action to take.

#### Returning an Instrument for Repair

If returning an instrument to the manufacturer for repair, it should be sent freight pre-paid to the appropriate address. A copy of the Invoice and of the packing note should be sent simultaneously by airmail to expedite clearance through Customs. A repair estimate showing freight return and other charges will be submitted to the sender, if required, before work on the instrument commences.

NOTE: The batteries are Nickel-metal-hydride and if these are changed the disposal of old cells should be in accordance with local regulations.

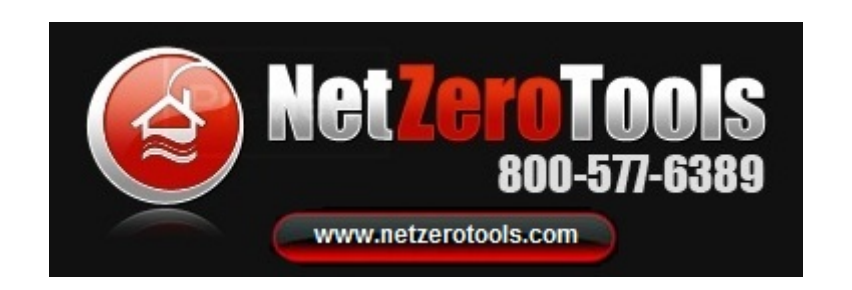

www.netzerotools.com

# **Megger**

# Ohmmêtre digital basse rèsistance DLRO®-10 & DLRO®-10X

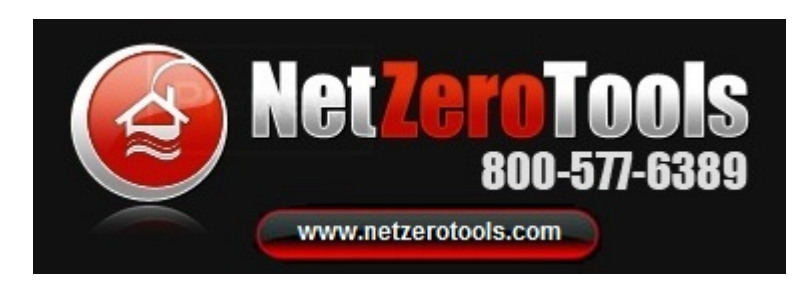

GUIDE DE L'UTILISATEUR

#### **OPERATION**

# www.netzerotools.com

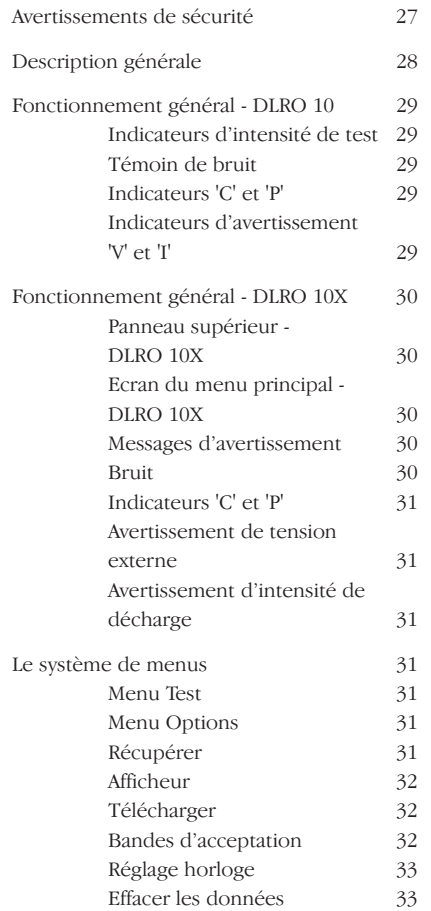

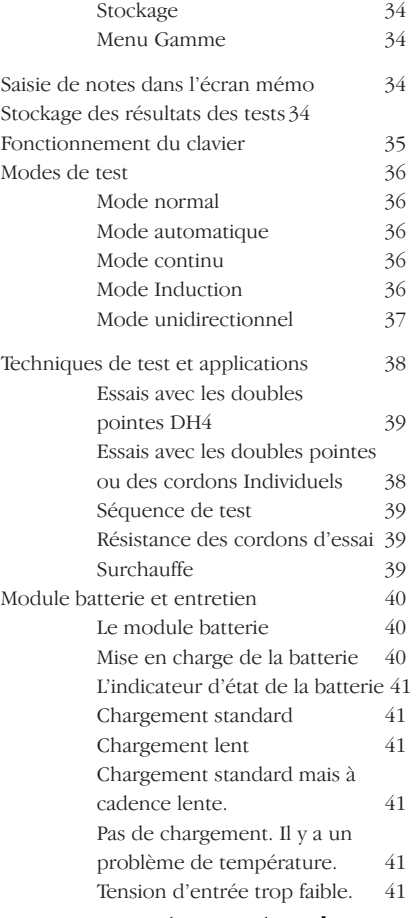

# www.netzerotools.com

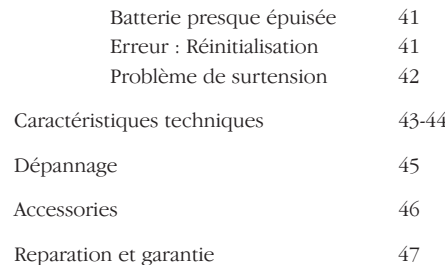

#### Les symboles utilisés sur l'instrument sont:

 $\hat{\mathcal{A}}$  Attention, se reporter au guide de l'utilisateur.

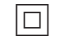

Equipement protégé dans son

ensemble par une double isolation (Classe II).

 $\epsilon$  Equipement conforme aux Directives européennes en vigueur.

# $\triangle$ AVERTISSEMENTS DE SÉCURITÉ www.netzerotools.com

#### ■ **Il convient de lire et comprendre ces avertissements de sécurité avant d'utiliser l'instrument.**

#### ■ **A chaque fois que possible, les circuits devront être mis hors-tension avant de procéder aux tests.**

S'il est impossible de mettre hors tension le circuit (e.g. les batteries haute tension ne peuvent pas être éteintes lorsque l'on teste leurs connexions), l'utilisateur doit être averti du danger. Les pointes de touche de l'instrument seront sous tension lorsqu'elles seront connectées au circuit. C'est pourquoi les cordons de test Megger DH6 doivent être utilisés lorsque l'instrument est utilisé sur un circuit sous tension.

#### ■ **Tester des circuits inducteurs peut être dangereux :**

Après avoir testé une charge inductrice, une certaine quantité d'énergie sera stockée dans l'inductance. Cette énergie se libère sous la forme d'une intensité de décharge. Débrancher une charge inductrice alors que le courant continue de passer provoquera un arc de haute tension, ce qui constitue un danger à la fois pour l'utilisateur et pour l'élément testé.

Le DLRO 10 est équipé d'un témoin de **DECHARGE**, marqué '**I**', qui indique qu'un courant circule dans la boucle C1-C2. Ce témoin clignotera à la fin d'un essai sur une charge inductrice et cessera de clignoter quand l'intensité aura décliné à moins de 1mA. Le DLRO 10X utilise un message sur l'afficheur pour ce faire.

Pour tester de grandes résistances inductrices, les fils transportant le courant devront être solidement branchés à l'élément à tester avant de commencer les mesures.

Il n'est pas recommandé d'utiliser les doubles pointes manuelles DH4 pour effectuer des tests sur des charges inductrices. Si par inadvertance on utilise les pointes manuelles DH4 sur une charge inductrice, le témoin L1 des pointes manuelles clignotera orange tandis que le courant de décharge circulera, reproduisant ainsi la fonction du témoin '**I**' sur l'instrument. Il est important de maintenir le contact jusqu'à ce que le témoin L1 arrête de clignoter orange et passe au vert, indiquant la fin du test.

#### ■ **Ce produit n'est pas intrinsèquement sûr. Ne pas l'utiliser en atmosphère explosive.**

NB : la bandoulière est spécialement conçue pour casser si elle est soumise à une contrainte supérieure à environ 50 kg.

### DESCRIPTION GÉNÉRALE

# www.netzerotools.com

Le DUCTER DLRO 10 et le DUCTER DLRO 10X constituent une famille d'ohmmètres basse résistance qui mesurent les résistances dans la gamme de 0,1 µΩ à 2kΩ. Les deux instruments fournissent une intensité de test maximale de 10 A c.c. qui est automatiquement sélectionnée selon la valeur de la résistance testée. Le DLRO10X vous permet de contourner cette sélection automatique et de choisir votre propre intensité de test.

La valeur de la résistance mesurée est envoyée sur l'afficheur de l'instrument avec indication des unités, µΩ, mΩ ou Ω. Le DLRO 10 utilise un grand écran et des indicateurs à diodes électroluminescentes pour afficher la valeur et les unités respectivement, tandis que le DLRO 10X contient toutes les informations sur un afficheur à cristaux liquides rétroéclairé.

L'utilisation d'une technique de test à quatre bornes supprime la résistance des cordons d'essai de la valeur mesurée, et l'inversion automatique du courant élimine l'effet des tensions permanentes sur l'échantillon de test. De plus, avant et pendant un test, le contact des cordons d'essais est suivi pour réduire encore le risque de lectures erronées.

Un mesurage de résistance prend normalement environ 2,5 secondes et comprend une mesure avec courant direct, courant inversé et l'affichage de la moyenne. Sur le DLRO 10X les trois valeurs s'affichent et en option la mesure peut être limitée au courant direct seul.

L'instrument est alimenté par une batterie rechargeable Nickel Métal Hydride (NiMH) qui permet de réaliser un millier de tests à 10 A sur une seule charge. Le module batterie contient un circuit intelligent qui empêche la batterie de s'endommager par surcharge, ainsi qu'un indicateur d'état.

Un couvercle amovible articulé sur le dos et maintenu fermé par des prises magnétiques recouvre le panneau. Ce couvercle peut être entièrement démonté si nécessaire en le faisant sauter de ses charnières.

Les deux instruments sont protégés contre les branchements accidentels jusqu'à des tensions de 600 V c.c. appliquées entre n'importe quelle paire des quatre bornes jusqu'à 10 secondes. Veuillez noter qu'appliquer 600V aux bornes de potentiel provoquera un certain échauffement interne. On peut s'attendre à des erreurs allant jusqu'à 30 chiffres immédiatement après l'application d'un tel voltage. La pleine précision sera rétablie en deux à trois minutes.

Les deux instruments sont livrés avec une paire de doubles pointes manuelles DH4 avec cordons de 1,2 m. Autres longueurs et terminaisons disponibles sur demande.

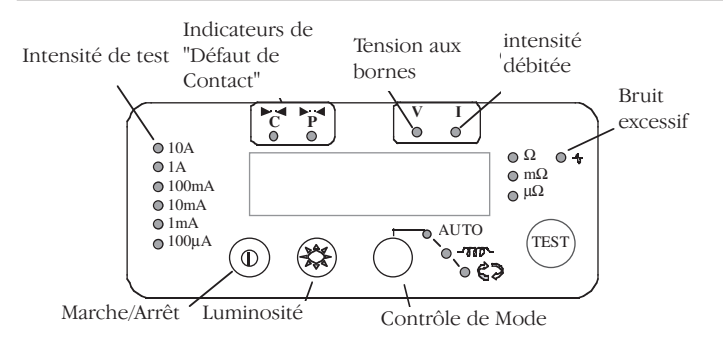

Appuyer sur le bouton Marche/Arrêt pour allumer le DLRO 10. Tous les témoins s'allument, les témoins V et I clignotent, puis la version du logiciel va s'afficher et le témoin W va s'allumer. Si les cordons d'essais n'ont pas été connectés à l'échantillon de test, les témoins 'C' et 'P' vont aussi être allumés. Appuyer de nouveau sur le bouton Marche/Arrêt pour éteindre l'instrument. Si l'instrument n'est pas utilisé pendant 5 minutes, il s'éteint automatiquement.

Ajuster le contrôle de luminosité à un niveau confortable.

Sélectionner le mode de Test en appuyant à plusieurs reprises sur le bouton Mode. Les témoins indicateurs vont parcourir successivement les divers modes de test (voir la section sur les modes de test). Appuyer sur le bouton Test pour commencerles mesures.

#### Indicateurs d'intensité de test

L'intensité de test est sélectionnée automatiquement par le DLRO 10 et est indiquée par les témoins sur la gauche du panneau. La valeur mesurée s'affiche sur la fenêtre principale et les unités ( $\mu\Omega$ , mΩ ou Ω) sont données par les témoins à droite de la fenêtre.

#### Témoin de bruit

Un bruit dépassant 100 mV 50/60 Hz allumera le témoin 'Bruit' et la mesure ne sera pas d'une précision fiable.

#### Indicateurs 'C' et 'P'

Le témoin 'C' s'allume pour indiquer une défaillance de contact dans la boucle 'C1-C2'. Le témoin 'P' s'allume s'il y a une coupure dans la boucle P1-P2.

#### Indicateurs d'avertissement 'V' et 'I'

Si une tension extérieure est appliquée aux bornes, le témoin 'V' va clignoter. C'est un avertissement que le circuit en cours de test est sous tension et probablement dangereux. On ne peut réaliser de test dans cette condition.

Le témoin 'V' fonctionnera si plus de 50 V sont appliqués à l'une ou l'autre borne de tension par rapport à une borne d'intensité. Si la tension apparaît juste entre bornes d'intensité ou juste entre bornes de tension, le témoin fonctionnera à un pic de 100 V ou de 5 V respectivement.

**Veuillez noter que le témoin 'V' n'agira que si une tension apparaît entre les bornes. Le témoin ne fonctionnera pas si toutes les bornes sont à la même haute tension. Le témoin ne fonctionnera pas si l'instrument est éteint.**

Le témoin 'I' s'allumera si une intensité supérieure à 1 mA continue de circuler après la fin d'un test. Cela suggère qu'une charge inductrice a été testée et continue de se décharger. Ne pas débrancher la boucle de courant avant que le témoin 'I' se soit éteint.

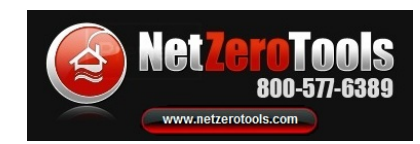

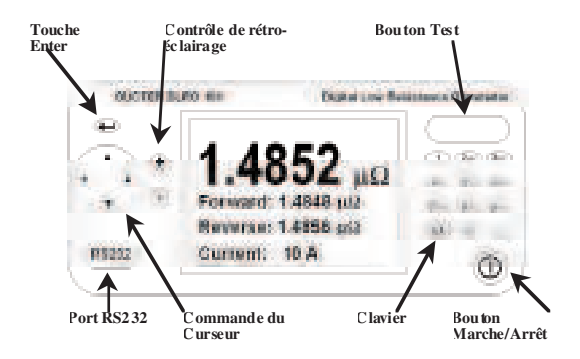

#### Panneau supérieur - DLRO 10X

Toutes les commandes nécessaires à la programmation et à l'utilisation du DLRO 10X se trouvent sur le panneau supérieur de l'instrument.

A gauche du grand écran à cristaux liquides se trouvent les commandes de déplacement autour de l'affichage, de contrôle du système de menus et d'ajustement du contraste d'affichage et du rétro-éclairage.

A droite de l'affichage se trouve le grand bouton Test, le bouton Marche/Arrêt et un clavier alphanumérique pour la saisie de notes concernant un test et qui seront enregistrées avec les résultats de ce test pour référence ultérieure.

Pour allumer votre DLRO 10X, appuyer sur le bouton Marche/Arrêt pendant environ 1 seconde. Appuyer de nouveau pour éteindre l'instrument. Si l'instrument n'est pas utilisé pendant 5 minutes, il s'éteint automatiquement.

#### Ecran du menu principal - DLRO 10X

A la première mise sous tension le DLRO 10X affiche un écran de copyright, suivi de l'écran du menu principal.

Cet écran vous fournit des informations telles que le pourcentage de charge restante de la batterie, le numéro d'indice du prochain test, le nombre de tests déjà enregistrés et la date et l'heure actuelles.

Cet écran donne aussi accès au système de menus grâce auquel vous pouvez configurer instrument et choisir les paramètres de test voulus. La navigation dans ce système de menus se fait au moyen des commandes du curseur et de la touche Enter.

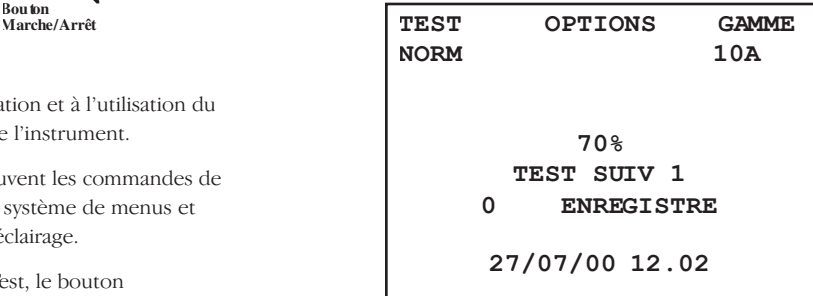

#### Messages d'avertissement

L'écran du menu principal comportera aussi parfois certains messages d'avertissement.

#### Bruit

Un bruit dépassant 100 mV 50/60 Hz activera le message 'Noise' (bruit) au bas de l'affichage. Au-dessus de ce niveau la précision ne sera pas fiable.

#### Indicateurs 'C' et 'P'

Une bonne mesure nécessite que le circuit transportant le courant et le circuit de détection de tension à la fois se ferment sur l'élément à tester. Le DLRO 10X vérifie cette continuité. Si la continuité de l'un ou l'autre circuit est mauvaise un message apparaîtra au bas de l'affichage. Il indiquera "P OPEN CIRCUIT" si les contacts de tension sont à haute résistance, "C OPEN CIRCUIT" si le circuit de courant n'est pas fermé ou "CP OPEN CIRCUIT" si les deux circuits sont inadéquats. Vérifier les contacts, puisqu'il n'est pas possible d'effectuer de mesures si l'un de ces messages est visible à l'affichage.

#### Avertissement de tension externe

Si une tension externe est appliquée aux bornes, un message "EXT VOLTS" clignotera à l'affichage. C'est un avertissement que l'élément à tester est sous tension et peut être dangereux. On ne peut réaliser de test dans cette condition.

Le message "EXT VOLTS" clignotera s'il y a plus de 50V entre l'une ou l'autre des bornes de tension et une borne d'intensité. Si la tension apparaît juste entre bornes d'intensité ou juste entre bornes de tension, le témoin fonctionnera à un pic de 100 V ou de 5 V respectivement.

**Veuillez noter que ce message n'apparaîtra que si une tension existe ENTRE les bornes. Le message n'apparaîtra pas si toutes les bornes sont à la même haute tension. Le message ne fonctionnera pas si l'appareil est éteint.**

#### Avertissement d'intensité de décharge

Un message CURRENT FLOW (courant circulant) apparaîtra si une intensité supérieure à 1mA continue de circuler après la fin d'un test. Cela suggère qu'une charge inductrice a été testée et continue de se décharger. Ne pas débrancher la boucle de courant tant que l'avertissement de décharge est visible.

#### Le système de menus

Utiliser les flèches de gauche et de droite des commandes du curseur pour mettre en surbrillance le menu requis. Appuyer sur la commande descendante du curseur pour voir les options disponibles sur ce menu. Sélectionner l'option voulue à l'aide de la commande du curseur et appuyer sur Enter pour programmer cette option. Selon l'élément de menu choisi, l'affichage soit présentera d'autres options soit retournera à l'écran du menu principal.

#### Menu Test

Ce sous-menu sélectionne le mode de test. Seul un mode à la fois peut être actif et le mode actif est affiché sous le titre TEST. (Voir Modes de test plus loin dans ce manuel pour les détails de chaque mode.)

#### Menu Options

Le menu Options a cinq options indépendantes.

#### Récupérer

Permet le rappel de résultats enregistrés vers l'afficheur ou vers un PC.

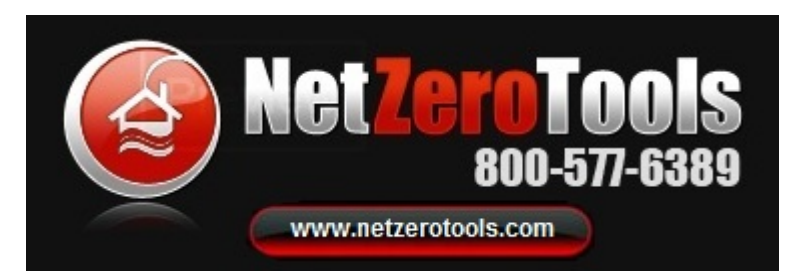

#### Afficheur

Rappelle chaque test, en séquence, vers l'afficheur de l'instrument en commençant par le dernier résultat enregistré.

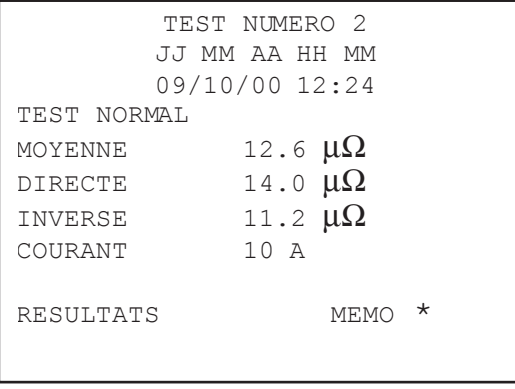

Utiliser les commandes Monter et Descendre du curseur pour passer respectivement au résultat enregistré plus récent ou plus ancien. Autrement, si vous savez le numéro d'indice du test que vous voulez afficher, tapez le numéro sur le clavier et appuyez sur Enter.

Un astérisque (\*) à côté du mot "MEMO" signifie qu'il y a des notes attachées à ce résultat. Appuyer sur la commande droite du curseur pour voir les notes.

#### Télécharger

Provoque la sortie de tout le contenu de l'enregistrement de données sur le port RS232 à gauche de l'affichage. Une copie du logiciel AVO Download Manager, qui facilite le téléchargement et formate les données, est fourni.

Le téléchargement des données ne provoque pas l'effacement des données de la mémoire. Pour vider les données de la mémoire, voir "Effacer les Données" ci-dessous.

Nota bene – Le DLRO 10X rend aussi les données disponibles via le port RS232 en temps réel et adaptées à l'impression sur une imprimante série autonome. La sortie se fait sous la forme suivante : NUMERO DU TEST TYPE DE TEST JJ MM AA HH MM 01/01/00 00:33 RESISTANCE DIRECTE RESISTANCE INVERSEE RESISTANCE MOYENNE INTENSITE SELECTIONNEE LIMITE SUPERIEURE LIMITE INFERIEURE **REUSSITE** 

Les trois dernières lignes n'apparaîtront que si des bandes d'acceptation ont été programmées.

#### Bandes d'acceptation

Cette option vous permet de fixer des limites supérieure et inférieure entre lesquelles la moyenne des résultats du test doit tomber s'il doit être signalé comme une Réussite (une longue tonalité du sonneur). Les

lectures hors de ces limites seront signalées comme un Echec (une courte tonalité du sonneur).

Les valeurs sont saisies au clavier avec la virgule, le cas échéant, y compris m ou m (voir la section sur le Clavier alphanumérique). Il n'est pas nécessaire d'entrer le symbole Ω. La limite supérieure doit être inférieure ou égale à 2000,0 Ω et la limite inférieure doit être inférieure à la limite supérieure.

Après avoir rempli la limite supérieure, appuyer sur Enter. Le DLRO 10X va vérifier que des nombres valides ont été saisis et va passer à la limite inférieure. Compléter cette limite et appuyer sur Enter. Le DLRO 10X va vérifier que des nombres valides ont été saisis et va afficher l'option ACTIVER ou DESACTIVER les bandes d'acceptation.

Mettez votre choix en surbrillance puis appuyez sur Enter. Vous reviendrez à l'écran du menu principal.

**Note: Les bandes d'acceptation resteront activées ou désactivées jusqu'à ce que vous reveniez à cet écran et que vous changiez de sélection. Si la seule chose dont vous avez besoin est de passer de ACTIVER à DESACTIVER les bandes d'acceptation ou vice versa, entrer dans l'écran PASSBAND (bande d'acceptation) et appuyer sur Enter jusqu'à ce que le choix ACTIVE / DESACTIVE soit montré, ce qui vous permet alors de modifier la sélection.**

#### Réglage horloge

Cette option règle la date et l'heure de l'horloge en temps réel ainsi que le format de la date. Quand vous entrez dans cet écran, la date, l'heure et le format de date actuels s'affichent.

Utiliser les flèches montante et descendante de la commande du curseur pour ajuster la donnée en surbrillance. Passer à l'élément suivant en utilisant la flèche droite de la commande du curseur.

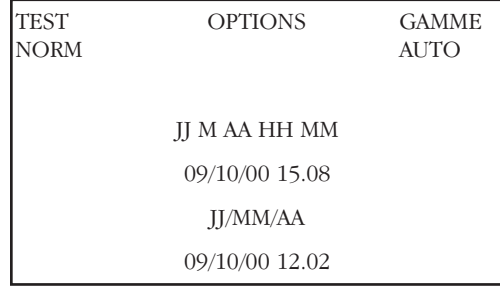

La ligne sous JJ MM AA HH MM contient respectivement la date, le mois, l'année à deux chiffres, l'heure de la journée en notation 24 heures et la minute. Ces données doivent être saisies en séquence sans tenir compte du format de date que vous souhaitez utiliser.

Le JJ/MM/AA du bas montre le format de date actuel. Appuyer sur la flèche montante de la commande du curseur fera défiler les options disponibles JJ/MM/AA, MM/JJ/AA ou AA/MM/JJ.

La ligne du bas montre le réglage actuel de la date et de l'heure. Elle est mise à jour quand vous appuyez sur Enter pour quitter la fonction Réglage horloge. Cependant, les tests déjà enregistrés avant le change-ment de format de la date conserveront l'ancien format.

#### Effacer les données

Sélectionnez **Effacer les données** si vous souhaitez vider la mémoire du DLRO 10X de ses données enregistrées. Au cas où vous auriez sélectionné cette Option par accident, il vous sera demandé de confirmer si vous souhaitez effacer les données ; la réponse par défaut est NON. Remplacezla par OUI et appuyez sur Enter si vous souhaitez effacer les données.

#### **Nota bene – TOUTES les données enregistrées seront effacées.**

#### **Stockage**

L'option Stockage fixe la procédure par défaut de stockage des données. Elle peut être réglée pour toujours enregistrer les données ou ne jamais les enregistrer. Mettre en surbrillance l'option voulue en bas de l'écran et appuyer sur Enter.

A l'exception des tests effectués en mode Continu, vous aurez à la fin de chaque test l'option de changer la méthode par défaut en sélectionnant STORE (enregistrement) ou NO STORE (pas d'enregistrement) en bas de l'écran résultats.

A la fin d'un test, si la mémoire est pleine, ce message STORE / NO STORE deviendra MEMORY FULL (mémoire pleine) et plus aucun test ne sera enregistré.

Les données sont conservées indéfiniment si un pack batterie chargé est installé. Si la batterie principale est épuisée ou démontée, les données sont conservées pendant une période de 4 jours par une pile de secours interne. Si on remet en place un pack de batteries chargé, la pile de secours se rechargera à sa pleine capacité en une semaine.

#### Menu Gamme

Le DLRO 10X utilise une intensité de test entre 100 mA et 10A pour mesurer la résistance de l'élément à tester. S'il est réglé sur AUTO, le DLRO 10X sélectionnera l'intensité d'après la résistance qu'il détecte. (voir Caractéristiques techniques, Gammes)

Cependant, il peut être souhaitable dans certains cas de régler une intensité de test maximum. Si oui, placer le curseur sur l'intensité voulue et appuyer sur Enter.

Six intensités de test sont disponibles : 10 A, 1 A, 100 mA, 10 mA, 1 mA et 100 µA. Sélectionner le maximum de 10A aura le même effet que choisir AUTO.

L'écran du menu principal indiquera la gamme d'intensité active sous le titre RANGE (gamme).

#### SAISIE DE NOTES DANS L'ECRAN MEMO

A la fin de chaque test, (à l'exception d'un test en mode Continu), vous pouvez sélectionner l'option STORE ou NO STORE pour enregistrer les résultats du test ou non. Sélectionner l'option voulue à l'aide de la commande du curseur. Ceci contourne le paramètre par défaut réglé sous Options, Enregistrement pour un test seulement.

Si vous souhaitez ajouter des commentaires aux résultats du test, au lieu d'appuyer sur Enter, appuyer brièvement sur l'une des douze touches du clavier. Vous allez accéder à un écran mémo qui vous permettra d'entrer jusqu'à 200 caractères d'informations alphanumériques concernant le test. Quand vous aurez saisi toutes les informations, appuyez sur Enter et la mesure et le mémo seront enregistrés que STORE ou NO STORE ait été sélectionné.

Si vous ne souhaitez pas ajouter de notes et qu'accepter le réglage STORE / NO STORE par défaut vous satisfait, vous pouvez appuyer sur le bouton Test et un nouveau test commencera.

#### STOCKAGE DES RESULTATS DES TESTS

Chaque test est numéroté, en commençant par le test 1. Le numéro du test est automatiquement incrémenté, à l'enregistrement de chaque résultat. La mémoire des résultats de tests peut stocker un maximum de 700 tests, chacun étant identifié par son numéro, la date et l'heure.

Il est conseillé de récupérer toutes les données sur un PC puis de les effacer de la mémoire avant que le numéro de test atteigne ce maximum. Effacer les données réinitialisera le numéro de test à 1. Ceci empêchera la perte de données et évitera les confusions lors du rappel de données.

#### FONCTIONNEMENT DU CLAVIER

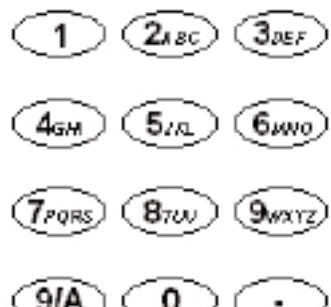

Le clavier à 12 touches est similaire à ceux utilisés sur les téléphones por-tables dans le fait que chaque touche peut produire un caractère parmi plusieurs selon le nombre de fois où l'on appuie sur la touche.

Le clavier est utilisé pour saisir des données dans le champ Mémo.

Appuyer sur la touche bleue marquée 9/A fait passer la fonction du clavier entre les modes alpha et numérique.

En mode alpha une barre clignotante toute hauteur (|) indique le curseur. Les touches 2 à 9 produiront la lettre indiquée sur la touche selon le nombre d'appuis. Par exemple si l'on appuie une fois sur la touche 2 un 'A' apparaîtra, deux fois et un 'B' apparaîtra, etc.

La touche 0 produit un espace.

La touche 1 recule d'un espace et efface le caractère.

En mode numérique une barre clignotante mi-hauteur (') indique le curseur. Les touches marquées 1 - 9 et 0 produiront ce nombre si on appuie dessus. Appuyer sur la touche correspondante brièvement pour entrer le chiffre voulu. Marquer une pause fera passer le curseur au caractère suivant. Si l'on maintient une touche enfoncée, le caractère se répétera automatiquement.

La touche en bas à droite du clavier marquée d'un point est une touche particulière qui produit 20 symboles spéciaux. Chaque appui produira de manière séquentielle le caractère indiqué

#### ci-dessous :

- . Virgule décimale ou point final
- Ω Symbole Ohms
- m minuscule (abréviation de milli)
- $\mu$  Symbole de micro
- # Symbole appelé dièse et couramment utilisé comme raccourci pour "numéro".
- % Signe Pourcent
	- Parenthèse gauche
	- ) Parenthèse droite
	- Tiret, signe moins
	- Barre oblique
- : Deux points
- @ Symbole "at"
- √ Coche
	- Point d'exclamation
- ? Point d'interrogation
- \$ Symbole "Dollar"
- = Signe "Egal"
- < Symbole "Inférieur à"
- > Symbole "Supérieur à"

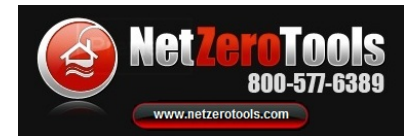

# www.netzerotools.com

Le DLRO 10 dispose de 4 modes de test que l'on sélectionne par des appuis répétés sur le bouton Mode. A la fin de chaque test, le DLRO 10 affichera la moyenne des valeurs obtenues avec les intensités directe et inverse.

Le DLRO 10X a 5 modes. Sur le DLRO 10X on sélectionne ces modes à partir du menu TEST à l'aide de la commande du curseur et de la touche Enter. A la fin d'un test, le DLRO 10X affichera trois valeurs de résistance : celle obtenue avec le courant direct, celle obtenue avec le courant inversé, et la moyenne.

#### Mode normal

Le mode normal effectue une simple mesure de la résistance de l'échantillon en utilisant les intensités directe et inverse.

Veuillez noter que dans ce mode les cordons d'intensité et de tension à la fois doivent être connectés à l'échan-tillon de test avant d'appuyer sur le bouton Test. Pour faire une autre mesure, s'assurer que les cordons d'essais sont connectés et appuyer sur le bouton de test.

#### Mode automatique

Si le mode automatique est sélectionné, votre instru-ment restera prêt, en attente que les cordons de mesure à la fois d'intensité ET de tension soient connectés à la pièce à tester. Quand c'est fait, un test en courant direct et courant inversé commencera automatiquement.

Pour faire une autre mesure, il suffit de rompre le contact avec l'échantillon de test puis de le rétablir.

Par exemple, si vous mesurez des jonctions sur un long conducteur, vous pouvez laisser le circuit d'intensité connecté aux extrémités opposées du conducteur. Mettre simplement les sondes de tension en contact sur la(es) jonction(s) à mesurer activera alors la mesure.

#### Mode continu

Le mode continu impose de faire les branchements avant d'appuyer sur le bouton Test. Votre instrument répétera alors ses mesures directe et inverse environ toutes les 3 secondes jusqu'à ce que le contact soit coupé ou que l'on appuie sur le bouton Test.

#### Mode induction

Les DLRO 10 et DLRO 10X peuvent réaliser des mesures de résistivité en courant continu sur des récepteurs qui présentent un composant inducteur, àl'aide du mode de contrôle indiqué par le symbole d'induction sur le DLRO 10, ou en utilisant le mode induction sur le DLRO 10X.

**Lorsque l'on mesure des récepteurs inducteurs, il est essentiel que les fils qui portent le courant soient solidement attachés sur l'article à tester et qu'ils ne soient pas retirés avant que toute charge emmagasinée ait été déchargée à la fin du test. Négliger de se conformer à ces instructions pourrait se traduire par la production d'un arc, qui pourrait s'avérer dangereux pour l'instrument et pour l'opérateur.**

Une fois le mode induction sélectionné, connecter les quatre fils à l'article à tester et appuyer sur le bouton Test.

Le DLRO va contrôler que les quatre fils sont en contact adéquat avec la pièce à tester, puis va appliquer une intensité de test et essayer de trouver la bonne plage. L'affichage va indiquer 1 - - suivi de 1 - - - -. Pendant ce temps, vous pourrez voir la plage d'intensité augmenter ou diminuer. Sur le DLRO 10, le témoin 'I' clignotera et le message "Current Flowing" (débit de courant) appara"tra sur l'afficheur du DLRO 10X.

Après un court délai, les lectures de résistance vont apparaître à l'écran, diminuant graduellement sur une certaine période jusqu'à ce qu'une lecture stable soit finalement obtenue.
#### MODES DE TEST

### www.netzerotools.com

Le temps nécessaire pour obtenir une lecture stable peut varier de quelques secondes à plusieurs minutes selon l'inductance et la résistance de l'échantillon testé. Il n'y a pas de limite de temps pour le test en mode induction, qui continuera jusqu'à ce que l'opérateur appuie sur le bouton Test.

Une fois le test terminé, le témoin 'I' restera allumé sur le DLRO 10 ou le message "Discharging" (déchargement) appara"tra sur l'afficheur du DLRO 10X jusqu'à ce que toute l'énergie emmagasinée soit déchargée. Une fois ces messages éteints, les fils 'C' devront pouvoir être déconnectés en sécurité.

Cependant, l'indicateur de décharge est un dispositif électronique actif en lequel il ne faut pas avoir une confiance aveugle. Vous devrez respecter les modes opératoires de votre entreprise.

A la fin du test, les deux instruments afficheront la résistance mesurée. Sur le DLRO 10 le témoin d'intensité correspondant clignotera, tandis que le DLRO 10X affichera l'intensité de test à l'écran.

**Note : En mode induction, l'intensité de test de 10A ne sera pas utilisée.**

#### Mode unidirectionnel

Sur DLRO 10X seulement, ce mode effectue la mesure comme en mode Automatique mais n'utilise que le courant direct.

Un test peut être répété en coupant le contact et en appliquant de nouveau les sondes de mesure ou en appuyant sur le bouton Test.

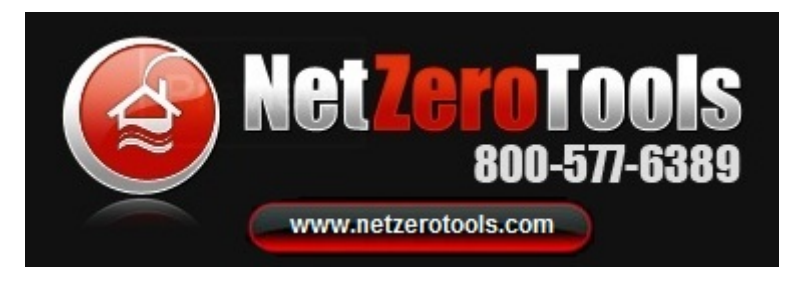

### TECHNIQUES DE TESTS ET APPLICATIONS www.netzerotools.com

#### ESSAIS AVEC LES DOUBLES POINTES DH4

Chaque pointe est marquée de la lettre P. Cette lettre indique les bornes de potentiel. Elles devront constituer les contacts 'intérieurs' lors de la réalisation des mesures (comme illustré dans la section suivante 'Essais à l'aide des doubles pointes manuelles ou de cordons individuels').

L'une des deux pointes manuelles DH4 est équipée de deux témoins marqués L1 et L2 et d'un fil supplémentaire. Ce fil devra être branché dans la douille de 4 mm à côté des bornes principales sur le côté droit de l'instrument. Ces témoins fournissent à l'opérateur des informations qui ne seraient autrement disponibles que sur l'afficheur de l'instrument. La signification de ces témoins est décrite ci-dessous.

Par exemple, en utilisant les doubles pointes manuelles DH4 avec le DLRO 10 en mode de test AUTO :

- 1. Appuyer sur le bouton TEST sur l'instrument.
- 2. Le témoin L1 va s'allumer en continu en rouge pour indiquer une rupture de contact. Voir le panneau de l'instrument pour les détails si nécessaire.
- 3. Si les quatre contacts sont connectés, L1 s'éteint.
- 4. Aucun témoin ne s'allumera au cours du test à moins d'une rupture de contact.
- 5. Le témoin L2 va s'allumer en continu en vert si le courant a diminué à moins de 1 mA pour signaler la fin du test.
- 6. Retirer les sondes éteindra le L2 vert (fin du test) et allumera L1 en rouge (pas de contact).

Puisque votre DLRO s'assure toujours d'un bon contact avant d'appliquer l'intensité de test complète, aucune 'projection' ne viendra les pointes de contact. Cependant, si les pointes venaient à s'user ou à s'émousser, il

suffirait de les remplacer en les extrayant et en en insérant des neuves.

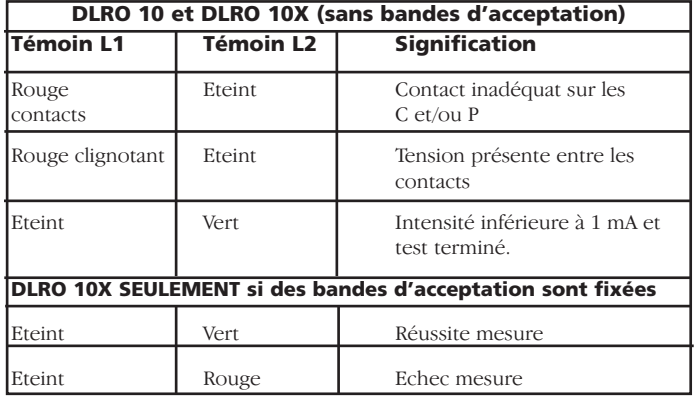

#### ESSAIS AVEC LES DOUBLES POINTES OU DES CORDONS INDIVIDUELS

Connecter les quatre fils comme illustré.

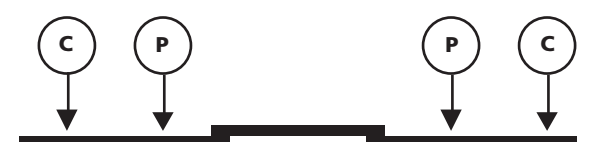

Si vous utilisez les doubles pointes manuelles, assurez-vous que les sondes P sont entre les sondes C.

Note: Les cordons de test Megger DH6 doivent être utilisés lorsque l'instrument est utilisé sur un circuit sous tension.

### TECHNIQUES DE TESTS ET APPLICATIONS www.netzerotools.com

#### SEQUENCE DE TEST

Appuyer sur le bouton TEST lance la séquence de test.

La résistance de contact est vérifiée en envoyant 100 µA dans la boucle C1- C2 en contrôlant que la tension est inférieure à 4 V. Puis en envoyant 80  $\mu$ A dans la boucle P1-P2 et en contrôlant que la tension est inférieure à 250 mV. Si l'une ou l'autre valeur est dépassée le témoin ou le message d'avertissement correspondant s'afficheront.

Quand tous les défauts ont été rectifiés, l'intensité de test augmente jusqu'à ce que la tension sur P1-P2 soit dans la gamme de 2 mV à 20 mV. Cette intensité est ensuite appliquée en sens direct puis inverse pour obtenir deux mesures.

Les deux mesures sont affichées par le DLRO 10X en même temps que la moyenne, tandis que le DLRO 10 n'affiche que la moyenne.

Si la résistance combinée des fils d'intensité et de l'échantillon du test est supérieure à 100 mΩ, l'essai à 10 A ne sera pas possible. Une résistance de 1,9 mΩ sera alors testée à l'intensité immédiatement inférieure (1 A) et le résultat sera donné comme 1,900 mΩ au lieu de 1,9000 mΩ.

#### RESISTANCE DES CORDONS D'ESSAI

Pour les essais à 10 A, la résistance combinée des fils d'intensité ne doit pas dépasser 100 mΩ. Cela garantira une chute de tension dans les cordons d'essai inférieure à 1 Volt et cela permettra les essais à 10 A dans les conditions les plus défavorables. Si vous souhaitez limiter l'intensité de test au plus à 1 A, utilisez sur le DLRO 10 des fils d'intensité avec une résistance d'environ 1Ω, ou bien sélectionnez sur le DLRO 10X 1 A comme intensité de test maximum dans le sous-menu RANGE (gamme).

#### **SURCHAUFFE**

Lors de la réalisation de tests qui se répètent rapidement à 10 A, avec des cordons d'essai présentant une résistance combinée de 100 mΩ, 10 W de chaleur seront dissipés dans les fils et

30 W dans l'instrument. Si la température ambiante est élevée, ceci provoquera une surchauffe interne et le message "hot" (chaud) s'affichera et les tests seront suspendus.

Après quelques minutes de refroidissement, les tests pourront reprendre.

Si le problème persiste, utiliser des fils d'intensité de résistance plus élevée (par ex. 200 mΩ à 300 mΩ). Ceci réduira la production de chaleur interne.

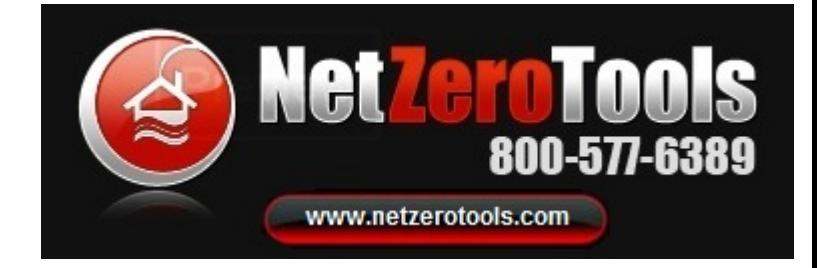

#### LE MODULE BATTERIE

Le module de batterie contient des piles en nickel métal hydride et dispose d'un système de gestion de batterie intégré qui contrôle le chargement et suit le déchargement. Ceci fournit un système de batterie léger à capacité élevée qui peut être rechargé à tout moment. L'utilisateur ne peut surcharger ou sur-décharger la batterie. Pour votre propre confort, il est préférable de la charger régulièrement pour la maintenir pleine, mais la laisser dans un état déchargé n'endommagera rien.

Sur le devant du module de batterie se trouvent deux boutons et un afficheur électroluminescent à 10 segments.

Pour voir le niveau de charge de votre module de batterie, qu'il soit connecté à votre DLRO ou séparé, appuyer sur le bouton Etat de la batterie. L'indicateur d'état de la batterie présentera de 1 à 10 segments allumés signifiant de 10% à 100% de charge respectivement. Après quelques secondes cet afficheur s'éteint automatiquement.

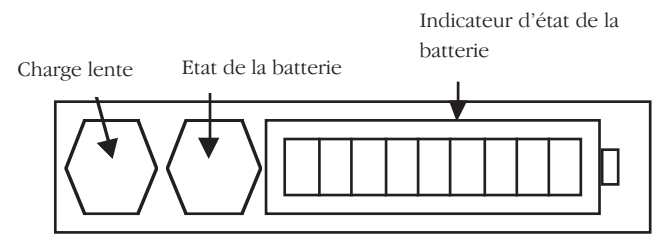

#### MISE EN CHARGE DE LA BATTERIE

**Nota bene - La batterie ne devra être mise en charge que dans la gamme de température de 0°C à 45°C. Le chargement rapide ne sera pas permis si la température est inférieure à 10°C. Le chargement rapide fait monter la température de la batterie. Si la température dépasse 45°C, la vitesse de chargement sera**

#### **automatiquement réduite.**

Pour charger la batterie, vous devez retirer le module de l'instrument. Démonter le module en appuyant sur la surface ronde en saillie des clips de fixation et tirer le haut des clips à l'opposé du corps de l'instrument. Le module se débranche alors de la base de l'instrument.

Brancher le module au chargeur ou le connecter à une batterie 12 Volt type véhicule à l'aide du cordon allume-cigare fourni. L'indicateur à LED "Etat de la batterie" s'allume et présente un mouvement lorsque la batterie se charge. La batterie peut être rechargée avant d'avoir été entièrement déchargée. Elle sera normalement rechargée à 90% de sa capacité en 21/2 heures. Le chargement complet peut prendre jusqu'à 4 heures avant d'indiquer que la batterie est pleine, selon son état initial. Une fois le chargement terminé, le circuit de gestion de la batterie s'éteindra de façon à empêcher toute surcharge.

Vous pouvez utiliser sans risque votre module batterie en charge partielle et il ne souffrira pas d'être rangé en étant déchargé. Cependant, vous souhaiterez peut-être avoir une batterie de rechange que vous pourrez interchanger avec celle en service pour assurer une utilisation continue de votre DLRO.

A mesure que la batterie vieillit, elle peut commencer à perdre de sa capacité. Dans ce cas le module de batterie a une fonction de chargement lent qui s'actionne en appuyant sur le bouton Charge Lente tout en mettant le chargeur sous tension jusqu'à ce que les barres de l'indicateur commencent à bouger. Cette méthode de chargement peut prendre jusqu'à 48 heures et il vaut mieux la réserver au week-end ou à une période où l'on aura pas besoin de l'instrument.

Une batterie à pleine charge, si on ne l'utilise pas, s'auto-déchargera sur plusieurs semaines (plus vite à température plus élevée). Toujours vérifier **l'ent sera commencer à travailler. Une de la batterie de la batterie" avant de commencer à travailler. Une WWW**<br>WWW.NETZEFOTOOIS.COM

#### MODULE BATTERIE ET ENTRETIEN

### www.netzerotools.com

batterie à pleine charge allumera tous les segments. Une batterie à plat n'en allumera aucun.

Noter que la durée de vie de toutes les batteries est réduite si on les expose à des températures élevées constantes. Une température constante de 30°C causera probablement la panne de la batterie en moins de 5 ans. 40°C raccourcira sa durée de vie à 2 ans.

#### L'INDICATEUR D'ETAT DE LA BATTERIE

L'indicateur d'état de la batterie fournit des informations sur le niveau de charge de la batterie, mais sert aussi à signaler d'autres conditions, comme suit :

#### Chargement standard

Le module batterie se charge à sa cadence standard.

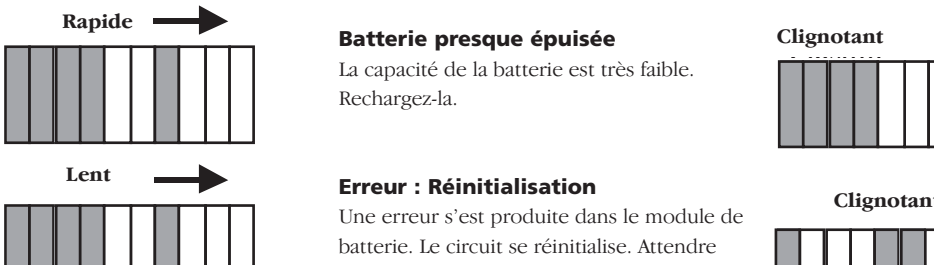

**Clignotant lent** 

#### Chargement lent

Le module batterie se charge à sa cadence lente.

#### Chargement standard mais à cadence lente.

La batterie a été réglée pour se charger à sa vitesse standard mais, en raison d'une surchauffe, elle est passée sur une cadence de chargement plus basse pour

se refroidir. Attendre que la température baisse et/ou passer dans un endroit plus frais.

#### Pas de chargement. Il y a un problème de température.

La batterie est trop chaude ou trop froide et le chargement à donc été interrompu jusqu'à ce que la batterie revienne à une température comprise entre 0°C et 45°C.

#### Tension d'entrée trop faible.

L'alimentation du chargeur ne fournit pas assez de tension au module pour charger les batteries.

#### Batterie presque épuisée

La capacité de la batterie est très faible. Rechargez-la.

#### Erreur : Réinitialisation

batterie. Le circuit se réinitialise. Attendre quelques instants et le défaut devrait disparaître.

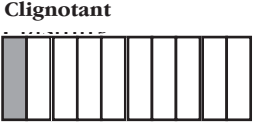

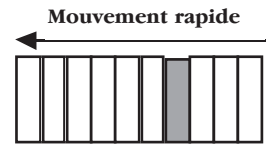

#### Clignotant

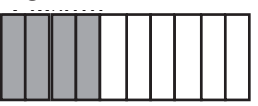

#### **Clignotant**

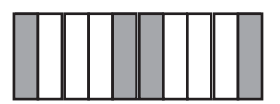

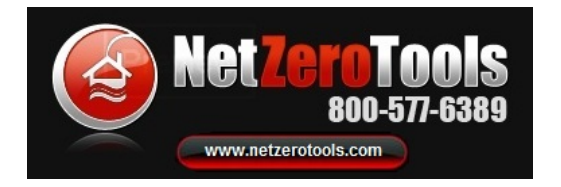

#### MODULE BATTERIE ET ENTRETIEN

### www.netzerotools.com

#### Problème de surtension

La tension d'alimentation du chargement est trop élevée. Déconnecter le chargeur et rectifier le défaut.

#### ATTENTION

Un raccordement à une tension supérieure de 15 volts peut engendrer des dammages permanents à la module de batterie.

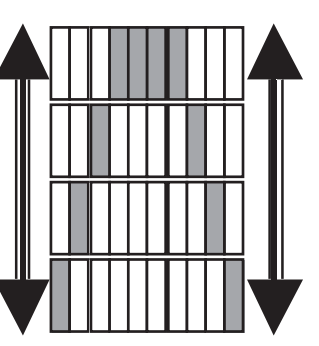

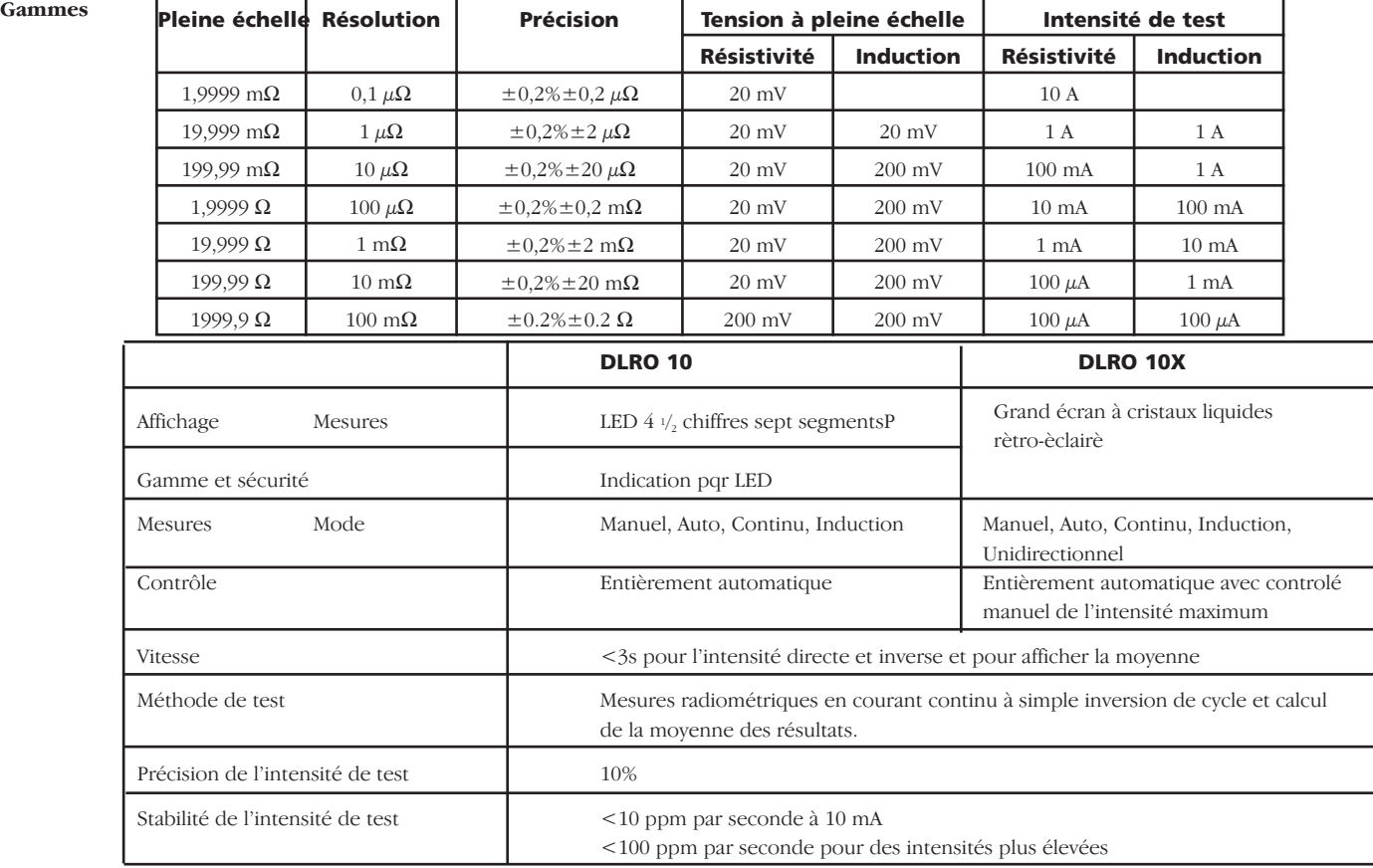

### CARACTÉRISTIQUES TECHNIQUES

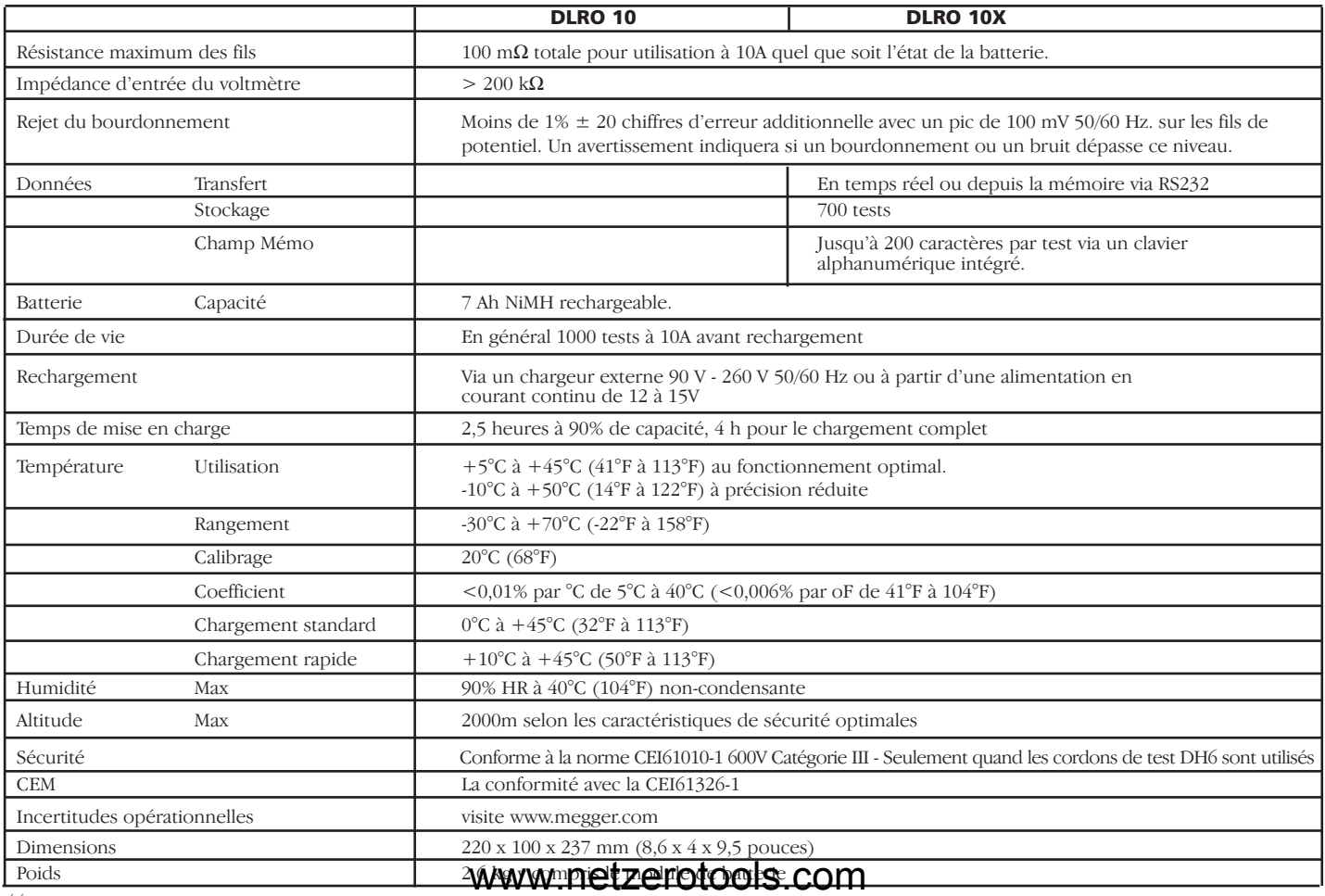

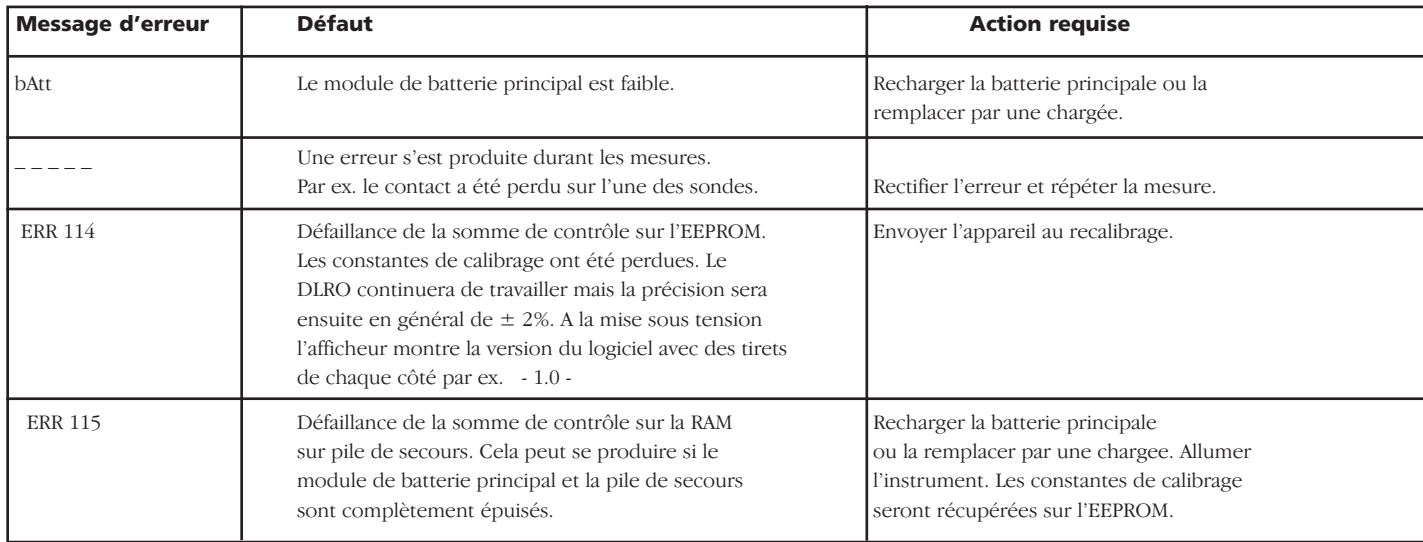

Il est possible de réinitialiser votre DLRO 10X aux réglages originaux d'usine. Cela effacera tous les résultats enregistrés, mettra l'horloge au format et à la valeur par défaut et réglera tous les autres paramètres à leur valeur par défaut. Vous pouvez le faire en maintenant enfoncé le bouton '3' du clavier alphanumérique tout en mettant votre instrument sous tension.

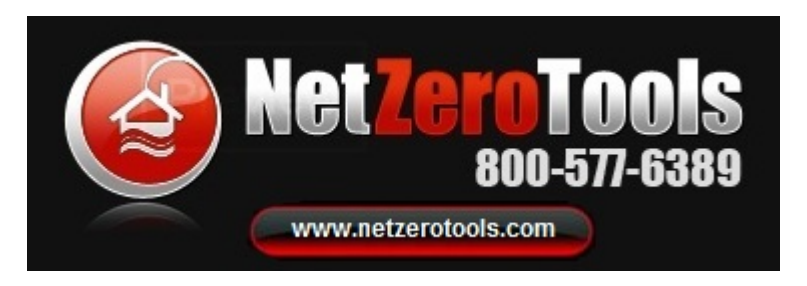

#### **ACCESSORIES**

### www.netzerotools.com

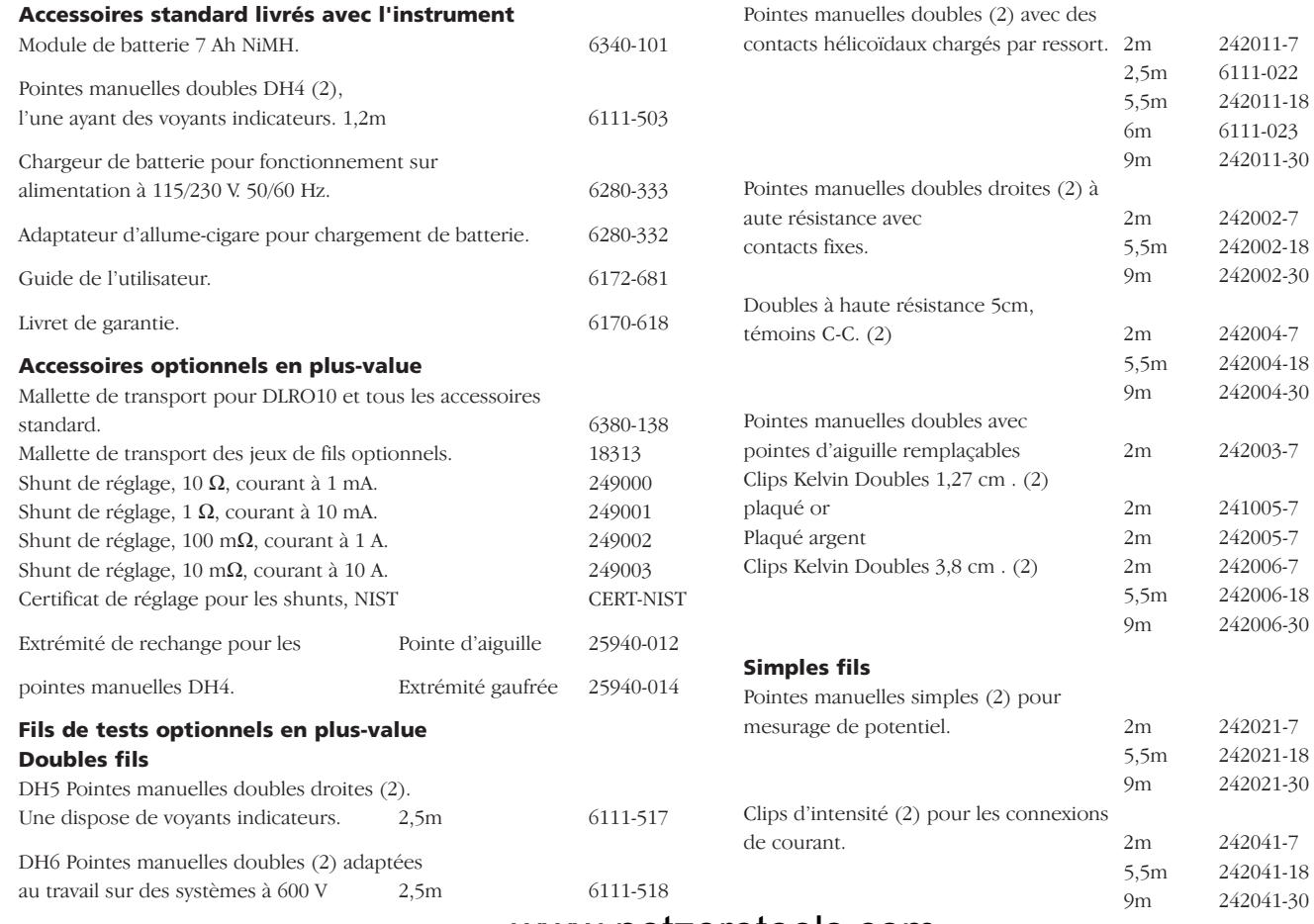

#### RÉPARATION ET GARANTIE

### www.netzerotools.com

Le circuit de l'instrument contient des composants sensibles à l'électricité statique, et il faut manipuler les plaques de circuits imprimés avec précaution. Si la protection d'un instrument s'est détériorée, il ne devra pas être utilisé, et être envoyé pour des réparations auprès d'un personnel qualifié et formé comme il convient. La protection sera probablement atténuée si, par exemple, l'instrument est clairement endommagé, s'il ne peut effectuer les mesures voulues, ou s'il a été soumis à un stockage dans un environnement défavorable, ou s'il a été exposé à des efforts importants pendant le transport.

#### Les nouveaux instruments sont garantis pour 1 ans à partir de la date d'achat par l'utilisateur.

Remarque: Toute réparation ou réglage préalablement non autorisé annulera automatiquement la garantie.

#### Entreprises de réparations agréées

Un certain nombre d'entreprises de réparation d'instruments indépendantes ont été approuvées pour des travaux de réparations sur la plupart des instruments Megger, à l'aide de pièces détachées Megger véritables. Se reporter à la liste des Distributeurs/Agents désignés concernant les pièces détachées, les équipements de réparations et des recommandations sur la meilleure marche à suivre.

#### Renvoyer un instrument pour réparation

Si vous renvoyez un instrument au fabricant pour des réparations, il doit être envoyé en port payé à l'adresse qui convient. Une copie de la facture et de la note d'emballage doivent être envoyées en même temps par poste par avion afin d'expédier le dédouanement aux Douanes. Un devis des réparations montrant le retour de fret et les autres frais sera présenté à l'envoyeur, s'il le souhaite, avant que le travail sur l'instrument commence.

#### NOTE:

Les batteries sont en Hydride de Nickel-métal et si elles sont changées, la mise au rebut des vieux éléments devrait être conforme aux réglementations locales.

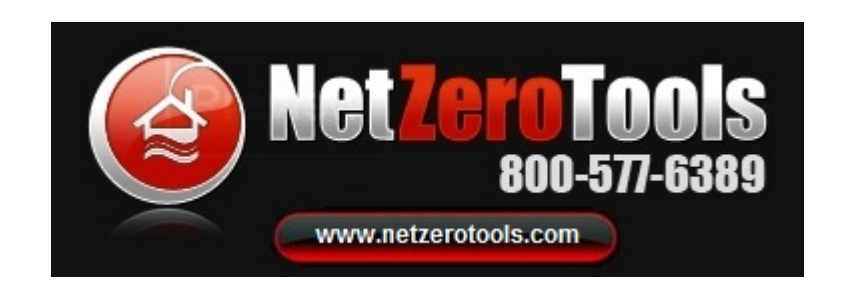

# **Megger**

# Digitales niederohmiges DLRO®-10 & DLRO®-10X Widerstandsmessgerät

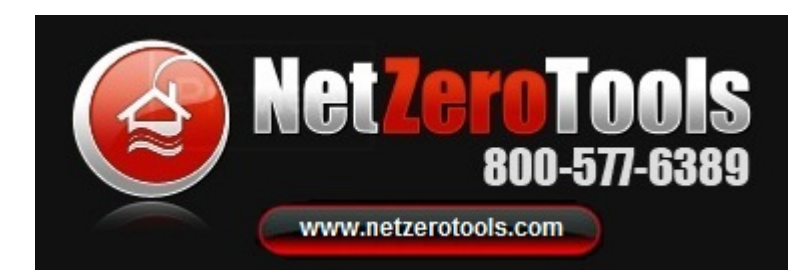

BEDIENUNGSANLEITUNG

#### INHALT

### www.netzerotools.com

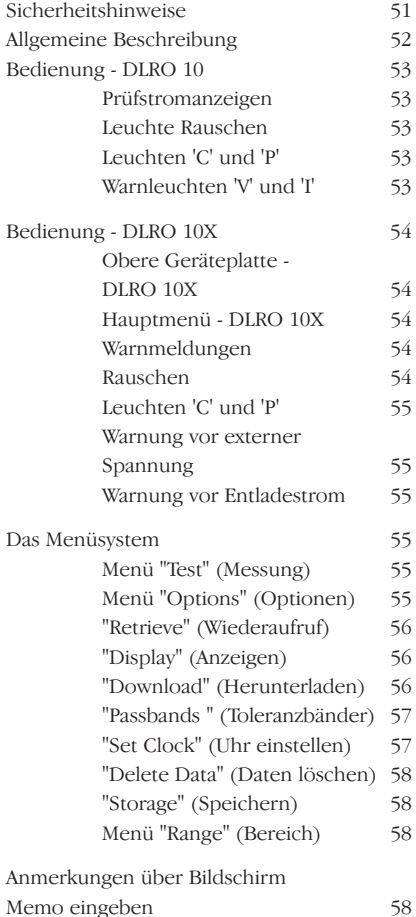

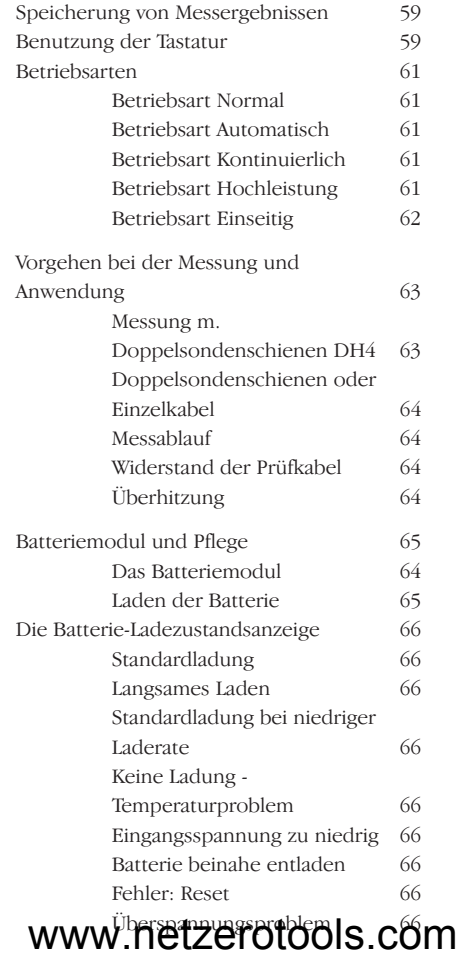

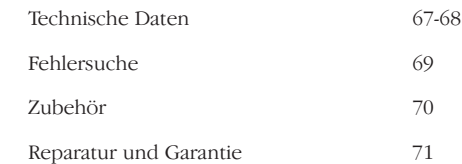

#### Les symboles utilisés sur l'instrument sont:

 $\triangle$  **Attention**, se reporter au guide de l'utilisateur.

- $\Box$  Equipement protégé dans son ensemble par une double isolation (Classe II).
- $C \n\in$  Equipement conforme aux Directives européennes en vigueur.

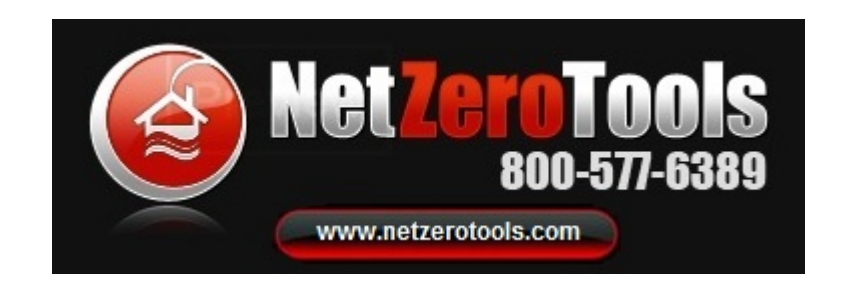

#### ALLGEMEINE BESCHREIBUNG

### www.netzerotools.com

Beim DUCTER DLRO 10 und DUCTER DLRO 10X handelt es sich um Widerstandsmesser, die kleine Widerstände im Bereich von 0,1 µΩ bis 2kΩ messen. Beide Messgeräte stellen einen maximalen Prüfstrom von 10 Ampère Gleichstrom bereit, der automatisch in Abhängigkeit vom zu messenden Widerstand ausgewählt wird. Beim DLRO 10X kann diese automatische Wahl übersteuert werden und der gewünschte Prüfstrom kann vom Benutzer eingestellt werden.

Der gemessene Widerstandswert wird auf dem Display des Geräts zusammen mit den Einheiten  $\mu\Omega$ , m $\Omega$  oder  $\Omega$  angezeigt. Beim DLRO 10 erfolgt dies über eine große LED-Anzeige bzw. Anzeigeleuchten, beim DLRO 10X werden alle Informationen über ein klares LCD-Display mit Hintergrundbeleuchtung ausgegeben.

Die Nutzung eines Messverfahrens mit vier Kontakten befreit den Messwert vom Widerstandswert der Prüfkabel, und automatische Stromrichtungsänderung beseitigt die Auswirkungen von Ruhespannungen über das Prüfobjekt. Zudem erfolgt vor und während der Messung eine Überwachung der Prüfkabelkontakte, um die Möglichkeit fehlerhafter Ablesungen weiter zu verringern.

Eine Widerstandsmessung dauert ungefähr 2,5 Sekunden und umfasst eine Messung mit Vorwärtsstrom und mit Rückstrom und die Anzeige des Mittelwerts. Beim DLRO 10X werden alle drei Werte angezeigt und wahlweise kann die Messung lediglich auf Vorwärtsstrom begrenzt werden.

Das Gerät wird über eine aufladbare Nickel-Metallhydrid-Batterie (NiMH) betrieben, die mit einer Aufladung eintausend Messungen mit 10 A Prüfstrom ermöglicht. Das Batteriemodul besitzt eine intelligente Ladekontrollschaltung, die eine Beschädigung der Batterie durch Überladen verhindert. Zudem ist eine Ladezustandsanzeige vorhanden.

Die obere Geräteplatte wird durch einen abnehmbaren Deckel geschützt, der an der Rückseite in Scharnieren sitzt und durch Magnetverschlüsse geschlossen gehalten wird. Dieser Deckel kann durch vollständiges Öffnen und Herausziehen aus den Scharnieren abgenommen werden.

Beide Geräte sind gegen den versehentlichen Anschluss an eine externe Spannung von bis zu 600 V Gleichstrom geschützt, die bis zu 10 Sekunden lang an einem beliebigen Paar der vier Kontakte anliegt. Es sollte beachtet werden, dass ein Anlegen von 600 V an die Potentialkontakte zu Wärmefreisetzung im Gerät führt. Unmittelbar nach Anlegen einer solchen Spannung muss mit einem Fehler von bis zu 30 Stellen gerechnet werden. Volle Messgenauigkeit stellt sich wieder innerhalb von zwei bis drei Minuten ein.

Beide Geräte werden mit einem Paar handgehaltener DH4-Doppelsondenschienen mit 1,2 m langen Anschlusskabeln geliefert. Andere Kabellängen und Sondenformen sind bei Bedarf lieferbar.

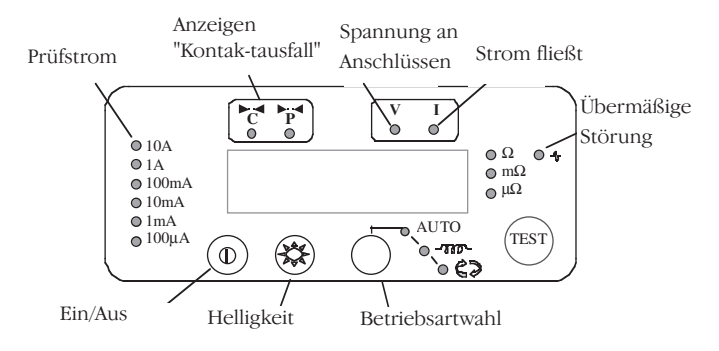

Ein-/Aus-Schalter zum Einschalten des DLRO 10 drücken. Alle Leuchten leuchten auf, die Leuchten 'V' und 'I' blinken, die Softwareversion wird angezeigt und die Leuchte W leuchtet auf. Wurden die Prüfkabel noch nicht am Prüfobjekt angeschlossen, dann leuchten auch die Leuchten 'C' und 'P' auf. Ein-/Aus-Schalter erneut drücken, um das Gerät auszuschalten. Wird das Gerät 5 Minuten lang nicht benutzt, schaltet es sich automatisch aus.

#### Helligkeitsregler wie gewünscht einstellen.

Messverfahren durch wiederholtes Drücken der Mode-Taste auswählen. Die Anzeigeleuchten schalten der Reihe nach durch die verschiedenen Betriebsarten (siehe Abschnitt über Betriebsarten). Messtaste drücken, um mit einer Messung zu beginnen.

#### Prüfstromanzeigen

Der Prüfstrom wird vom DLRO 10 automatisch gewählt und durch die Leuchten links auf der Geräteplatte angezeigt. Der gemessene Wert wird im Hauptfenster angezeigt und die Maßeinheiten ( $\mu\Omega$ , m $\Omega$  oder  $\Omega$ ) werden über die Leuchten rechts vom Fenster kenntlich gemacht.

#### Leuchte Rauschen

Rauschen von mehr als 100 mV 50/60 Hz führt zum Einschalten der Leuchte Rauschen; die Messgenauigkeit ist nicht verlässlich.

#### Leuchten 'C' und 'P'

Die Leuchte 'C' leuchtet auf, um eine Kontaktstörung in der 'C1-C2'- Schleife anzuzeigen. Die Leuchte 'P' leuchtet auf, wenn in der 'P1-P2'- Schleife eine Unterbrechung vorliegt..

#### Warnleuchten 'V' und 'I'

Wird an die Kontakte eine externe Spannung angelegt, dann blinkt die Leuchte 'V'. Dies ist ein Warnhinweis darauf, dass das Prüfobjekt stromführend ist und gefährlich sein könnte. In diesem Zustand kann keine Messung erfolgen.

Die Leuchte 'V' leuchtet auf, wenn mehr als 50 V zwischen einem der Spannungskontakte und einem Stromkontakt anliegt. Ist die Spannung nur zwischen den Spannungskontakten oder den Stromkontakten vorhanden, dann leuchtet die Leuchte bei 5 V bzw. 100 V Spitze auf.

**Bitte beachten – Die Leuchte 'V' zeigt lediglich an, dass eine Spannung zwischen Kontakten vorhanden ist. Die Leuchte leuchtet nicht auf, wenn an allen Kontakten eine gleich hohe Spannung anliegt. Die Leuchte arbeitet nicht bei ausgeschaltetem Gerät.**

Die Leuchte 'I' leuchtet auf, wenn nach Abschluss einer Messung ein Strom von mehr als 1 mA fließt. Dies verweist darauf, dass eine induktive Last gemessen wurde und immer noch entlädt. Stromschleife nicht abklemmen, bis die Leuchte 'I' nicht erloschen ist.

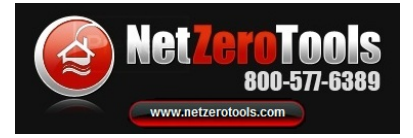

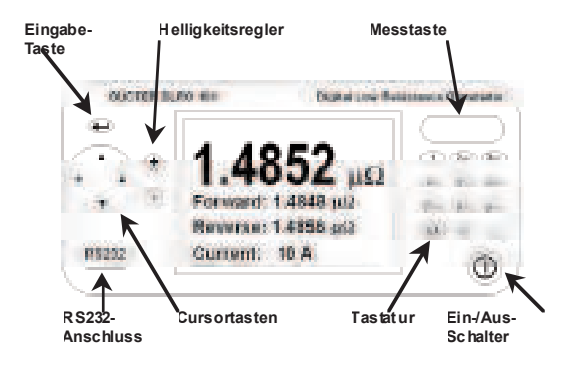

#### Obere Geräteplatte - DLRO 10X

Alle Bedienelemente für Einstellung und Betrieb des DLRO 10X befinden sich auf der oberen Geräteplatte.

Links vom großen LCD-Display sind die Tasten für die Navigation im Display, den Menüzugriff und die Einstellung von Kontrast und Helligkeit des Displays angeordnet.

Rechts vom Display befindet sich die große Messtaste, der Ein-/Aus-Schalter und die alphanumerische Tastatur zur Eingabe von Anmerkungen zu Messwerten, die für spätere Bezugnahme zusammen mit den Werten abgespeichert werden.

Zum Einschalten des DLRO 10X den Ein-/Aus-Schalter ca. 1 Sekunde lang gedrückt halten. Zum Ausschalten den Schalter erneut drücken. Wird das Gerät 5 Minuten lang nicht benutzt, schaltet es sich automatisch aus.

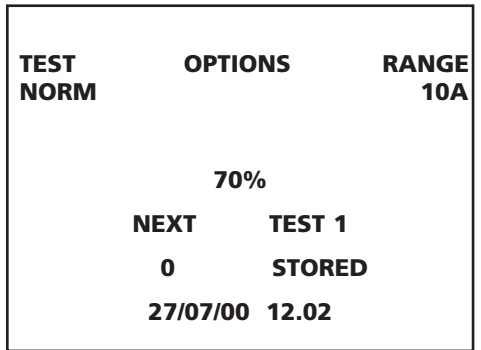

#### Hauptmenü - DLRO 10X

Nach dem Einschalten wird vom DLRO 10X ein Copyright-Hinweis und dann das Hauptmenü angezeigt.

Hier können Informationen wie verbleibende Batterieladung in Prozent, Nummer der nächsten Messung, Anzahl schon gespeicherter Messungen und aktuelles Datum und Uhrzeit abgelesen werden.

Über das Hauptmenü wird auch zum Einrichten des Geräts und zur Auswahl der Parameter für die Messung auf das restliche Menüsystem zugegriffen. Navigation im Menüsystem erfolgt mit den Cursortasten und der Eingabetaste.

#### Warnmeldungen

Im Hauptmenü werden auch unter entsprechenden Umständen Warnmeldungen angezeigt.

#### Rauschen

Rauschen von mehr als 100 mV 50/60 Hz führt zur Anzeige der WWW.Netzerotools.com (Rauschen) an der Unterseite des Displays. Oberhalb

dieses Wertes ist die Messgenauigkeit nicht mehr gewährleistet.

#### Leuchten 'C' und 'P'

Für eine gute Messung müssen sowohl der stromführende als auch der spannungsermittelnde Stromkreis über das Prüfobjekt geschlossen sein. Das DLRO 10X prüft auf Vorliegen von Durchgang. Bei schlechtem Durchgang in einem dieser Kreise wird an der Unterseite des Displays eine Meldung angezeigt. Diese lautet "P OPEN CIRCUIT" (P Unterbrechung), wenn an den Spannungskontakten hoher Widerstand vorliegt, "C OPEN CIRCUIT" (C Unterbrechung), wenn der stromführende Kreis nicht geschlossen wird, oder "CP OPEN CIRCUIT" (CP Unterbrechung), wenn beide Kreise nicht geschlossen wurden. Kontakte prüfen, da bei Anzeige einer dieser Meldungen keine Messung erfolgen kann.

#### Warnung vor externer Spannung

Liegt an den Klemmen eine externe Spannung an, dann blinkt auf dem Display die Meldung "EXT VOLTS" (Externe Spannung). Dies ist ein Warnhinweis darauf, dass das Prüfobjekt stromführend ist und gefährlich sein könnte. In diesem Zustand kann keine Messung erfolgen.

Die Meldung "EXT VOLTS" blinkt, wenn mehr als 50 V zwischen einem der Spannungskontakte und einem Stromkontakt anliegt. Ist die Spannung nur zwischen den Spannungskontakten oder den Stromkontakten vorhanden, dann wird die Meldung bei 100 V bzw. 5 V Spitze angezeigt.

**Bitte beachten – Die Meldung erscheint lediglich, wenn eine Spannung ZWISCHEN Kontakten vorhanden ist. Die Meldung wird nicht angezeigt, wenn an allen Kontakten eine gleich hohe Spannung anliegt. Die Meldung wird nicht bei ausgeschaltetem Gerät angezeigt.**

#### Warnung vor Entladestrom

Die Meldung "CURRENT FLOW" (Stromfluss) wird angezeigt, wenn nach Abschluss einer Messung ein Strom von mehr als 1 mA fließt. Dies verweist darauf, dass eine induktive Last gemessen wurde und immer noch entlädt. Stromschleife nicht abklemmen, während diese Meldung angezeigt wird.

#### Das Menüsystem

Zum Hervorheben des gewünschten Untermenüs die Cursortasten Rechts und Links verwenden. Cursortaste Ab drücken, um die in diesem Untermenü verfügbaren Optionen einzusehen. Gewünschte Option mit den Cursortasten markieren und mit der Eingabetaste auswählen. Anhängig von der gewählten Option werden auf dem Display entweder weitere Optionen angezeigt oder es erfolgt Rückkehr zum Hauptmenü.

#### Menü "Test" (Messung)

Über dieses Untermenü werden die Messbetriebsarten ausgewählt. Zu einer gegebenen Zeit kann immer nur eine Betriebsart aktiv sein, und diese wird unter der Überschrift TEST angezeigt. (Siehe Abschnitt über die Messbetriebsarten weiter hinten für genauere Informationen.)

#### Menü "Options" (Optionen)

Im Menü Options sind fünf Einträge vorhanden, die nicht zueinander in Beziehung stehen.

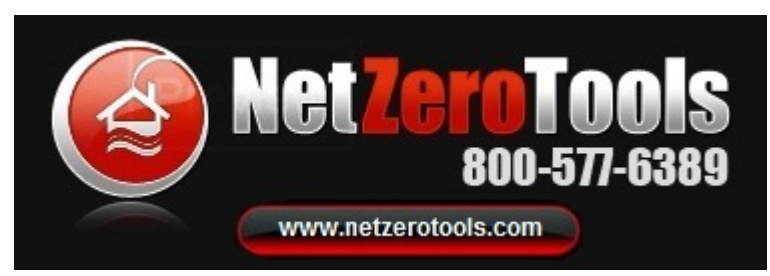

#### "Retrieve" (Wiederaufruf)

Ermöglicht den Aufruf gespeicherter Messergebnisse zur Anzeige auf dem Display oder auf einem PC.

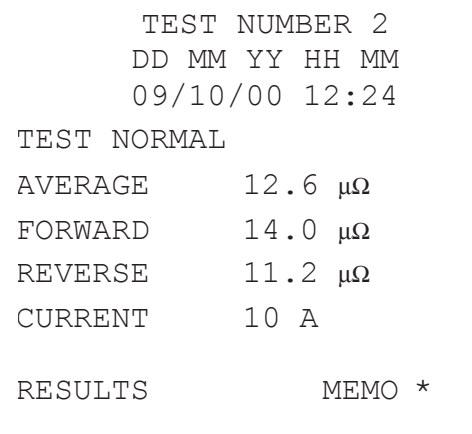

#### "Display" (Anzeigen)

Ruft jede Messung für die Anzeige auf dem Gerätedisplay auf, beginnend mit der letzten.

Mit den Cursortasten Auf und Ab auf frühere bzw. spätere abgespeicherte Messergebnisse zugreifen. Falls die Nummer der anzuzeigenden Messung bekannt ist, alternativ hierzu die Nummer über die Tastatur eingeben und die Eingabetaste drücken.

Ein Sternchen (\*) neben dem Wort "MEMO" verweist darauf, daß zu diesem Messwert Anmerkungen existieren. Cursortaste Rechts drücken, um die Anmerkungen einzusehen.

#### "Download" (Herunterladen)

Bewirkt, dass der gesamte Inhalt des Datenspeichers über den RS232- Anschluss links vom Display ausgegeben wird. Eine Kopie der Software "AVO Download Manager" für das Herunterladen und Formatieren der Daten gehört zum Lieferumfang.

Ein Herunterladen von Daten bewirkt nicht, dass die gespeicherten Daten aus dem Speicher gelöscht werden. Zum Löschen von Daten siehe "Delete Data" (Daten löschen) unten.

#### **Bitte beachten – Das DLRO 10X stellt auch Echtzeitdaten über den RS232-Anschluss bereit, die auf einem eingeschalteten seriellen Drucker ausgedruckt werden können.**

Die Datenausgabe hat folgende Form:

MESSUNG NUMMER

MESSBETRIEBSART

TT MM II HH MM

01/01/00 00:33

WIDERSTAND BEI VORWÄRTSSTROM

WIDERSTAND BEI RÜCKSTROM

WIDERSTANDSMITTEL

GEWÄHLTER PRÜFSTROM

OBERER GRENZWERT

UNTERER GRENZWERT

#### PASS (BESTANDEN)

Die letzten drei Zeilen erscheinen nur, wenn Toleranzbänder eingerichtet wurden.

#### "Passbands " (Toleranzbänder)

Mit dieser Option können oberer und unterer Grenzwert eingegeben werden, zwischen denen der Mittelwert der Messungen liegen muss, damit die Prüfung als "Pass" (bestanden) akzeptiert wird (ein langer Ton vom Summer). Ablesungen außerhalb dieses Toleranzbandes werden als "Fail" (nicht bestanden) zurückgewiesen (ein kurzer Ton vom Summer).

Werte werden ggf. komplett mit Dezimalpunkt einschließlich m oder m über die Tastatur eingegeben (siehe Abschnitt über die alphanumerische Tastatur). Das Symbol Ω muss nicht eingegeben werden. Der obere Grenzwert muss kleiner als oder gleich 2000.0 Ω sein, der untere Grenzwert kleiner als der obere.

Nach Eingabe des oberen Grenzwerts die Eingabetaste drücken. Das DLRO 10X prüft, dass ein gültiger Zahlenwert eingegeben wurde, und geht dann zum unteren Grenzwert über. Unteren Grenzwert eingeben und die Eingabetaste drücken. Das DLRO 10X prüft, dass ein gültiger Zahlenwert eingegeben wurde, und zeigt dann die Optionen ENABLE (Aktivieren) oder DISABLE (Deaktivieren) des Toleranzbandes an.

Gewünschte Option markieren und die Eingabetaste drücken. Es erfolgt Rückkehr zum Hauptmenü.

**Hinweis: Toleranzbänder bleiben aktiviert oder deaktiviert, bis über diesen Menüeintrag der Status geändert wird. Sollen eingerichtete Toleranzbänder lediglich von** 

**AKTIVIERT auf DEAKTIVIERT gesetzt werden oder umgekehrt, den Menüeintrag PASSBAND (Toleranzband) aufrufen und die Eingabetaste drücken, bis die Option ENABLE / DISABLE angezeigt**

#### **wird, und dann den Status ändern.**

#### "Set Clock" (Uhr einstellen)

Mit dieser Option werden Datum und Uhrzeit für die Echtzeituhr eingestellt, ebenso wie das Datumsformat. Bei Aufruf dieses Menüeintrags werden aktuelles Datum und Uhrzeit sowie Datumsformat angezeigt.

Mit den Cursortasten Auf und Ab einen markierten Wert abändern. Mit der Cursortaste Rechts zum nächsten Wert übergehen.

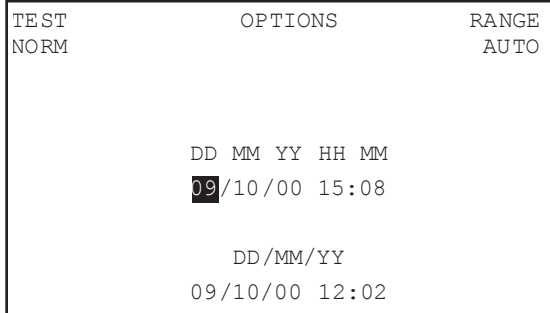

Die Zeile unter DD MM YY HH MM (TT MM JJ HH MM) zeigt den Tag, den Monat, das Jahr (zwei Stellen), die Stunde (24-Stunden-Uhr) und die Minute an. Diese müssen in dieser Reihenfolge eingegeben werden, unabhängig davon, welches Datumsformat genutzt werden soll.

Die untere Anzeige DD/MM/YY (TT(MM(JJ) zeigt das aktuelle Datumsformat. Drücken der Cursortaste Auf durchschreitet die verfügbaren Optionen: DD/MM/YY, MM/DD/YY oder YY/MM/DD (TT/MM/JJ, MM/TT/JJ oder JJ/MM/TT).

Die unterste Zeile zeigt die gegenwärtige Einstellung von Datum und Uhrzeit an. Diese wird aktualisiert, wenn durch Drücken der Eingabetaste die Option "Set Clock" verlassen wird. Schon mit einem anderen

Datumsformat abgespeicherte Messungen behalten allerdings das alte Datumsformat bei.

#### "Delete Data" (Daten löschen)

Die Option "**Delete Data**" auswählen, wenn im DLRO 10X gespeicherte Daten gelöscht werden sollen. Wurde diese Option versehentlich ausgewählt, muss ein Löschen der Daten bestätigt werden, die Vorgabeeinstellung lautet auf NO (Nein). Sollen alle Daten gelöscht werden, diesen Eintrag auf YES (JA) setzen und die Eingabetaste drücken.

#### Bitte beachten – ALLE gespeicherten Daten werden gelöscht. "Storage" (Speichern)

Mit der Option "Storage" wird die Vorgabeeinstellung für die Datenspeicherung eingestellt. Die Funktion kann auf Daten immer speichern oder Daten niemals speichern gesetzt werden. Gewünschte Wahl unten im Display vornehmen und die Eingabetaste drücken.

Abgesehen von Messungen in der Betriebsart Kontinuierlich, kann nach Abschluss jeder Messung die Vorgabeeinstellung abgeändert werden, indem unten auf der Messwertanzeige STORE (Speichern) oder NO STORE (Nicht speichern) ausgewählt wird.

Ist nach Abschluss einer Messung der Gerätespeicher voll, ändert sich die Anzeige auf MEMORY FULL (Speicher voll), und es können keine weiteren Messergebnisse abgespeichert werden.

Daten bleiben zeitlich unbegrenzt gespeichert, wenn eine geladene Batterie eingebaut ist. Wenn die Batterie entladen ist oder ausgebaut wird, dann wird bis zu vier Tage lang die Datenspeicherung durch eine interne Hilfsbatterie aufrechterhalten. Wird wieder eine geladene Batterie eingebaut, lädt sich die Hilfsbatterie wieder innerhalb einer Woche auf volle Kapazität auf.

#### Menü "Range" (Bereich)

Zur Messung des Widerstands eines Prüfobjekts arbeitet das DLRO 10X mit einem Prüfstrom im Bereich zwischen 100 µA und 10 A. Bei Einstellung auf AUTO wird der Prüfstrom vom DLRO 10X in Abhängigkeit vom ermittelten Widerstand gewählt (siehe Technische Daten, Bereiche).

In manchen Fällen kann es allerdings wünschenswert sein, den maximalen Prüfstrom begrenzen zu wollen. In diesem Fall den Cursor auf den gewünschten Prüfstromwert setzen und die Eingabetaste drücken.

Es kann zwischen sechs Prüfströmen gewählt werden: 10 A, 1 A, 100 mA, 10 mA, 1 mA und 100 µA. Einstellung auf den Maximalwert von 10 A hat den gleichen Effekt wie Auswahl von AUTO.

Im Hauptmenü wird der aktuell gewählte Prüfstrom unter der Überschrift RANGE (Bereich) angezeigt.

#### ANMERKUNGEN ÜBER DEN BILDSCHIRM MEMO EINGEBEN

Nach Abschluss jeder Messung (außer bei Messungen in der Betriebsart Kontinuierlich) kann zwischen den Optionen STORE (Speichern) und NO STORE (Nicht speichern) ausgewählt werden. Gewünschte Option mit den Cursortasten auswählen. Dies übersteuert für eine Messung die Vorgabeeinstellung, die über Options (Optionen), Storage (Speichern) eingestellt wurde.

Wenn den Messergebnissen Anmerkungen hinzugefügt werden sollen, statt Drücken der Eingabetaste kurz eine der zwölf Tasten der Tastatur antippen. Es wird der Bildschirm Memo angezeigt, auf dem Anmerkungen zur Messung mit bis zu 200 alphanumerischen Zeichen eingegeben werden können. Ist die Informationseingabe beendet, die Eingabetaste drücken; Messergebnis und Anmerkungen werden abgespeichert, unabhängig davon, ob STORE oder NO STORE gewählt wurde.

Sollen keine Anmerkungen hinzugefügt werden und ist die

Vorgabeeinstellung für STORE / NO STORE in Ordnung, kann die Messtaste gedrückt werden und es erfolgt eine neue Messung.

#### SPEICHERUNG VON MESSERGEBNISSEN

Jeder Messung wird eine Nummer zugewiesen, beginnend bei Messung Nummer 1. Die Zahl wird automatisch beim Speichern jedes Ergebnisses erhöht. Der Speicher für die Messergebnisse kann maximal 700 Messungen enthalten, wobei jede durch ihre Nummer sowie Datum und Uhrzeit identifiziert wird.

#### BENUTZUNG DER TASTATUR

Die Tastatur mit 12 Tasten ähnelt jener eines Mobiltelefons, insofern als über jede Taste einer von mehreren Buchstaben eingegeben werden kann, abhängig davon, wie häufig die Taste gedrückt wird.

Über die Tastatur werden Einträge in das Anmerkungsfeld eingegeben.

Drücken der blauen Taste mit der Beschriftung 9/A schaltet zwischen Buchstaben- und Zahleneingabe um.

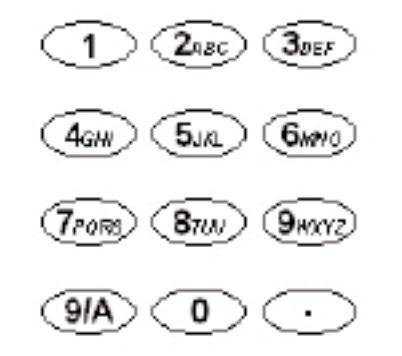

**Bei der Buchstabeneingab**e gibt ein blinkender senkrechter Strich voller Höhe (|) die Cursorstellung an. Abhängig davon, wie häufig sie gedrückt werden, dienen die Tasten 2 bis 9 zur Eingabe der Buchstaben, die auf den Tasten stehen. Wird die Taste 2 beispielsweise einmal gedrückt, erscheint ein 'A', wird sie zweimal gedrückt, erscheint ein 'B' usw.

Die Taste 0 erbringt eine Leerstelle.

Die Taste 1 ist die Rückschritt-Taste, mit der das davor stehende Zeichen gelöscht wird..

Bei der Zahleneingabe gibt ein blinkender senkrechter Strich halber Höhe (|) die Cursorstellung an. Die Tasten 1 - 9 und 0 erbringen beim Drücken die betreffende Zahl. Kurzes Drücken jeder Taste führt zur Anzeige der gewünschten Zahl. Pausieren bewirkt, dass der Cursor zur nächsten Stelle übergeht. Gedrückthalten einer Taste führt zur automatischen Eingabewiederholung.

Die Taste mit einem Punkt in der rechten unteren Ecke der Tastatur ist eine Sonderzeichentaste, mit der 20 Spezialzeichen eingegeben werden können. Jedes Drücken führt der Reihe nach zur Eingabe der in der Tabelle gezeigten Zeichen. -

- . Dezimalpunkt oder Punkt
- Ω Symbol für Ohm
- m Kleines m (Abkürzung für Milli)
- $\mu$  Symbol für Mikro
- # Raute (kurz für "Nummer")
- % Prozentzeichen
	- Linke runde Klammer
		- ) Rechte runde Klammer

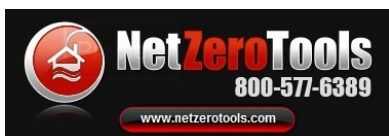

- Gedankenstrich/Bindestrich/Minuszeichen

#### BEDIENUNG - DLRO 10X

### www.netzerotools.com

- / Schrägstrich
- : Doppelpunkt
- @ Symbol "at"
- √ Häkchen
- ! Ausrufezeichen
- ? Fragezeichen
- \$ "Dollar"-Symbol
- = Gleichheitszeichen
- < Symbol "Kleiner als"
- > Symbol "Größer als"
- \* Sternchen

Das DLRO 10 verfügt über fünf Betriebsarten für Messungen, die durch wiederholtes Drücken der Mode-Taste ausgewählt werden. Am Ende jeder Messung wird vom DLRO 10 der Mittelwert aus den Messungen mit Vorwärtsstrom und Rückstrom angezeigt.

Das DLRO 10X verfügt über sechs Betriebsarten. Beim DLRO 10X werden diese Betriebsarten vom Menü "Test" aus mit den Cursortasten und der Eingabetaste ausgewählt. Am Ende einer Messung zeigt das DLRO 10X drei Widerstandswerte an: den mit Vorwärtsstrom gemessenen, den mit Rückstrom gemessenen und den Mittelwert.

#### Betriebsart Normal

In der Betriebsart Normal erfolgt eine Einzelmessung des Widerstands des Prüfobjekts mit Vorwärtsstrom und Rückstrom.

Bitte beachten, dass in dieser Betriebsart sowohl die Strom- als auch die Spannungskabel am Prüfobjekt angeschlossen sein müssen, ehe die Messtaste gedrückt wird. Für eine weitere Messung sicherstellen, dass die Kabel angeschlossen sind, und die Messtaste drücken.

#### Betriebsart Automatisch

Ist die Betriebsart Automatisch gewählt, verbleibt das Gerät im Bereitschaftszustand und wartet darauf, dass Strom- UND Spannungsmesskabel am Prüfobjekt angeschlossen werden. Ist dies der Fall, erfolgt eine Messung mit Vorwärtsstrom und mit Rückstrom automatisch.

Um eine weitere Messung durchzuführen, einfach den Kontakt mit dem Prüfobjekt unterbrechen und erneuten Kontakt herstellen.

Werden beispielsweise Verbindungen an einer langen Sammelschiene überprüft, dann kann der stromführende Kreis an gegenüberliegenden Enden der Sammelschiene angeschlossen bleiben. Einfaches Ansetzen der Sonden für die Spannungsmessung an der/den zu messenden

Verbindung(en) löst eine Messung durch das Gerät aus.

#### Betriebsart Kontinuierlich

In der Betriebsart Kontinuierlich müssen die Anschlüsse hergestellt worden sein, ehe die Messtaste gedrückt wird. Das Gerät wiederholt dann Messungen mit Vorwärtsstrom und mit Rückstrom und zeigt die Messergebnisse ca. alle 3 Sekunden an, bis der Kontakt unterbrochen oder die Messtaste erneut gedrückt wird.

#### Induktivmodus

Die Geräte DLRO 10 und DLRO 10X sind dazu in der Lage, mit Hilfe des auf der Induktorsymbolanzeige des DLRO 10 angezeigten Testmodus, oder im Falle des DLRO 10X mit Hilfe des Induktivmodus, DC-Widerstandsmessungen an Lasten durchzuführen, die eine induktive Komponente aufweisen.

**Wenn induktive Lasten gemessen werden sollen ist es erforderlich, dass die spannungsführenen Kabel sicher an dem Teil befestigt werden, das getested werden soll, und dass sie nicht eher entfernt werden, bis eine möglicherweise gespeicherte Spannung am Ende des Testverfahrens entladen wurde. Wenn diese Anforderungen nicht erfüllt werden, kann dies zur Formung eines Lichtbogens führen, der sowohl das Instrument wie auch das Betriebspersonal gefährden können.**

Nach Wählen des Induktivmodus sollten Sie alle vier Kabel an das Teil anschliessen, das getested werden soll, und den Testschalter drücken.

Ihr DLRO wird sicherstellen, dass alle vier Kabel über ausreichenden Kontakt mit dem zu testenden Teil verfügen, und wird dann eine Testspannung anwenden und versuchen, den korrekten Bereich zu finden. Die Anzeige zeigt dabei zunächst 1 - - an, und danach 1 - - - -. Während dieser Zeit werden Sie möglicherweise einen Anstieg oder einen Abfall des Spannungsbereiches sehen. Auf dem DLRO10 wird die 'I' Leuchte blinken,<br>WWW.Netzerotools.com

#### **BETRIEBSARTEN**

### www.netzerotools.com

und auf der Anzeige des DLRO 10X wird die Mitteilung "Spannung fliesst" erscheinen.

Nach einer kurzen Zeit werden auf der Anzeige Widerstandswerte erscheinen, die Ÿber eine gewisse Zeitspanne hinweg abfallen werden, bis eine stabile Anzeige erreicht ist.

Die für das Erreichen einer solchen stabilen Anzeige erforderliche Zeitspanne kann von ein paar Sekunden bis zu mehreren Minuten dauern, und wird von der Induktivität und dem Widerstand des zu testenden Teils abhängen. Der Induktivmodustest verfügt über keinerlei Zeitgrenze und wird andauern, bis der Betreiber wieder den Testschalter drückt.

Wenn der Test beendet ist, wird auf dem DLRO 10 die 'I' Leuchte ununterbrochen aufleuchten, und auf der Anzeige des DLRO 10X wird die Mitteilung "Entladung" erscheinen, bis mögliche gespeicherte Energie entladen ist. Wenn diese Mitteilungen erlöschen ist es normalerweise sicher, die 'C'-Kabel abzutrennen.

Die Entladungsanzeige ist jedoch ein aktives elektronisches Teil, und Sie sollten sich deshalb nicht total auf sie verlassen. Sie sollten ausserdem den Betriebsvorschriften Ihres Unternehmens folgen.

Am Ende des Testverfahrens werden beide Instrumente den gemessenen Widerstand anzeigen, wobei das DLRO 10 die jeweilige Spannungsleuchte aufblinken lässt, und das DLRO 10X die Testspannung auf der Anzeige aufführt.

Bitte beachten: - Im Induktivmodus wird die 10A Testspannung nicht angewendet.

#### Einseitig gerichteter Modus

Dieser Modus, der nur auf dem DLRO 10X vorhanden ist, stellt das Gerät in den automatischen Modus, verwendet dabei aber lediglich Durchlaßstrom.

Ein Test kann entweder durch Brechen des Kontaktes und Neuanschluss der Testsonden, oder durch erneutes DrŸcken des Testschalters wiederholt werden.

### VORGEHEN BEI DER MESSUNG UND ANWENDUNG www.netzerotools.com

#### MESSUNG MIT DEN HANDGEHALTENEN DOPPELSONDENSCHIENEN DH4

Jede Sondenschiene ist mit dem Buchstaben P gekennzeichnet. Dies verweist auf die Potentialklemmen. Bei diesen sollte es sich um die 'innenseitigen' Kontakte für Messungen handeln (wie im nächsten Abschnitt 'Messung mit Doppelsondenschienen oder Einzelkabeln' gezeigt).

Eine der DH4 Sondenschienen besitzt zwei Leuchten L1 und L2 sowie ein zusätzliches Kabel. Dieses Kabel wird in die 4 mm Steckbuchse neben den Hauptklemmen auf der rechten Geräteseite eingesteckt. Diese Leuchten stellen dem Benutzer Informationen bereit, die sonst vom Gerätedisplay abgelesen werden müssten. Die Bedeutung wird unten beschrieben.

Zum Beispiel Verwendung der Doppelsondenschienen DH4 zusammen mit dem DLRO 10 in der Betriebsart AUTO:

- 1. Messtaste auf dem Gerät drücken.
- 2. Leuchte L1 leuchtet rot auf, um eine Kontaktstörung anzuzeigen. Ggf. Einzelheiten von der Geräteplatte ablesen.
- 3. Wurden alle vier Kontakte hergestellt, erlischt L1.
- 4. Keine Leuchte leuchtet während der Messung auf, es sei denn, es kommt zu einer Kontaktstörung.
- 5. Leuchte L2 leuchtet grün auf, wenn der Stromfluss auf weniger als 1 mA angeklungen ist, um Ende der Messung anzuzeigen.
- 6. Bei Wegnahme der Sonden erlischt die grüne Leuchte L2 (Ende der Messung) und die rote Leuchte L1 (Kontaktstörung) leuchtet auf.

Da vom DLRO vor Anlegen des vollen Prüfstroms immer auf guten Kontakt geprüft wird, kommt es zu keinem 'Überschlag', der die Kontaktspitzen erodieren könnte. Liegt an den Spitzen jedoch Verschleiß oder Abstumpfung vor, können diese durch Herausziehen und Einsetzen neuer Spitzen leicht erneuert werden.

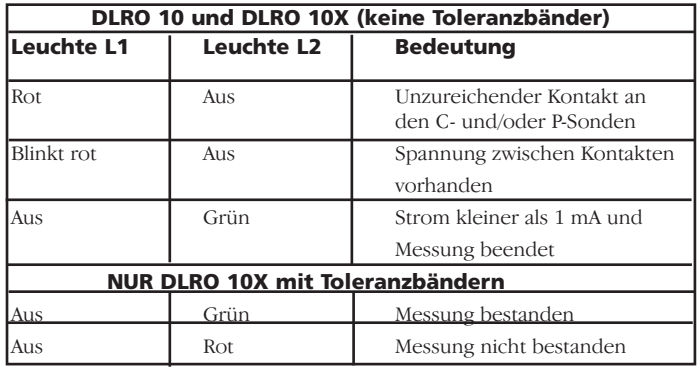

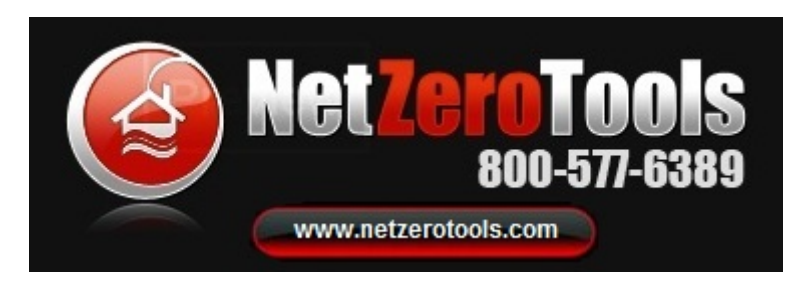

### VORGEHEN BEI DER MESSUNG UND ANWENDUNG www.netzerotools.com

#### MESSUNG MIT DOPPELSONDENSCHIENEN ODER EINZELKABELN.

Die vier Kabel wie gezeigt anschließen.

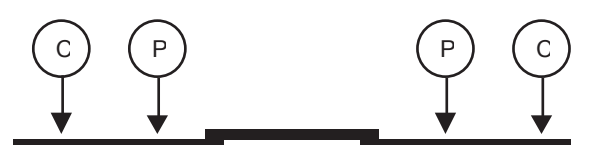

Bei Verwendung von Doppelsondenschienen sicherstellen, dass sich die mit P gekennzeichnete Sonde innenseitig von der mit C gekennzeichneten befindet.

Bei Verwendung unter gefährlichen Spannungen müssen die DH6- Prüfkabel von Megger verwendet werden.

#### **MESSABLAUF**

Drücken der Messtaste startet den Messablauf.

Der Kontaktwiderstand wird geprüft, indem 100 µA durch die Schleife C1- C2 gegeben werden und geprüft wird, dass die Spannung kleiner als 4 V ist. Dann werden 80 µA durch die Schleife P1-P2 gegeben und geprüft, dass die Spannung kleiner als 250 mV ist. Wird einer der Werte überschritten, leuchtet entweder die entsprechende Leuchte auf oder es wird eine Warnmeldung angezeigt.

Nach Richtigstellung aller Störungen wird der Prüfstrom angehoben, bis die Spannung auf P1-P2 sich im Bereich 2 mV bis 20 mV befindet. Strom wird daraufhin in Vorwärts- und dann in Rückwärtsrichtung angelegt, so dass zwei Messungen erhalten werden.

Beide Messwerte werden vom DLRO 10X zusammen mit dem Mittelwert angezeigt; das DLRO 10 zeigt nur den Mittelwert an.

Ist der Gesamtwiderstand der stromführenden Kabel und des Prüfobjekts größer als 100 mΩ, ist Messung mit 10 A nicht möglich. Ein 1,9 mΩ Widerstand wird dann beim nächst niedrigeren Prüfstromniveau (1 A) gemessen und das Ergebnis wird als 1.900 mΩ anstelle von 1.9000 mΩ angezeigt.

#### WIDERSTAND DER PRÜFKABEL

Für Messung bei 10 A darf der Gesamtwiderstand der stromführenden Kabel 100 mΩ nicht überschreiten. Dies gewährleistet, dass der Spannungsabfall in den Kabeln geringer als 1 Volt ist und ermöglicht Messung bei 10 A auch unter schlechtesten Bedingungen. Wird gewünscht, den Prüfstrom auf nicht mehr als 1 A zu begrenzen, beim DLRO 10 stromführende Kabel mit einem Widerstand von ca. 1Ω verwenden oder beim DLRO 10X als maximalen Prüfstrom 1A im Untermenü "Range" (Bereich) auswählen.

#### **ÜBERHITZUNG**

Bei Durchführung schnell wiederholter Messungen mit 10 A und unter Verwendung stromführender Kabel mit einem Gesamtwiderstand von 100 mΩ werden 10 W Wärme in den Kabeln und 30 W im Gerät abgeführt. Bei hohen Umgebungstemperaturen kommt es hierdurch zu interner Überhitzung, auf dem Display wird die Meldung "Hot" (Heiß) angezeigt und die Messung stoppt.

Nach einigen Minuten des Abkühlens können Messungen fortgesetzt werden.

Handelt es sich hierbei um ein häufig auftretendes Problem, sind stromführende Kabel mit einem höheren Widerstand (z.B. 200 mΩ bis 300 mΩ) zu verwenden. Dies verringert die interne Wärmeabgabe.

#### DAS BATTERIEMODUL

Im Batteriemodul sind Nickel-Metallhydrid-Zellen verbaut; eine intelligente Schaltung steuert den Ladevorgang und überwacht den Ladezustand.<br>WWW.Netzerotools.com

#### BATTERIEMODUL UND PFLEGE

### www.netzerotools.com

Hierdurch wird eine Batterie hoher Leistung und geringen Gewichts bereitgestellt, die jederzeit wieder aufgeladen werden kann. Die Batterie kann vom Benutzer weder übermäßig stark geladen noch entladen werden. Im Interesse der Bequemlichkeit ist es am besten, die Batterie regelmäßig nachzuladen; andererseits nimmt eine entladene Batterie keinen Schaden.

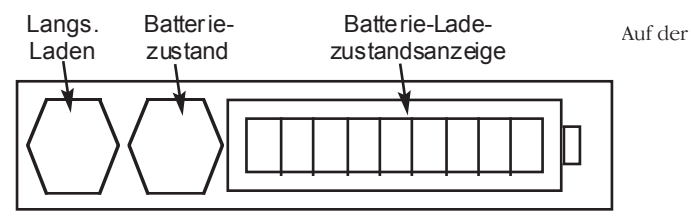

Vorderseite des Batteriemoduls befinden sich zwei Tasten und eine LED-Anzeige mit 10 Segmenten.

Um den Ladezustand des Batteriemoduls in Erfahrung zu bringen - ob an das DLRO oder davon getrennt - die Taste Batteriezustand drücken. Auf der Batterie-Ladezustandsanzeige leuchten zwischen ein bis zehn Segmente auf, was einen Ladezustand von 10% bis 100% anzeigt. Nach weniger Sekunden verlischt diese Anzeige automatisch.

#### LADEN DER BATTERIE

**Bitte beachten – Die Batterie darf nur geladen werden, wenn die Temperatur zwischen 0°C und 45°C liegt. Schnelles Laden ist unzulässig, wenn die Temperatur unter 10°C liegt. Schnelles Laden führt zu einem Anstieg der Batterietemperatur. Bei Temperaturen über 45°C wird die Laderate automatisch herabgesetzt.**

Zum Laden der Batterie muss das Batteriemodul aus dem Gerät ausgebaut werden. Modul ausbauen, indem auf den erhabenen runden Bereich der Halteclips gedrückt wird und die Oberseite der Clips vom Gerätegehäuse

weggezogen wird. Das Modul lässt sich jetzt vom Geräteboden abziehen.

Ladegerät einstecken oder an eine 12 V Fahrzeugbatterie mit dem mitgelieferten Kabel mit 'Zigarettenanzünder-Stecker' anschließen. Die LED "Batterie-Ladezustand" leuchtet auf und zeigt den Ladezustand an. Die Batterie muss aufgeladen werden, bevor sie vollkommen entladen ist. Ein Ladezustand von 90% Ladekapazität wird normalerweise innerhalb von 21/2 Stunden erreicht. Volle Aufladung kann bis zu 4 Stunden dauern, in Abhängigkeit vom Entladungszustand der Batterie. Nach Abschluss des Ladevorgangs unterbricht die intelligente Schaltung das Laden, so dass ein Überladen verhindert wird.

Das Batteriemodul kann sicher im teilgeladenen Zustand genutzt werden und nimmt bei Lagerung im entladenen Zustand keinen Schaden. Möglicherweise erscheint es jedoch als wünschenswert, eine Ersatzbatterie auf Lager zu halten, damit das DLRO kontinuierlich genutzt werden kann.

Mit Altern der Batterie kommt es zu einem Kapazitätsverlust. Für diese Fälle ist die Einrichtung für langsames Laden vorgesehen, die aktiviert wird, wenn die Taste Langs. Laden gedrückt wird, während die Versorgung vom Ladegerät eingeschaltet wird, bis die Ladezustandsanzeige Bewegung zeigt. Dieser Ladevorgang kann bis zu 48 Stunden dauern und sollte von daher am Wochenende genutzt werden oder in Situationen, in denen kein Nutzungsbedarf herrscht.

Eine voll geladene Batterie entlädt sich, selbst bei Nichtbenutzung, innerhalb von mehreren Wochen (schneller bei hohen Temperaturen). Vor Arbeitsbeginn immer die "Batterie-Ladezustandsanzeige" überprüfen. Bei einer voll geladenen Batterie werden alle Segmente angezeigt. Bei einer entladenen Batterie wird kein Segment angezeigt.

Bitte beachten – Die Standzeit aller Batterien wird verkürzt, wenn diese kontinuierlich zu hohen Temperaturen ausgesetzt sind. Eine konstante Temperatur von 30°C führt wahrscheinlich zu einem Batterieausfall in weniger als 5 Jahren. 40°C verkürzen die Standzeit auf 2 Jahre.

#### DIE BATTERIE-I ADEZUSTANDSANZEIGE

Die Batterie-Ladezustandsanzeige informiert über den Ladezustand der Batterie, gibt jedoch wie folgt auch über andere Zustände Auskunft:

#### Standardladung.

Das Batteriemodul wird mit standardmäßiger Laderate geladen.

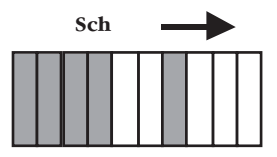

#### Langsames Laden.

Das Batteriemodul wird mit niedriger Laderate geladen.

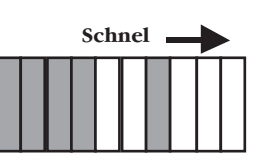

#### Standardladung bei niedriger Laderate.

Die Batterie sollte mit standardmäßiger Laderate geladen werden, wurde jedoch heiß und hat auf niedrige Laderate

umgeschaltet, während die Batterie abkühlt. Auf Absinken der Temperatur warten und/oder die Batterie an einen kühleren Platz bringen.

#### Keine Ladung. Es liegt ein Temperaturproblem vor.

Die Batterie ist zu heiß oder zu kalt und deshalb wurde der Ladevorgang unterbrochen, bis die Batterie wieder eine Temperatur zwischen 0°C und 45°C erreicht.

Blinken Lang **Blinken Lang**

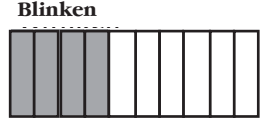

#### Eingangsspannung zu niedrig.

Das Ladegerät stellt dem Batteriemodul keine ausreichende Spannung für ein Laden der Batterie zur Verfügung.

#### Batterie beinahe entladen.

Die Batteriekapazität ist sehr niedrig. Batterie laden.

#### Fehler: Reset

Im Batteriemodul ist eine Störung aufgetreten. Die Schaltung führt eine Rückstellung durch. Etwas warten, und die Störung sollte verschwinden.

#### Überspannungsproblem

Die Versorgungsspannung für die Batterieladung ist zu hoch. Ladegerät abklemmen und Störung beseitigen.

#### **WARNUNG**

Verbindung mit grösser als 15 volts kann bleibenden schaden im batteriemodul verursachen.

#### Sch.Bewegung **Sch Bewegung**

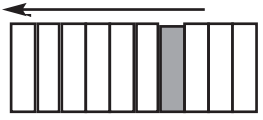

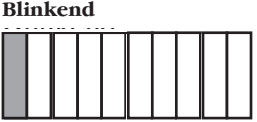

### Blinken **Blinken**

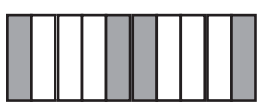

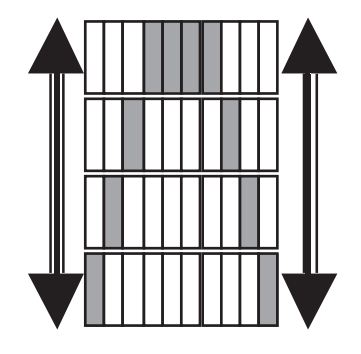

#### TECHNISCHE DATEN

### www.netzerotools.com

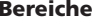

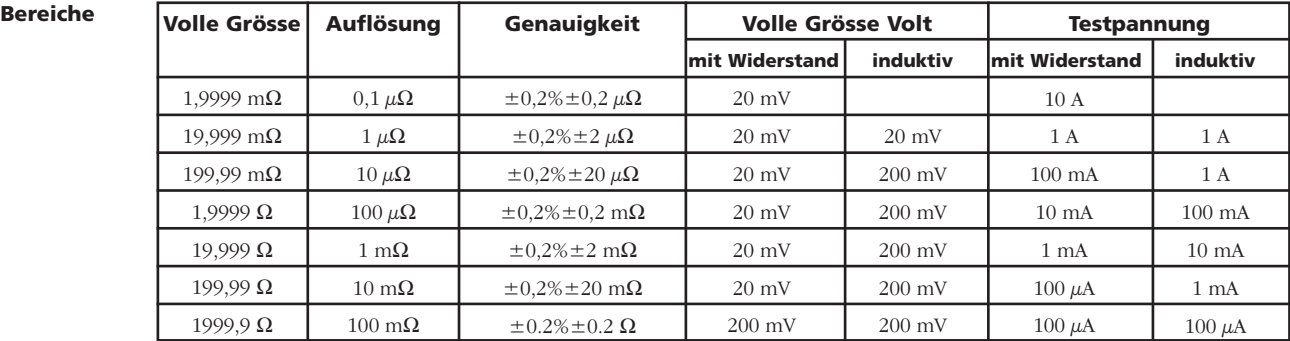

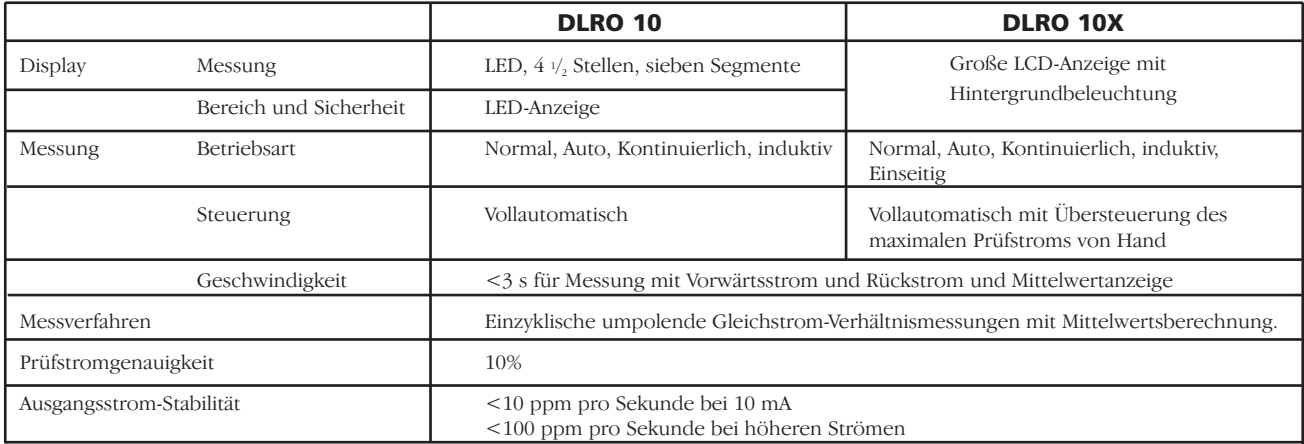

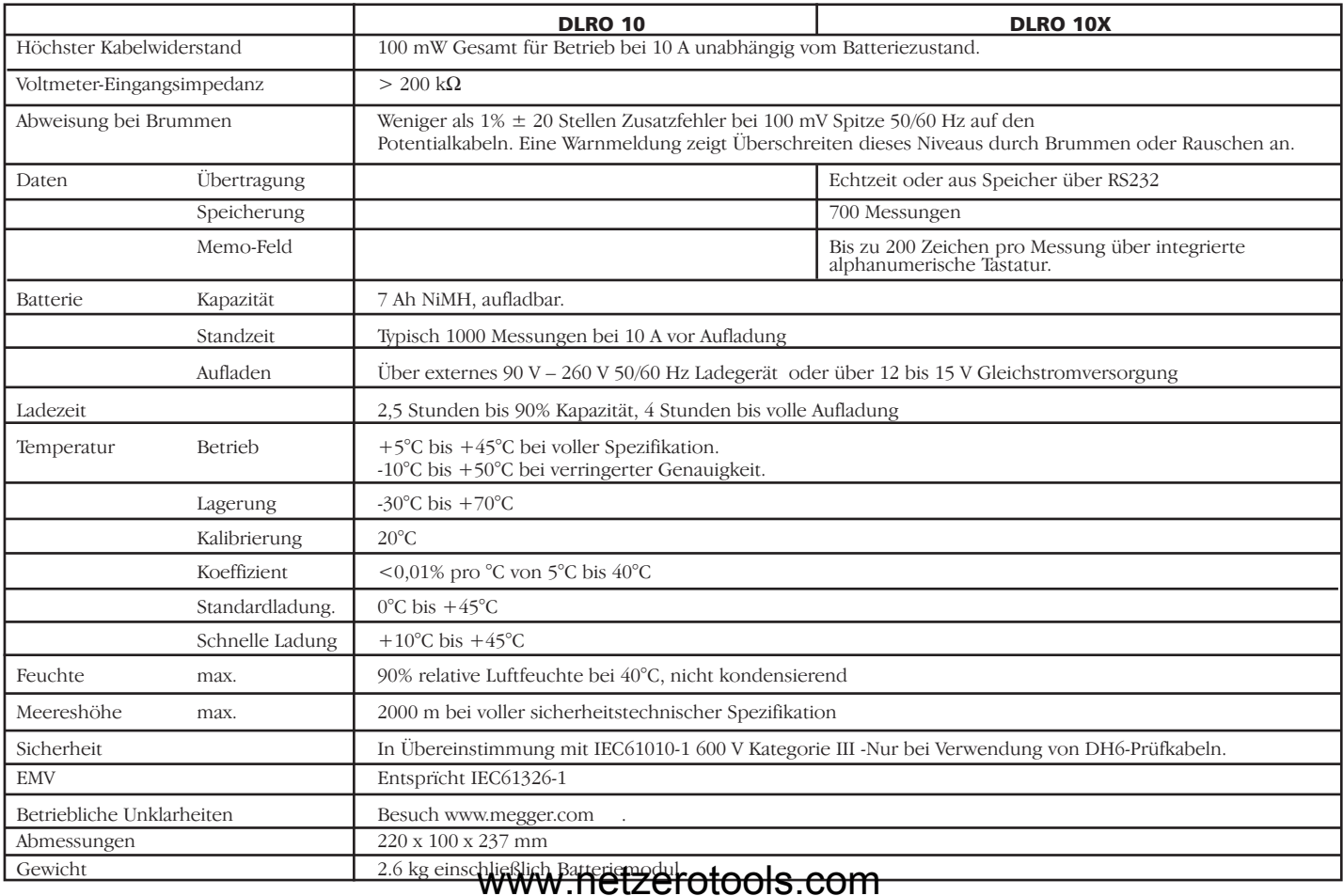

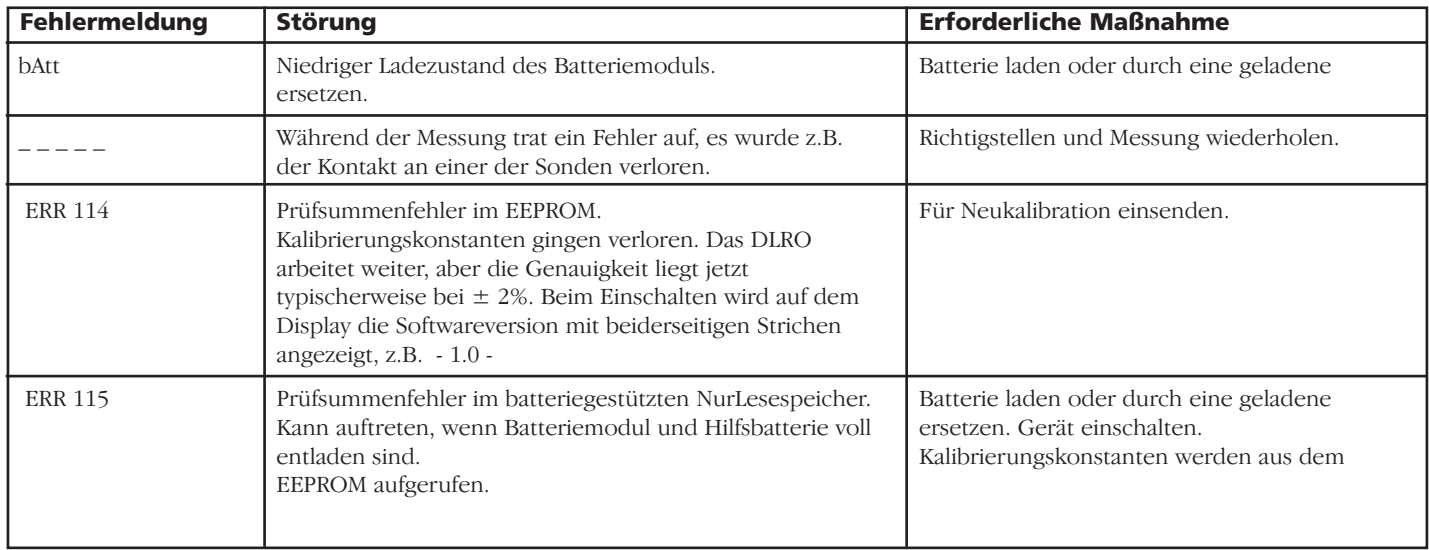

Das DLRO 10X kann auf die ursprünglichen Werkseinstellungen rückgesetzt werden. Hierdurch werden alle gespeicherten Messergebnisse gelöscht, die Uhr wird auf einen Vorgabewert und ein vorgabemäßiges Datumsformat gestellt und alle anderen Einstellungen kehren auf ihre Vorgabewerte zurück. Dies wird erreicht, indem die Taste '3' auf der alphanumerischen Tastatur gedrückt gehalten wird, während das Gerät eingeschaltet wird.

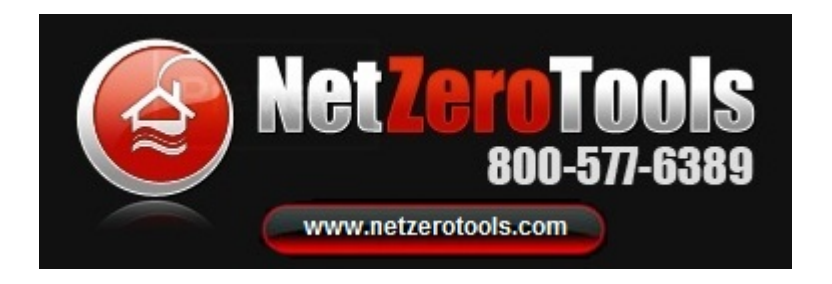

### **ZUBEHÖR**

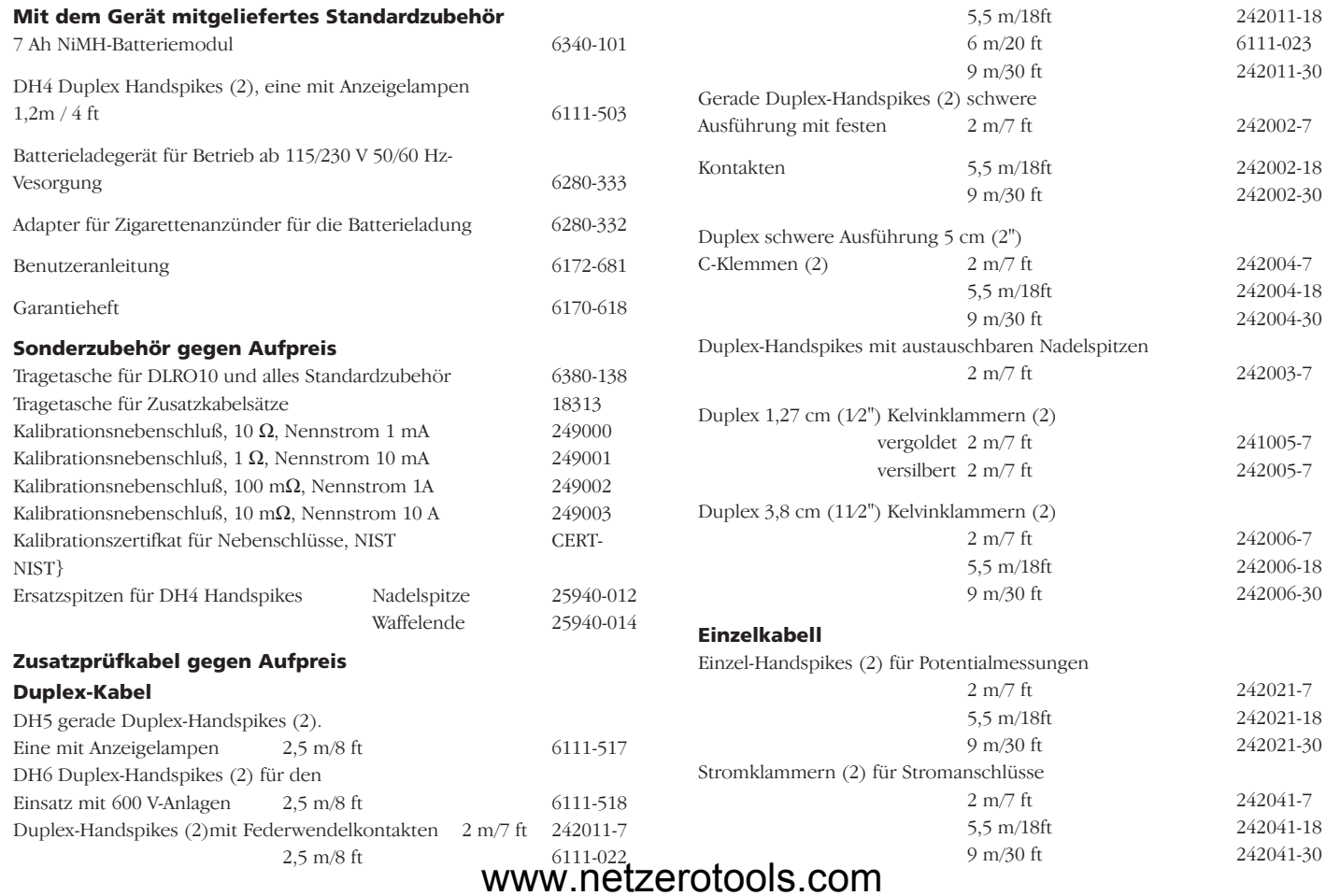

#### REPARATUR UND GARANTIE

### www.netzerotools.com

Der Stromkreis des Geräts enthält auf statische Ladung empfindliche Komponenten, und die Leiterplatte muß vorsichtig gehandhabt werden. Wenn der Schutz eines Geräts beeinträchtigt wurde, sollte es nicht benutzt werden, und zur Reparatur durch entsprechend ausgebildetes und qualifiziertes Personal eingeschickt werden. Der Schutz kann dann beeinträchtigt sein, wenn das Gerät beispielsweise sichtbar beschädigt ist, die vorgesehenen Messungen nicht ausführt, unter ungünstigen Bedingungen über längere Zeit gelagert wurde oder extremen Transportbeanspruchungen ausgesetzt war.

#### Neue Gerät haben eine 1-jährige Garantie ab dem Datum des Kaufs durch den Benutzer.

Hinweis: Jede vorherige unberechtigte Reparatur bzw. Anpassung macht die Garantie automatisch ungültig.

#### Anerkannte Reparaturbetriebe

Eine Reihe unabhängiger Gerätereparaturbetriebe wurden für die Reparatur der meisten Megger-Geräte anerkannt und verwenden echte Megger-Ersatzteile. Wenden Sie sich für Angaben zu Ersatzteilen, Reparatureinrichtungen und Beratung zum besten Vorgehen an den zuständigen Händler bzw. Vertreter.

#### Einschicken eines Geräts zur Reparatur

Wenn Sie ein Gerät zur Reparatur an den Hersteller zurückschicken, muß es mit vorausbezahltem Porto an die entsprechende Adresse geschickt werden. Eine Kopie der Rechnung und des Lieferscheins sind gleichzeitig mit Luftpost zu schicken, um die Zollabfertigung zu beschleunigen. Dem Absender wird bei Bedarf vor Aufnahme der Arbeit an dem Gerät ein Reparaturkostenvoranschlag überreicht, der Frachtkosten und andere Kosten aufweist.

#### NOTE:

Die Batterien sind Nickel-Metall-Hybridzellen. Entsorgen Sie nach einem Batteriewechsel die alten Zellen entsprechend den örtlichen Vorschriften.

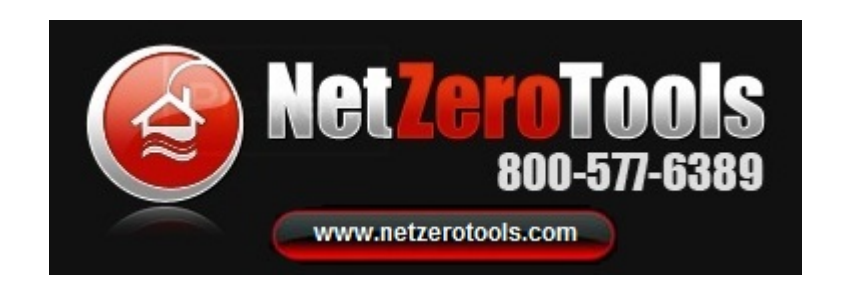
# **Megger**

# Ohmmetro digitale a bassa resistenza DLRO®-10 & DLRO®-10X

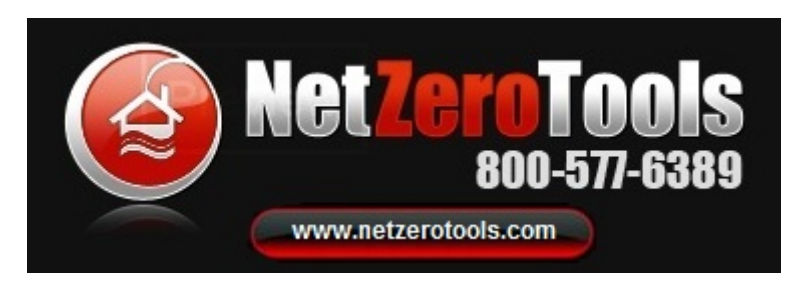

GUIDA PER L'UTENTE

## INDICE

# www.netzerotools.com

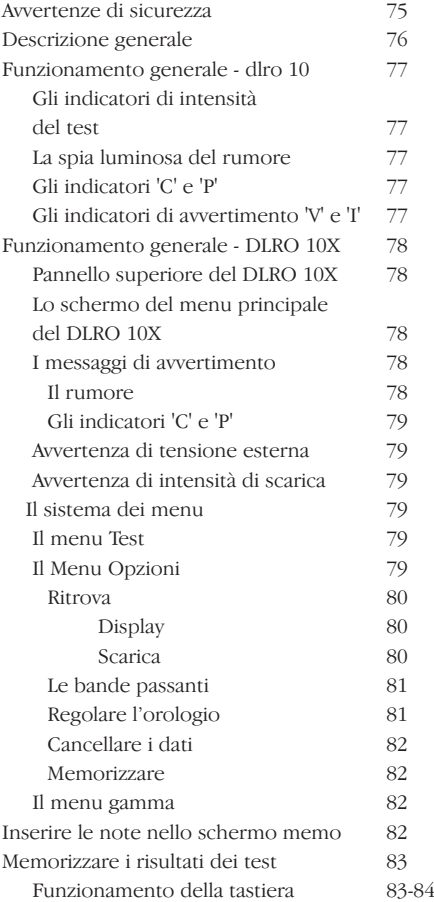

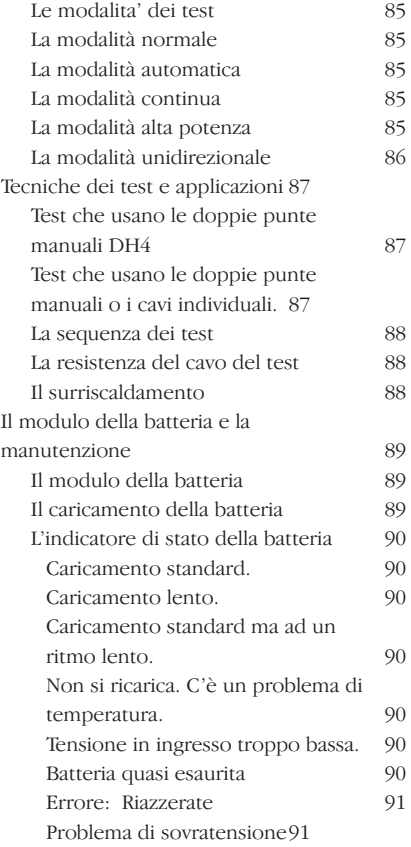

# www.netzerotools.com

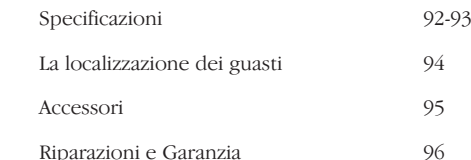

## Simboli usati sullo strumento:

- G **Attenzione:** Fare riferimento alle relative note
- $\Box$  Attrezzatura protetta completamente da isolamento doppio o rinforzato (Classe II)
- $\zeta \epsilon$  Attrezzatura conforme alle direttive UE in vigore

# $\triangle$  AVVERTENZE DI SICUREZZA www.netzerotools.com

#### Queste avvertenze di sicurezza devono essere lette e comprese prima di utilizzare lo strumento.

#### ■ **Quando possibile, i circuiti devono essere disattivati prima di procedere ai test.**

Se non è possibile disattivare il circuito, (per esempio le batterie ad alta tensione non possono essere disattivate mentre sono sottoposte a test le loro connessioni) l'utente deve essere consapevole dei pericoli. I terminali dello strumento saranno sotto tensione quando connessi al circuito. Quindi, quando si devona eseguire della prove in situazioni pericolose, si devono usare i cavi di prova modello DH6 della Megger.

#### ■ **Testare i circuiti induttivi può essere rischioso:**

Dopo avere testato una carica induttiva ci sarà una quantità di energia accumulata nell'induttanza. Questa energia è rilasciata sotto forma di un'intensità di scarica. Interrompere una carica induttiva mentre la corrente continua a passare causerà un arco ad alta tensione, che rappresenta un pericolo sia per l'utente che per l'elemento sottoposto al test.

Il DLRO 10 è dotato di una spia luminosa di **SCARICA**, contrassegnata '**I**', che indica che la corrente sta passando nel circuito C1-C2. Questa spia luminosa lampeggerà al termine di un test su una carica induttiva mentre un'intensità di scarica continua a passare e finirà di lampeggiare quando l'intensità è decaduta a meno di 1mA. Il DLRO 10X usa un messaggio sul display a questo scopo.

Per testare grandi resistenze induttive i cavi che trasportano la corrente devono essere connessi in modo sicuro all'elemento sottoposto al test prima di iniziare la prova.

E' sconsigliato l'uso delle doppie punte manuali per eseguire i test sui carichi induttivi. Se inavvertitamente si utilizzano le doppie punte manuali DH4 su un carico induttivo, la spia luminosa L1 sulle doppie punte manuali lampeggerà con colore ambrato, mentre circola l'intensità di scarica, duplicando quindi la funzione della spia luminosa '**I**' sullo strumento. E' importante mantenere il contatto fin quando la luce L1 termina di lampeggiare con colore ambrato e diventa verde indicando la fine del test.

#### ■ **Questo prodotto non è intrinsecamente sicuro. Non utilizzatelo in un'atmosfera esplosiva.**

■ **Notate. La cinghia che passa intorno al collo è specificamente progettata per rompersi quando soggetta ad una sollecitazione di circa 50 kg.**

# www.netzerotools.com

#### ■ **Queste avvertenze di sicurezza devono essere lette e comprese prima di utilizzare lo strumento.**

#### ■ **Quando possibile, i circuiti devono essere disattivati prima di procedere ai test.**

Se non è possibile disattivare il circuito, (per esempio le batterie ad alta tensione non possono essere disattivate mentre sono sottoposte a test le loro connessioni) l'utente deve essere consapevole dei pericoli. I terminali dello strumento saranno sotto tensione quando connessi al circuito. Quindi, quando si devona eseguire della prove in situazioni pericolose, si devono usare i cavi di prova modello DH6 della Megger.

#### ■ **Testare i circuiti induttivi può essere rischioso:**

Dopo avere testato una carica induttiva ci sarà una quantità di energia accumulata nell'induttanza. Questa energia è rilasciata sotto forma di un'intensità di scarica. Interrompere una carica induttiva mentre la corrente continua a passare causerà un arco ad alta tensione, che rappresenta un pericolo sia per l'utente che per l'elemento sottoposto al test.

Il DLRO 10 è dotato di una spia luminosa di **SCARICA**, contrassegnata '**I**', che indica che la corrente sta passando nel circuito C1-C2. Questa spia luminosa lampeggerà al termine di un test su una carica induttiva mentre un'intensità di scarica continua a passare e finirà di lampeggiare quando l'intensità è decaduta a meno di 1mA. Il DLRO 10X usa un messaggio sul display a questo scopo.

Per testare grandi resistenze induttive i cavi che trasportano la corrente devono essere connessi in modo sicuro all'elemento sottoposto al test prima di iniziare la prova.

E' sconsigliato l'uso delle doppie punte manuali per eseguire i test sui carichi induttivi. Se inavvertitamente si utilizzano le doppie punte manuali DH4 su un carico induttivo, la spia luminosa L1 sulle doppie punte manuali lampeggerà con colore ambrato, mentre circola l'intensità di scarica, duplicando quindi la funzione della spia luminosa '**I**' sullo strumento. E' importante mantenere il contatto fin quando la luce L1 termina di lampeggiare con colore ambrato e diventa verde indicando la fine del test.

- Questo prodotto non è intrinsecamente sicuro. Non utilizzatelo in un'atmosfera esplosiva.
- Notate. La cinghia che passa intorno al collo è specificamente progettata per rompersi quando soggetta ad una sollecitazione **di circa 50 kg.**

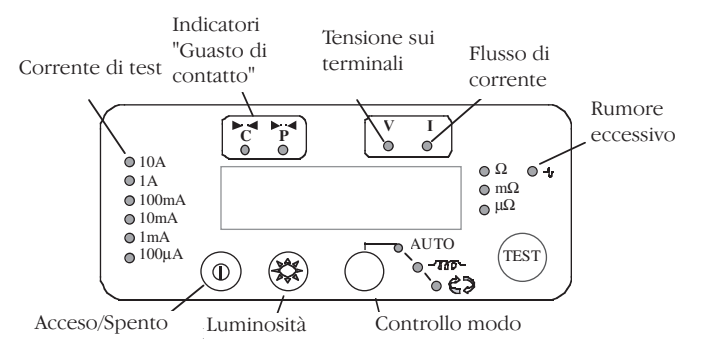

Premete l'interruttore On/Off per accendere il DLRO 10. Si accenderanno tutte le spie luminose, le spie V e I lampeggeranno, sarà mostrata la versione del software e la spia W si illuminerà. Se i cavi del test non sono stati collegati al campione del test si accenderanno anche le spie luminose 'C' e 'P'. Premete di nuovo il pulsante On/Off per spegnere lo strumento. Se lo strumento non viene usato per 5 minuti si spegnerà automaticamente.

Regolate il controllo della luminosità fino ad un livello soddisfacente.

Selezionate la modalità del Test premendo il pulsante Mode (Modalità) ripetutamente. Le spie luminose dell'indicatore percorreranno successivamente le diverse modalità dei Test (vedere la sezione sulle modalità dei Test). Premete il pulsante Test per avviare un test.

## Gli indicatori di intensità del test

L'intensità del test è selezionata automaticamente dal DLRO 10 ed è indicata dalle spie luminose sulla sinistra del pannello. Il valore misurato è mostrato nella finestra principale e le unità (µΩ, mΩ or Ω) sono mostrate dalle spie luminose alla destra della finestra.

# La spia luminosa del rumore

Il rumore superiore a 100 mV 50/60 Hz accenderà la spia luminosa 'Noise' (rumore) e la precisione della misura non può essere affidabile.

## Gli indicatori 'C' e 'P'

La spia luminosa 'C' si illumina per indicare un errore del contatto nel circuito 'C1-C2'. La spia luminosa 'P' si illumina quando c'è un'interruzione P1-P2.

## Gli indicatori di avvertimento 'V' e 'I'

Se la tensione esterna è applicata ai terminali la spia luminosa 'V' lampeggerà. Questo è un avvertimento che l'elemento sottoposto a test è sottotensione e potrebbe essere pericoloso. Un test non può essere eseguito in questa condizione.

La spia luminosa 'V' si illuminerà se più di 50 V. sono applicate tra uno dei terminali di tensione ed il terminale di intensità. Se la tensione si manifesta soltanto tra i terminali di tensione o i terminali di intensità la spia luminosa si accenderà ad un picco di 100 V o ad un picco di 5 V rispettivamente.

## **Notate – La spia luminosa 'V' indicherà solo se si manifesta una tensione tra i terminali. La spia luminosa non funzionerà se tutti i terminali sono alla stessa alta tensione. La spia luinosa non funzionerà se lo strumento è spento.**

La spia luminosa 'I' si illuminerà se un'intensità maggiore di 1 mA continua a circolare dopo che un test è completato. Questo suggerisce che una carica induttiva è stata testata e si sta ancora scaricando. Non disconnettete il circuito di corrente fin quando la spia luminosa 'I' non si spegne.

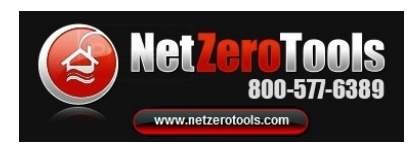

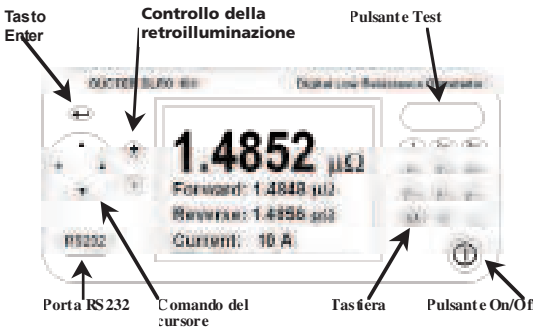

## Pannello superiore del DLRO 10X

Tutti i comandi necessari per regolare e far funzionare il DLRO 10X sono situati sul pannello superiore dello strumento.

Alla sinistra del largo display a LCD ci sono i comandi per spostarsi sul display, per controllare il sistema dei menu e per aggiustare il contrasto del display e la retroilluminazione.

Alla destra del display ci sono il grande pulsante Test, Il pulsante On/Off ed una tastiera alfanumerica per inserire le note relative ad un test che sarà memorizzato con i risultati del test per un riferimento successivo.

Per accendere il vostro DLRO 10X, premete il pulsante On/Off per circa 1 secondo. Premete di nuovo per spegnere lo strumento. Se lo strumento non viene usato per 5 minuti si spegnerà automaticamente.

## Lo schermo del menu principale del DLRO 10X

Quando acceso per la prima volta il DLRO 10X mostra uno schermo di copyright, seguito dallo schermo del Menu principale.

Questo schermo vi fornisce informazioni come la percentuale di carica rimanente della batteria, il numero di indice del prossimo test, il numero dei test già memorizzati e la data e l'orario correnti.

Questo schermo da anche accesso al sistema di menu tramite il quale regolate il vostro strumento e scegliete i parametri del test desiderati. La navigazione in questo sistema di menu è possibile per mezzo del comando del cursore e del tasto Enter.

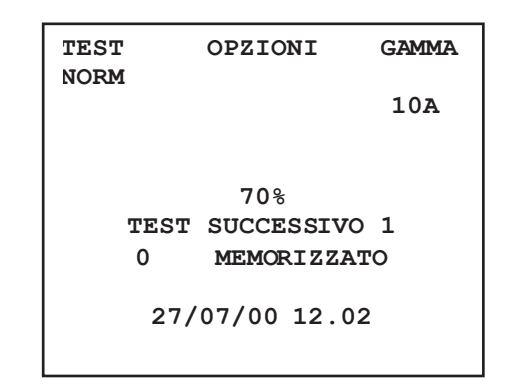

## I messaggi di avvertimento

Lo schermo del Menu principale conterrà di tanto in tanto anche certi messaggi di avvertimento.

#### Il rumore

Il rumore superiore a 100 mV 50/60 Hz attiverà il messaggio 'Noise' alla base del display. Sopra questo livello la precisione non può essere affidabile.

## Gli indicatori 'C' e 'P'

Una buona misura richiede che sia il circuito che trasporta la corrente che il circuito di scoperta della tensione siano completati dall'elemento sottoposto a test. Il DLRO 10X verifica questa continuità. Se c'è una continuità scadente in uno dei due circuiti apparirà un messaggio alla base del display. Questo indicherà "P OPEN CIRCUIT" se i contatti della tensione sono ad alta resistenza, "C OPEN CIRCUIT" se il circuito di corrente non è chiuso o "CP OPEN CIRCUIT" se entrambi i circuiti sono inadeguati. Verificate i contatti, poichè non può essere realizzata la misura se uno di questi messaggi è visibile sul display.

## Avvertenza di tensione esterna

Se una tensione esterna è applicata ai terminali, lampeggerà sul display un messaggio "EXT VOLTS". Questo è un avvertimento che l'elemento sottoposto a test è sotto tensione e potrebbe essere pericoloso. Un test non può essere realizzato in questa condizione.

Il messaggio "EXT VOLTS" lampeggerà se più di 50 V. sono applicate tra uno dei terminali di tensione ed un terminale di intensità. Se la tensione si manifesta soltanto tra i terminali di tensione o i terminali di intensità il messaggio apparirà ad un picco di 100 V o ad un picco di 5 V rispettivamente.

**Notate – Il messaggio apparirà solo se esiste una tensione TRA i terminali. Il messaggio non apparirà se tutti i terminali sono alla stessa alta tensione. Il messaggio non funzionerà se lo strumento è spento.**

## Avvertenza di intensità di scarica

Un messaggio CURRENT FLOW apparirà se una intensità superiore a 1 mA continua a circolare dopo che un test è completato. Questo indica che una carica induttiva è stata testata e si sta ancora scaricando. Non sconnettete il circuito di corrente mentre è mostrata l'avvertenza di scarica.

## Il sistema dei menu

Usate le frecce Sinistra e Destra del comando del cursore per mettere in risalto il menu richiesto. Premete il comando del cursore Down per vedere le opzioni disponibili su quel menu. Selezionate l'opzione desiderata usando il comando del cursore e premete Enter per programmare quella opzione. In base all'elemento del menu selezionato, il display mostrerà ulteriori opzioni o ritornerà allo schermo del menu principale.

## Il menu Test

Questo sottomenu seleziona la modalità del test. Può essere attivata solo una modalità alla volta e la modalità attivata è mostrata sotto l'intestazione TEST. (Vedere le modalità Test più avanti in questo manuale per i dettagli su ogni modalità.)

## Il Menu Opzioni

Il menu Opzioni ha cinque alternative non collegate tra loro.

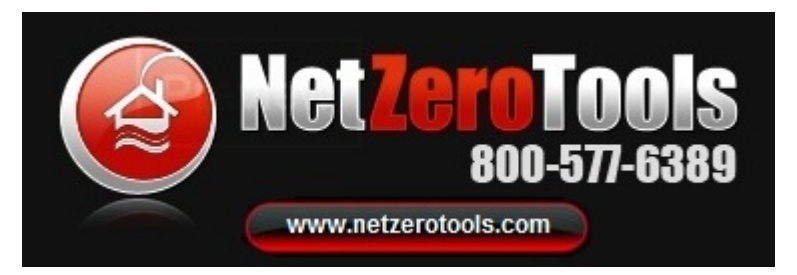

#### Ritrova

Permette di richiamare i risultati memorizzati sul display o su un PC.

## Display

Richiama ogni test, in sequenza, sul display dello strumento a cominciare dal risultato memorizzato più recentemente.

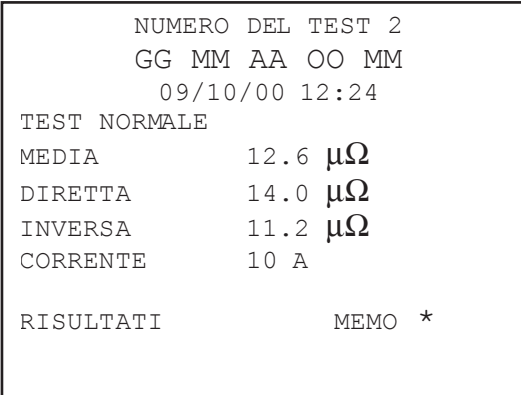

Utilizzate i comandi del cursore Sopra e Sotto per passare rispettivamente ai risultati memorizzati più recentemente o più nel passato. In alternativa, se conoscete il numero dell'indice del test che desiderate visualizzare, digitate il numero sulla tastiera e premete Enter.

Un asterisco vicino (\*) alla parola "MEMO" vuol dire che ci sono note allegate a questo risultato. Premete il comando destro del cursore per vedere le note.

## Scarica

Provoca l'uscita di tutto il contenuto della memoria dei dati sulla porta RS232 sulla sinistra del display. E' fornita una copia dell'WWWW.hetzerotools.com

Manager, che facilita lo scaricamento e formatta i dati.

Io scaricamento dei dati non provoca la cancellazione dei dati memorizzati dalla memoria. Per cancellare i dati dalla memoria vedere "Cancellare i dati" sotto.

## **Notate – Il DLRO 10X rende anche i dati disponibili tramite la porta RS232 in tempo reale ed è adatto per la stampa su una stampante seriale autonoma.**

Il risultato si presenta come segue: NUMERO DEL TEST TIPO DEL TEST GG MM AA OO MM 01/01/00 00:33 RESISTENZA DIRETTA RESISTENZA INVERSA RESISTENZA MEDIA CORRENTE SELEZIONATA LIMITE SUPERIORE LIMITE INFERIORE **SUCCESSO** 

Le ultime tre linee appariranno solo se sono state programmate le bande passanti.

## Le bande passanti

Questa opzione vi permette di regolare i limiti superiore ed inferiore tra cui la media dei risultati dei test deve cadere se deve essere segnalata come un Successo (un tono lungo dal segnalatore acustico). Le letture esterne a questi limiti saranno segnalate come un Insuccesso (un tono breve dal segnalatore acustico).

I valori sono inseriti tramite la tastiera che include la virgola per i decimale, dove applicabile, e che comprende m o m (Vedere sezione sulla Tastiera Alfanumerica). Non è necessario inserire il simbolo Ω. Il limite superiore deve essere minore o uguale a 2000.0 Ω ed il limite inferiore deve essere minore di quello superiore.

Dopo aver completato il limite superiore premete Enter. Il DLRO 10X verificherà che siano stati inseriti i numeri validi e si sposterà verso il limite inferiore. Completate questo limite e premete Enter. Il DLRO 10X verificherà che siano stati inseriti numeri validi e mostrerà l'opzione ATTIVA o DISATTIVA le bande passanti.

Mettete in rilievo la vostra scelta e premete Enter. Ritornate allo schermo del Menu principale.

**Note: Le bande passanti rimarranno attive o disattive fin quando non entrate in questo schermo e cambiate la selezione. Se avete bisogno di cambiare solo le Bande passanti da ATTIVA a DISATTIVA o viceversa, entrate nello schermo PASSBAND (BANDA PASSANTE) e premete Enter fin quando è mostrata la scelta ATTIVA / DISATTIVA, momento in cui potete cambiare la selezione.**

#### Regolare l'orologio

Questa opzione regola la data e l'ora dell'orologio in tempo reale come pure il formato della data. Quando entrate in questo schermo saranno mostrati la data corrente, l'orario ed il formato della data.

Usate le frecce Sopra e Sotto del comando del cursore per aggiustare la data evidenziata. Passate all'elemento successivo usando la freccia Destra del comando del cursore.

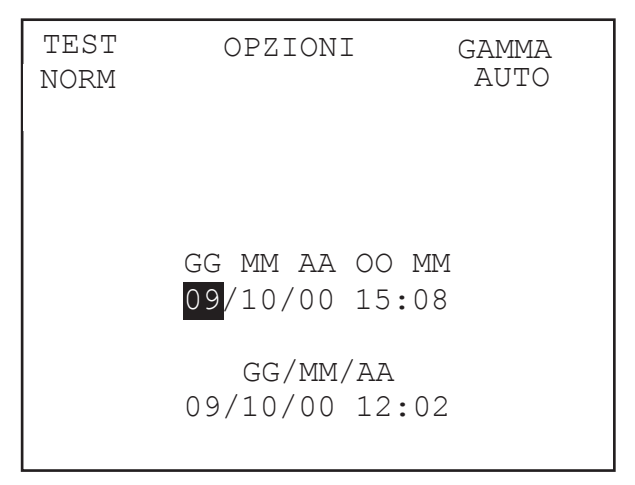

La fila sotto GG MM AA OO MM contiene rispettivamente la data, il mese, l'anno a due cifre, l'ora del giorno nella notazione a 24-ore e i minuti. Questi dati devono essere inseriti in questa sequenza senza tener conto del formato della data che desiderate usare.

La fila sotto GG MM AA OO MM contiene rispettivamente la data, il mese, l'anno a due cifre, l'ora del giorno nella notazione a 24-ore e i minuti. Questi dati devono essere inseriti in questa sequenza senza tener conto del formato della data che desiderate usare.

Il GG/MM/AA inferiore mostra il formato corrente della data. Premere la freccia Sopra del comando del cursore farà girare il carosello delle opzioni

#### disponibili GG/MM/AA, MM/GG/AA o AA/MM/GG.

La linea dei pulsanti mostra il formato corrente della data e l'orario. Questo è aggiornato quando premete Enter per uscire dalla funzione Regolare l'orologio. Comunque, i test già memorizzati prima di cambiare il formato della data conserveranno il vecchio formato.

### Cancellare i dati

Selezionate Cancellare i dati se desiderate liberare la memoria del DLRO 10X dai dati memorizzati. Nel caso abbiate selezionato questa opzione accidentalmente vi sarà chiesto di confermare se volete cancellare i dati; il default è NO. Cambiatelo in SI e premete Enter se desiderate cancellare tutti i dati.

#### **Notate – TUTTI i dati memorizzati saranno cancellati.**

#### Memorizzare

L'opzione **Memorizzare** programma il default per la memorizzazione dei dati. Può essere programmata a memorizza sempre i dati o non memorizzare mai i dati. Selezionate l'opzione desiderata alla base dello schermo e premete Enter.

Fatta eccezione per i test eseguiti in modalità Continua, al termine di ogni test avrete la possibilità di cambiare il default selezionando MEMORIZZA o NON MEMORIZZARE alla base dello schermo dei risultati.

Al termine di un test, se la memoria è piena questo messaggio MEMORIZZA / NON MEMORIZZARE cambierà in MEMORIA PIENA e nessun altro test sarà memorizzato.

I dati sono memorizzati indefinitivamente se è installato un pacco di batterie cariche. Se la batteria principale si esaurisce o è rimossa, i dati si conservano per un periodo di 4 giorni tramite una batteria di riserva interna. Quando viene reinstallato un pacco di batterie cariche, la batteria di riserva si ricaricherà fino alla capacità totale entro 1 settimana.

#### Il menu gamma

Il DLRO 10X usa un'intensità del test compresa tra 100 mA e 10A per misurare la resistenza dell'elemento sottoposto alla prova. Se programmato a AUTO, il DLRO 10X selezionerà l'intensità in base alla resistenza che misura. (vedere Specificazioni, Gamme)

Comunque, in alcuni casi può essere consigliabile programmare una massima intensità di test. In questo caso, spostate il cursore fino all'intensità desiderata e premete Enter.

Sono disponibili sei intensità di test; 10A, 1A, 100mA, 10 mA, 1mA e 100 µA. Selezionare 10A come massimo avrà lo stesso effetto che selezionare AUTO.

Lo schermo del Menu principale mostrerà la gamma dell'intensità attiva al di sotto dell'intestazione RANGE (GAMMA).

## INSERIRE LE NOTE NELLO SCHERMO MEMO

Al termine di ogni test, (fatta eccezione per i test in modalità Continua), potete selezionare l'opzione MEMORIZZA o NON MEMORIZZARE per memorizzare o meno i risultati dei test. Selezionate l'opzione desiderata usando il comando del cursore. Questa si sovrappone all'impostazione di default in Opzioni,

#### Memorizza per un solo test.

Se desiderate aggiungere dei commenti ai risultati dei test, invece di premere Enter, premete brevemente uno dei dodici tasti sulla tastiera. Inserirete uno schermo memo che vi permette di inserire fino a 256 caratteri di informazioni alfanumeriche riguardanti il test. Dopo aver inserito tutte le informazioni, premete Enter e la misura ed il memo saranno memorizzati sia che sia stato selezionato MEMORIZZA o che sia stato selezionato NON MEMORIZZARE.

Se non desiderate aggiungere note e siete soddisfatti di accettare

l'impostazione di default MEMORIZZA / NON MEMORIZZARE potete premere il pulsante Test e sarà iniziato un nuovo test.

## MEMORIZZARE I RISULTATI DEI TEST

Ogni test è numerato, a partire dal test 1. Questo numero di test si incrementa automaticamente, appena ogni risultato è memorizzato. La memoria per i risultati dei test può memorizzare un massimo di 170 test, ognuno identificato dal suo numero di test, la data e l'orario. Quando la memoria è piena, il numero del test ripartirà da 1 ed i risultati dei test più vecchi saranno sostituiti.

E' consigliabile salvare tutti i dati su un PC e poi cancellare tutti i dati prima che il numero dei test raggiunge questo massimo. Cancellare i dati farà ripartire il numero dei test da 1. Questo eviterà la perdita dei dati e di fare confusione quando si richiamano i risultati sul display. Se trascurate di farlo saranno applicate le seguenti regole:

**Avvertenza: Se il modulo della batteria principale si esaurisce completamente durante un test, il numero del test sarà cambiato in numero del test 1. Per evitarlo, ricaricate la batteria prima che scende sotto al 10% della carica totale.**

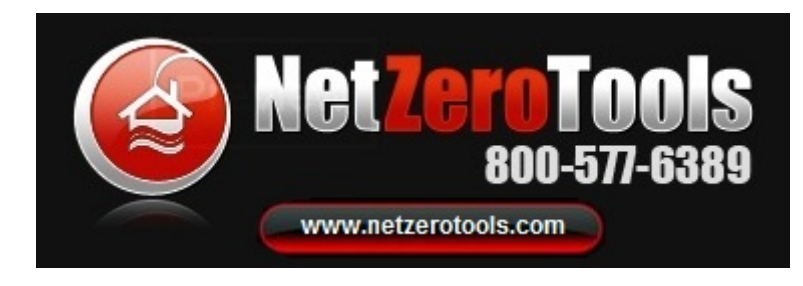

## FUNZIONAMENTO DELLA TASTIERA

La tastiera a 12 tasti è simile a quelle usate sui telefoni cellulari in cui ogni tasto è capace di riprodurre uno dei tanti caratteri in funzione del numero di volte che il tasto è premuto.

La tastiera è usata per inserire i dati nel campo Memo.

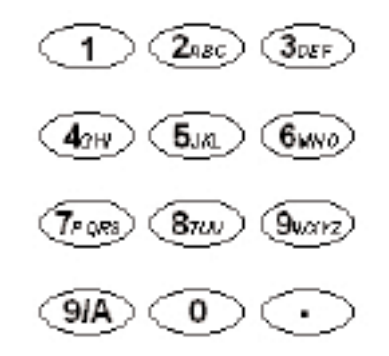

Premendo il tasto blu marcato 9/A si cambia la funzione della tastiera dalla modalità alfabetica a quella numerica.

Nella modalità alfabetica una barra verticale lampeggiante a tutta altezza (|) indica il cursore. I tasti da 2 a 9 riprodurranno la lettera mostrata sui tasti in funzione del numero di volte che viene premuto. Per esempio se si preme una volta il tasto 2 apparirà una 'A' , se si preme due volte apparirà una 'B' , ecc.

Il tasto 0 riproduce uno spazio.

Il tasto 1 cancella il carattere precedente.

Nella modalità numerica una barra lampeggiante a mezza altezza (') indica il cursore. I tasti marcati 1 - 9 e lo 0 riproducono, quando premuti, quel

numero. Premete il rispettivo tasto brevemente per inserire il numero desiderato. Una pausa farà spostare il cursore sul carattere successivo. Se un tasto è tenuto premuto si autoripeterà.

Il tasto all'angolo destro inferiore della tastiera marcato con un punto è un tasto speciale che riproduce 20 simboli speciali. Ogni volta che viene premuto riprodurà in sequenza il carattere mostrato a fianco: -

- . Virgola o punto
- Ω Simbolo Ohm
- m m minuscola (abbreviazione per milli)
- $\mu$  Simbolo per micro
- # Simbolo conosciuto come hash e comunemente usato come abbreviazione per "numero"
- % Segno di percentuale
- Parentesi aperta
- ) Parentesi chiusa
- Trattino, lineetta o segno meno
- Slash
- : Doppio punto
- @ Simbolo "at" (chiocciola);
- √ Segno di spunta
- ! Punto esclamativo
- ? Punto interrogativo
- \$ Simbolo "Dollaro"
- = Segno di "Uguale"
- < Simbolo "Minore di"
- > Simbolo "Maggiore di"
- \* Asterisco

# www.netzerotools.com

## LE MODALITA' DEI TEST

Il DLRO 10 ha cinque modalità dei test che sono selezionate premendo ripetutamente il pulsante Mode (Modalità). Al termine di ogni test, il DLRO 10 mostrerà la media dei valori ottenuti con la corrente diretta ed inversa.

Il DLRO 10X ha sei modalità. Sul DLRO 10X queste modalità sono selezionate a partire dal menu TEST usando il comando del cursore ed il tasto Enter. Al termine di un test, il DLRO 10X mostrerà tre valori della resistenza; quello ottenuto con la corrente diretta, quello ottenuto con la corrente inversa e il valore medio.

### La modalità normale

La modalità normale fa una misurazione singola della resistenza del campione usando la corrente diretta ed inversa.

Notate che in questa modalità entrambi i cavi della corrente e della tensione devono essere connessi al campione del test prima di premere il pulsante Test. Per fare un'altra misura, assicuratevi che i cavi di prova sono connesi e premete il pulsante test.

## La modalità automatica

Se è selezionata la modalità automatica, il vostro strumento resterà pronto in attesa che sia i cavi di misura della corrente CHE quelli di tensione siano connessi al pezzo da testare. Quando questo è fatto, inizierà automaticamente un test a corrente diretta e a corrente inversa.

Per fare un'altra misura interrompete semplicemente il contatto con il campione del test e rifate il contatto.

Per esempio, se misurate le giunzioni in una lunga sbarra collettrice, potete lasciare il circuito di corrente collegato alle estremità opposte della sbarra collettrice. Mettere in contatto le sonde di tensione con la giunzione(i) che desiderate misurare attiverà semplicemente poi la misurazione.

## La modalità continua

La modalità continua richiede che le connessioni siano fatte prima di premere il pulsante Test. Il vostro strumento quindi ripeterà le sue misure dirette ed inverse e mostrerà i risultati approssimativamente ogni 3 secondi fino a quando il contatto è interrotto o il pulsante Test premuto.

### Modalità induttiva

DLRO 10 e DLRO 10X sono in grado di effettuare misurazioni resistive della c.c. su carichi che presentano componenti induttivi. A tal fine, utilizzano la modalità di prova indicata dal simbolo dell'induttore sul DLRO 10 o la modalità induttiva sul DLRO 10X.

**Quando si misurano carichi induttivi, é tassativo fissare opportunamente i fili attraversati dalla corrente all'apparecchio da controllare e non staccarli prima che l'eventuale carico accumulato si scarichi alla fine della prova. L'inosservanza di queste istruzioni può provocare la formazione di un arco elettrico, con conseguenti rischi per lo strumento e l'operatore.**

Una volta inserita la modalità induttiva, collegare i quattro fili all'apparecchio da controllare e premere il pulsante Prova.

DLRO provvede a verificare che tutti i quattro fili siano perfettamente a contatto con l'apparecchio di prova, poi eroga la corrente e trova i limiti previsti. Appare sul display 1 - - seguito da 1 - - - -. Durante questa fase, può darsi che si osservi l'aumento o la diminuzione dei valori limite di corrente. Sul DLRO 10, lampeggia la spia ÔIÕ, mentre sul DLRO 10X appare il messaggio "Corrente in erogazione".

Dopo un breve periodo di tempo, appaiono sul display i valori relativi alla resistenza, che scenderanno temporaneamente fino a quando si stabilizzano.

## MODALITÀ DI TEST

# www.netzerotools.com

Il tempo impiegato per ottenere un valore stabile può variare da qualche secondo a diversi minuti, in funzione dell'induttanza e della resistenza del campione di prova. Non esiste un limite per il controllo del valore d'induttanza, che continuerà fino a quando l'operatore provvede a premere il pulsante Prova.

Alla conclusione della prova, la spia 'I' rimane accesa sul DLRO 10, mentre sul DLRO 10X appare sul display il messaggio "In scaricamento" fino a quando l'energia eventualmente accumulata viene scaricata completamente. L'operatore può procedere a staccare i cavi i fili "C" solo quando questi messaggi saranno scomparsi dal display.

Si fa però presente che l'indicatore di scarica è un dispositivo elettronico e, come tale, non è completamente affidabile. Si consiglia quindi di osservare le procedure di antinfortunistica adottate in sede.

All fine della prova, entrambi gli strumenti visualizzano sul display ma resistenza misurata; sul DLRO 10 lampeggerà la rispettiva spia di corrente, mentre il DLRO 10X visualizzerà sul display la corrente di prova usata.

Avvertenza: Nella modalità di funzionamento induttiva, la corrente di prova da 10 A non viene utilizzata.

#### Modalità unidirezionale

Solo sul DLRO 10X, questa modalità effettua la misurazione come nella modalità Automatica, ma utilizza solo una direzione di corrente.

É possibile ripetere la prova interrompendo il contatto e riapplicando i puntali di prova o premendo il pulsante Prova

## TECNICHE DEI TEST E APPLICAZIONI

# www.netzerotools.com

## TEST CHE USANO LE DOPPIE PUNTE MANUALI DH4

Ogni punta manuale è contrassegnata dalla lettera P. Questa indica i terminali potenziali. Questi dovrebbero essere i contatti 'interni' durante l'esecuzione di una misura (come mostrato nella sezione successiva 'Test che usano le doppie punte manuali o i cavi individuali').

Una delle due punte manuali DH4 è dotata di due spie luminose contrassegnate L1 ed L2 e di un cavo supplementare. Questo cavo dovrebbe essere collegato con la presa di corrente a 4 mm vicina ai terminali principali sul lato destro dello strumento. Queste spie luminose forniscono informazioni all'operatore, che sarebbero altrimenti disponibili solo sul display dello strumento. Il significato di queste spie luminose è descritto sotto.

Per esempio, usando le doppie punte manuali DH4 con il DLRO 10 in modalità di test AUTO:

- 1. Premete il pulsante TEST sullo strumento.
- 2. La spia luminosa L1 si accenderà con una luce rossa continua per indicare il fallimento del contatto. Vedere il pannello dello strumento per dettagli se necessario.
- 3. Quando tutti e quattro i contatti saranno collegati, la L1 si spegnerà.
- 4. Nessuna spia luminosa si accenderà durante il test a meno di difetti di contatto.
- 5. La spia luminosa L2 si illuminerà con una luce verde continua quando l'intensità di corrente è scesa a meno di 1 mA per segnalare la fine del test.
- 6. La rimozione delle sonde farà spegnere la spia verde L2 (fine del test) e farà accendere quella rossa L1 (nessun contatto).

Poichè il vostro DLRO garantisce sempre un buon contatto prima di

applicare l'intensità di test totale, non ci sarà 'schizzo' a corrodere le punte del contatto. Comunque, dovessero le punte diventare consunte o spuntate, possono essere semplicemente sostituite tirando le punte logore e e inserendone delle nuove.

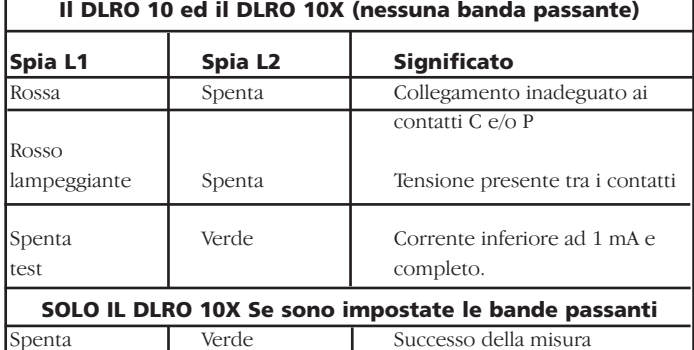

## TEST CHE USANO LE DOPPIE PUNTE MANUALI O I CAVI INDIVIDUALI.

Spenta Rossa Insuccesso della misura

Connettete i quattro cavi come mostrato.

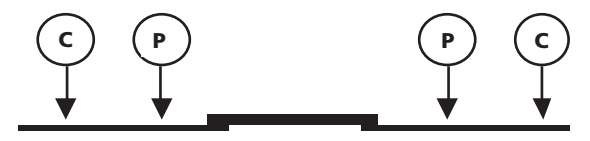

Se si usano le doppie punte manuali assicuratevi che la sonda contrassegnata P è dentro le sonde C.

Nota: Quando usato su tensioni pericolose Megger DH6 di prova deve essere utilizzato.

## www.netzerotools.com

#### LA SEQUENZA DEI TEST

Premendo il pulsante TEST si avvia la sequenza dei test.

La resistenza del contatto è verificata dal passaggio di 100 mA attraverso il circuito C1-C2 e controllando che la tensione è inferiore a 4 V. Poi facendo passare 80 µA attraverso il circuito P1-P2 e verificando che la tensione è inferiore a 250 mV. Se uno dei due valori è troppo alto, sarà mostrata la rispettiva spia luminosa o il messaggio di avvertimento.

Quando tutti i difetti sono stati rettificati l'intensità del test è incrementata fin quando la tensione su P1-P2 è compresa nella gamma 2 mV - 20 mV. Questa corrente è quindi applicata in una direzione diretta e poi inversa per ricavare due misure.

Entrambe le misure sono mostrate dal DLRO 10X insieme alla media, mentre il DLRO 10 visualizza solo la media.

Se la resistenza combinata dei cavi di corrente e del campione del test è maggiore di 100 mΩ, la prova a 10 A non sarà possibile. Sarà poi testato un resistore da 1.9 mΩ all'intensità immediatamente inferiore (1 A) ed il risultato sarà mostrato come 1.900 m $\Omega$  invece di 1.9000 m $\Omega$ .

#### LA RESISTENZA DEL CAVO DEL TEST

Per testare a 10 A, la resistenza combinata dei cavi di corrente non deve essere superiore a 100 mΩ. Questo assicurerà che la caduta di tensione nei cavi è minore di 1 volt e permetterà la prova a 10 A nelle condizioni più sfavorevoli. Se desiderate limitare l'intensità del test a non più di 1 A, sul DLRO 10 usate i cavi di corrente con una resistenza di circa 1Ω, o sul DLRO 10X selezionate 1 A come massima intensità di prova nel sottomenu RANGE .

#### IL SURRISCALDAMENTO

Quando si realizzeranno rapidamente ripetuti test a 10 A, usando cavi di corrente con una resistenza combinata di 100 mΩ, si dissiperanno 10 W di calore nei cavi e 30 W all'interno dello strumento. Se la temperatura dell'ambiente è alta questo provocherà un surriscaldamento interno e apparirà il messaggio "hot" (caldo) sul display dello strumento ed i test saranno sospesi.

Dopo pochi minuti di raffreddamento, i test potranno riprendere.

Se questo problema persiste, usate i cavi di corrente con una resistenza più alta (per esempio tra 200 mΩ e 300 mΩ). Questo ridurrà la generazione di calore interno.

#### IL MODULO DELLA BATTERIA

Il modulo della batteria contiene celle a Nichel-metallo-idruro e ha incorporato un sistema di gestione della batteria che controlla il caricamento e lo scaricamento. Questo fornisce un sistema di batterie leggere e con un'alta capacità, che può essere ricaricato in ogni momento. Non è possibile per l'utente sovraccaricare o sovrascaricare la batteria. Per la vostra convenienza è meglio caricarla regolarmente per mantenerla piena, ma lasciarla in uno stato scarico non la danneggerà.

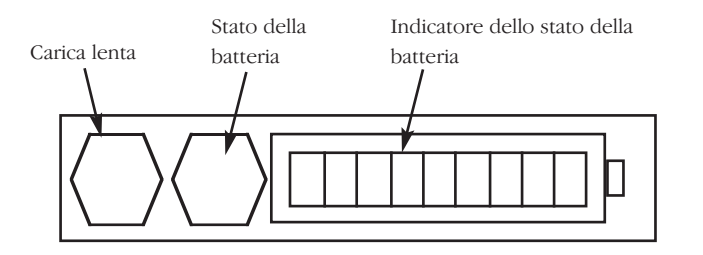

Sulla parte anteriore del modulo della batteria ci sono due pulsanti ed un display LED a 10 segmenti.

Per sapere la quantità di carica nel vostro modulo della batteria, se connesso o separato dal vostro DLRO, premete il pulsante Stato della batteria. L'indicatore dello stato della batteria si illuminerà tra 1 e 10 segmenti che significa, rispettivamente, una carica tra 10% e 100%. Dopo pochi secondi questo display si spegnerà automaticamente.

## IL CARICAMENTO DELLA BATTERIA

**Notate – La batteria deve essere caricata solo ad una temperatura compresa tra 0°C e 45°C. Il caricamento rapido non sarà consentito se la temperatura è inferiore a 10°C. Il caricamento rapido provoca un innalzamento della temperatura della batteria.**

## **Se la temperatura supera 45°C la velocità di caricamento sarà automaticamente ridotta.**

Per caricare la batteria, il vostro modulo della batteria deve essere rimosso dallo strumento. Smontate il modulo premendo sull'area circolare rialzata delle clip di ritenuta e tirate via la parte superiore della clip dal corpo dello strumento. Il modulo ora è staccato dalla base dello strumento.

Inserite la spina nel caricatore o collegate ad una batteria a 12 volt tipo veicolo usando il cavo dell'accendino fornito. L'indicatore LED dello "Stato della batteria" si illuminerà e si presenterà in movimento mentre la batteria si sta caricando. La batteria può essere ricaricata prima che si sia scaricata completamente. Sarà normalmente ricaricata al 90% della capacità entro 2 ore e 1/2. Il caricamento totale può prendere fino a 4 ore prima di indicare che la batteria è piena, in funzione dello stato iniziale della batteria. Quando il caricamento è completo la circuiteria di gestione della batteria si spegnerà in modo da prevenirne il sovraccaricamento.

Il vostro modulo della batteria può essere usato in modo sicuro in uno stato di caricamento parziale e non soffrirà se immagazzinato allo stato scarico. Comunque, potreste desiderare di avere una batteria di riserva che può essere alternata con quella in uso per consentire l'uso continuo del vostro DLRO

Quando la batteria invecchia, può cominciare a perdere la sua capacità. In questo caso il modulo della batteria ha una funzione di caricamento lenta che è attivata premendo il pulsante Caricamento lento mentre si mette il caricatore sotto tensione finchè le barre dell'indicatore iniziano a muoversi. Questo metodo di ricarica può prendere fino a 48 ore e così è meglio riservarlo per un fine settimana o un periodo in cui lo strumento non deve essere utilizzato.

Una batteria completamente carica, anche se non usata, si autoscaricherà **tura della batteria.** in un periodo di molte settimane (più rapidamente a temperature più<br>**WWW.NEIZEFOIOOIS.COM** 

## II MODULO DELLA BATTERIE E LA MANUTENZIONE www.netzerotools.com

elevate). Verificate sempre l'indicatore di "Stato della batteria" prima di iniziare a lavorare. In una batteria completamente carica si illumineranno tutti i segmenti. In una batteria completamente scarica non si illuminerà nessun segmento.

**Notate che tutte le batterie hanno una durata ridotta se esposte costantemente ad alte temperature. Una temperatura costante di 30°C provocherà probabilmente il deterioramento della batteria in meno di 5 anni. 40°C ridurranno la sua vita a 2 anni.**

## L'INDICATORE DI STATO DELLA BATTERIA

L'indicatore di stato della batteria fornisce le informazioni sulla quantità di carica della batteria, ma è anche usato per segnalare altre condizioni come descritto di seguito:

## Caricamento standard.

Il modulo della batteria si sta caricando alla sua velocità standard.

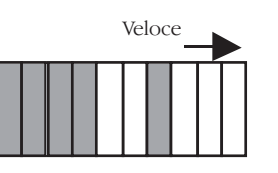

## Caricamento lento.

Il modulo della batteria si sta caricando al suo ritmo lento.

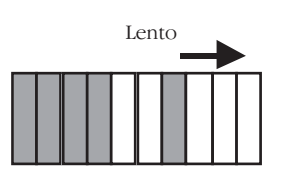

## Caricamento standard ma ad un ritmo lento.

La batteria è stata regolata per caricarsi alla velocità standard ma, poichè la batteria è diventata calda, ha cambiato il ritmo di ricarica ad una velocità inferiore mentre la batteria si raffredda. Aspettate che la temperatura scenda e /o spostatevi in una posizione più fresca.

# Lampeggiante Lento

Lampeggiant Lampeggiant

## Non si ricarica. C'è un problema di temperatura.

La batteria è troppo calda o troppo fredda e pertanto la ricarica è stata interrotta fin quando la batteria ritorna ad una temperatura compresa tra 0°C e 45°C (32°F e 113°F)

Tensione in ingresso troppo bassa. L'alimentazione del caricatore non fornisce tensione sufficiente al modulo della batteria

La capacità della batteria è molto bassa.

per ricaricare le batterie.

Ricaricatela.

Batteria quasi esaurita

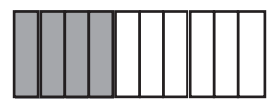

Rapido Rapido Movement Movement

Lampeggiant

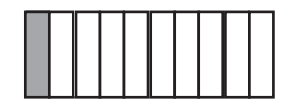

## II MODULO DELLA BATTERIE E LA MANUTENZIONE www.netzerotools.com

## Errore: Riazzerate

E' avvenuto un errore nel modulo della batteria. La circuiteria si sta risistemando. Aspettate qualche istante e l'errore dovrebbe scomparire.

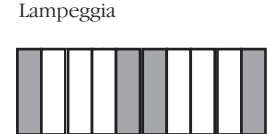

## Problema di sovratensione

La tensione di alimentazione del caricatore è troppo alta. Sconnettete il caricatore e rettificate il difetto.

## **ATTENZIONE**

Non connettere a tensioni superiori a 15 V modulo batteria può subire danni permanenti.

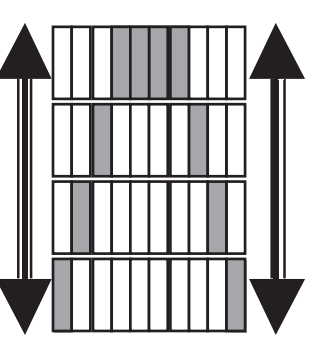

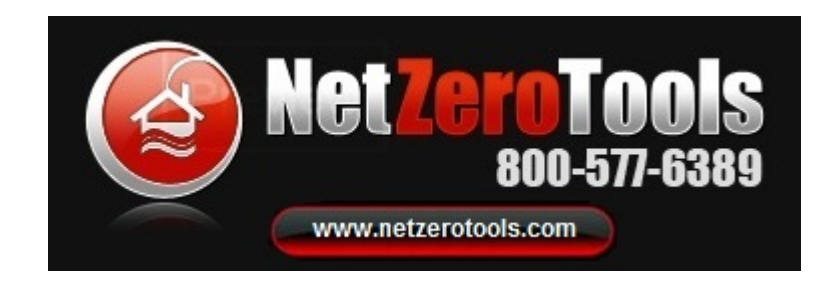

## SPECIFICAZIONI

## www.netzerotools.com

1 A 1 A 100 mA 10 mA 1 mA  $100 \mu A$ 

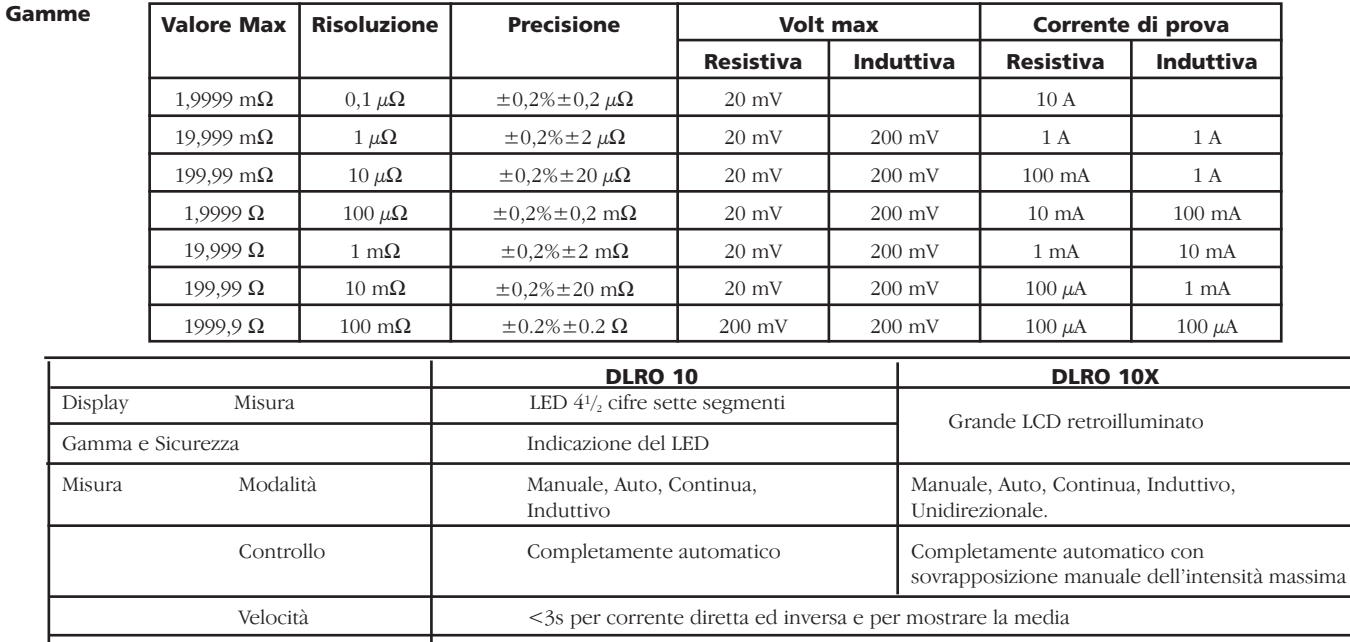

Metodo del test Misure radiometriche in corrente continua a semplice inversione di ciclo e calcolo della media dei risultati. Precisione dell'intensità del test  $10\%$ Stabilità della corrente in uscita  $\sim$  10 ppm per secondo a 10 mA <100 ppm per secondo ad intensità più alte Massima resistenza dei cavi 100 mΩ totali per il funzionamento a

# 10 A indipendentemente dallo stato della batteria.

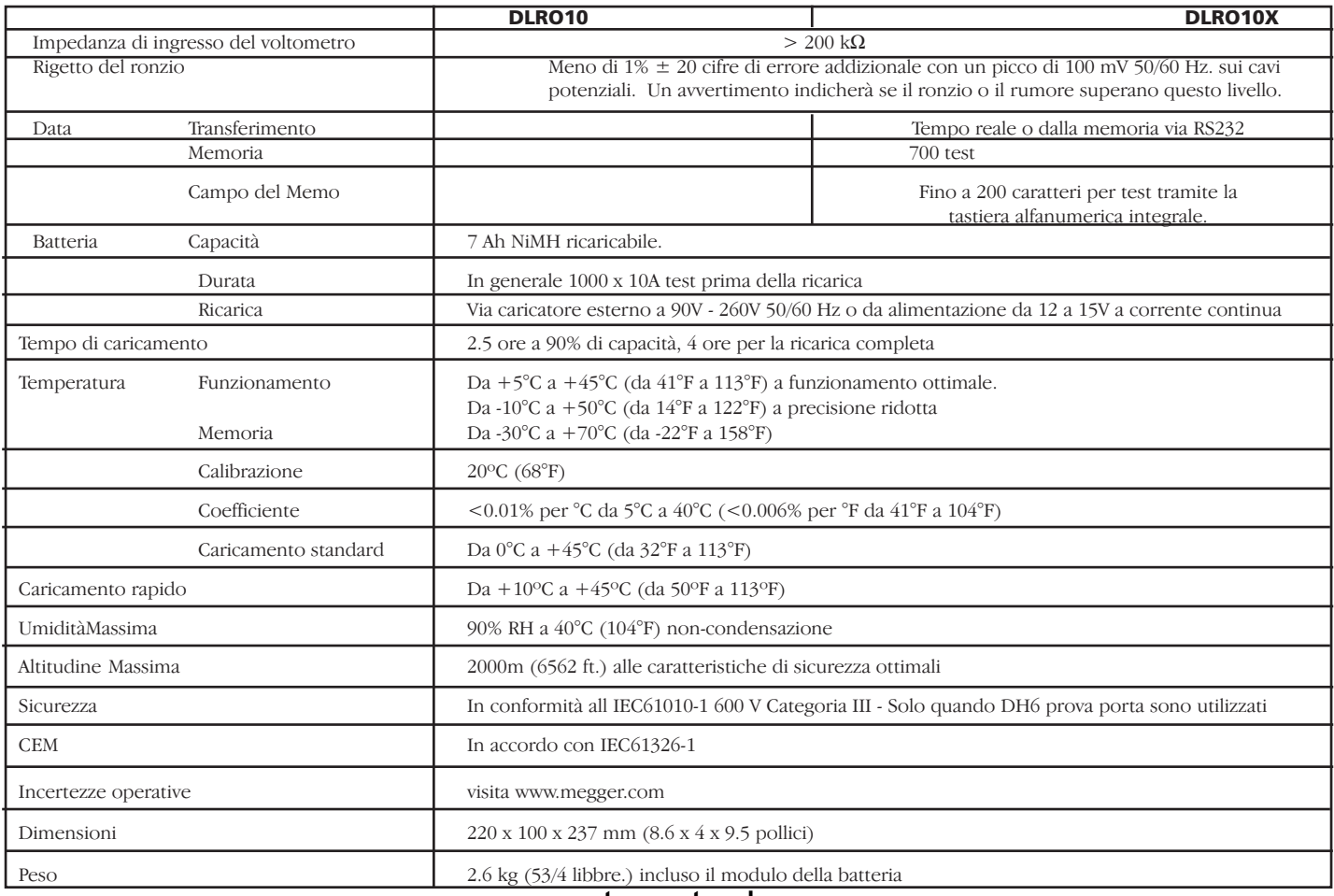

## LA LOCALIZZAZIONE DEL GUASTI

## www.netzerotools.com

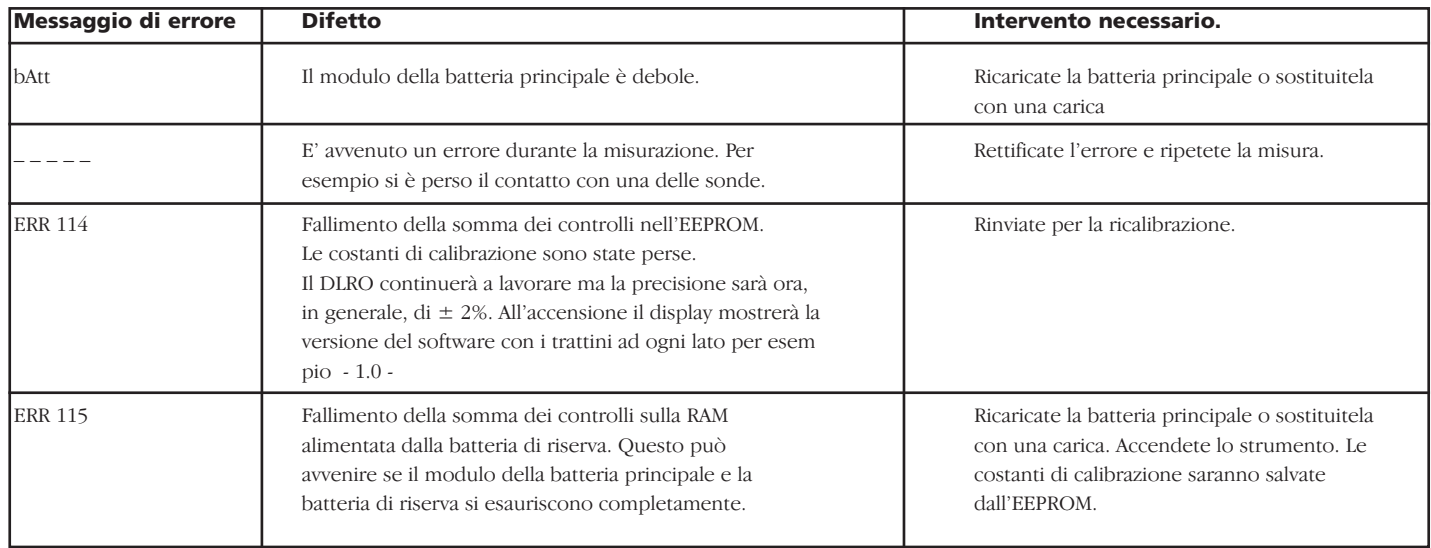

E' possibile riportare il vostro DLRO 10X alle impostazioni di fabbricazione originali. Questo cancellerà tutti i risultati memorizzati, regolerà l'orologio ad un valore ed un formato di default, e riporterà tutte le altre impostazioni ai loro valori di default. Questo si effettua premendo il pulsante '3' sulla tastiera alfanumerica mentre accendete il vostro strumento.

## **ACCESSORI**

# www.netzerotools.com

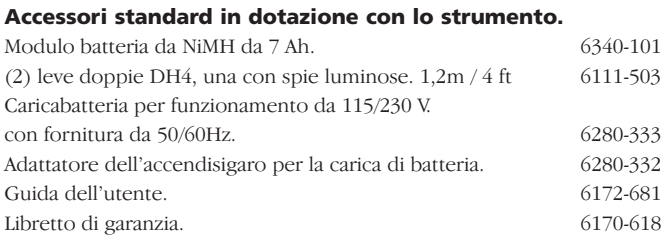

## Accessori opzionali a costo extra

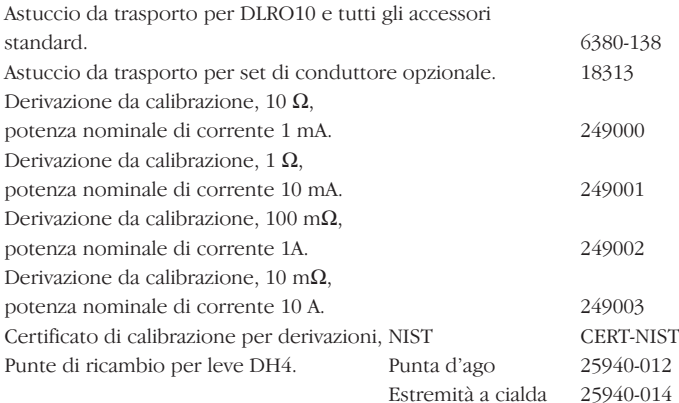

## Conduttori di test opzionali a costo supplementare Conduttori doppi

DH5 (2) leve doppie diritte. Una con spie luminose.

2,5m/8ft 6111-517

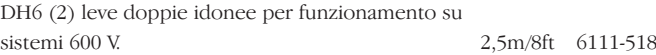

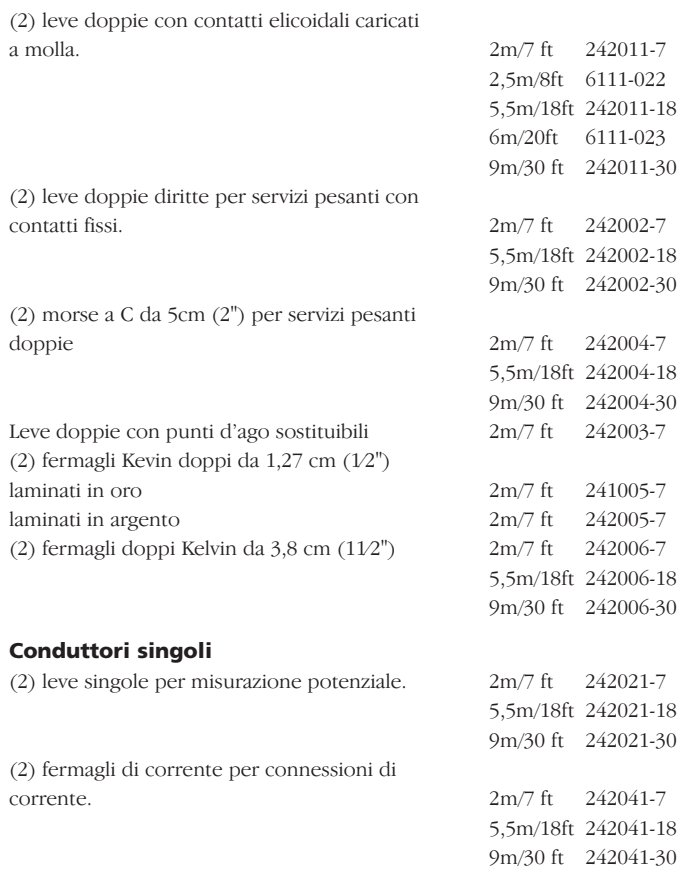

## RIPARAZIONI E GRANZIA

## www.netzerotools.com

Il circuito dello strumento contiene dispositivi sensibili alla statica, e occorre fare attenzione a manipolare il pannello del circuito stampato. Se la protezione di uno strumento è stata compromessa questo non deve essere usato, e deve essere inviato per riparazioni presso personale qualificato e idoneamente addestrato. La protezione risulta compromessa se, per esempio, lo strumento evidenzia danni visibili, non esegue le misurazioni previste, è stato sottoposto a lungo immagazzinaggio in condizioni sfavorevoli, o è stato esposto a notevoli sollecitazioni da trasporto.

## I nuovi strumenti sono garantiti per 1 anni dalla data di acquisto da parte dell'utente.

**Nota: qualsiasi precedente riparazione o regolazione non autorizzata renderà automaticamente invalida la garanzia.** 

## Società autorizzate alle riparazioni

Un numero di società indipendenti di riparazioni di strumenti è stato autorizzato a eseguire lavori sulla maggior parte degli strumenti Megger, usando parti di ricambio Megger originali. Consultare l'agente/distributore incaricato circa le parti di ricambio, strutture di riparazione e consigli sul modo migliore circa le azioni da intraprendere.

## Restituzione di uno strumento per riparazioni

Se uno strumento viene restituito al fabbricante per riparazioni, deve essere inviato con trasporto prepagato all'indirizzo appropriato. Una copia della fattura e della bolla di accompagnamento deve essere spedita simultaneamente per via aerea per accelerare il controllo doganale. Una stima delle riparazioni che evidenzi la restituzione ed altri addebiti verranno sottoposti al mittente se necessario, prima dell'inizio dei lavori di riparazione dello strumento.

**NOTA: Le batterie sono in nichelio metallo idruro e se vengono sostituite lo smaltimento delle vecchie va fatto in conformità ai regolamenti locali.**

o una società autorizzata alle riparazioni.

www.netzerotools.com

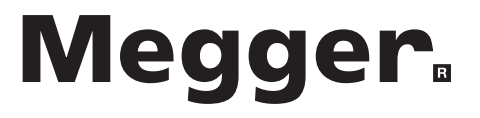

# Ohmímetro digital de baja resistencia DUCTER® DLRO®-10 & DLRO®-10X

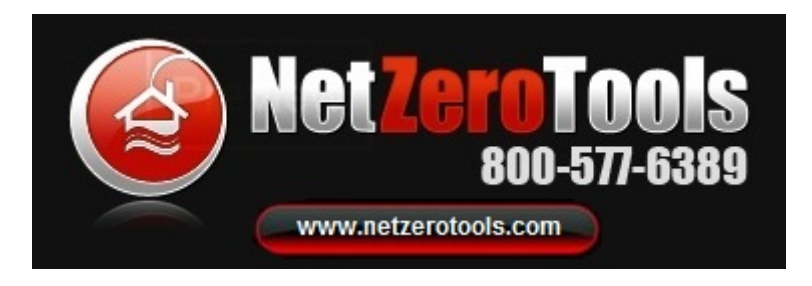

GUIA DEL USUARIO

## **OPERATION**

# www.netzerotools.com

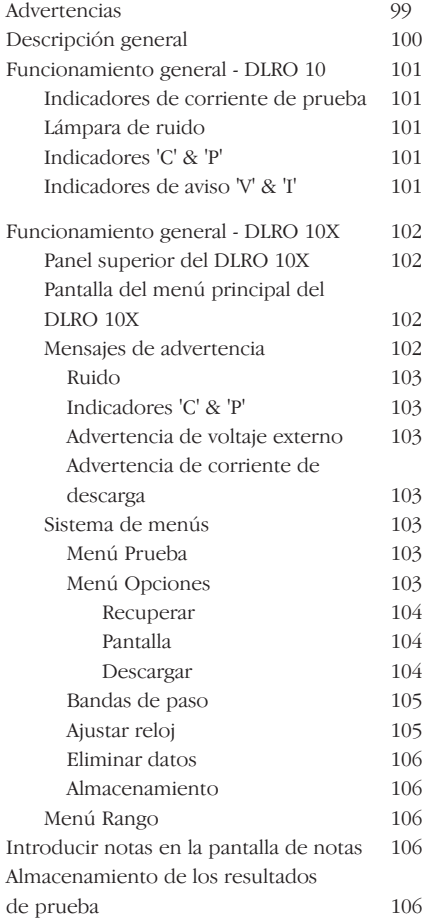

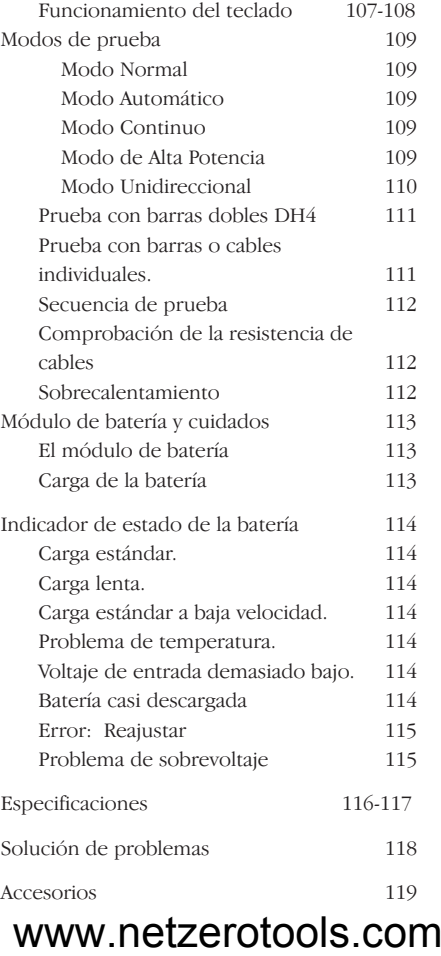

Reparación y Garantia 120

## He aquí los símbolos usados en el instrumento:

G **Precaución** – Peligro de sacudidas eléctricas.

- $\Box$  Equipo protegido mediante aislamiento doble (Clase II).
- $C \n\in$  Equipo conforme con las Directivas de la UE actuales

## **ADVERTENCIAS** www.netzerotools.com

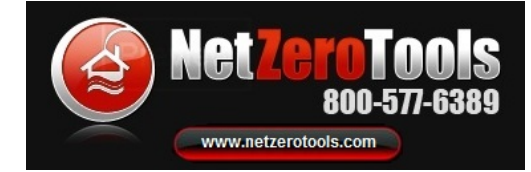

Estas advertencias se deben leer y comprender antes de utilizar el instrumento.

#### ■ **Siempre que sea posible, los circuitos deben desactivarse antes de realizar las pruebas.**

Si es imposible desactivar el circuito, (ej.: las baterías de alto voltaje no se pueden apagar mientras se prueban sus conexiones) el usuario debe conocer los posibles peligros. Los terminales del instrumento tendrán corriente cuando estén conectados al circuito. Por lo tanto cuando se usa en pruebas peligrosas de alto voltaje las pinzas Megger DH6 deben ser utilizadas.

#### ■ **La comprobación de los circuitos inductivos puede ser peligrosa:**

Después de probar una carga inductiva, habrá energía almacenada en la inductancia. Esta energía se libera en forma de una corriente de descarga. Si se desconecta una carga inductiva mientras aún está pasando la corriente, se ocasionará un arco de alto voltaje, lo cual supone un peligro tanto para el usuario como para el componente que se está comprobando.

El DLRO 10 está equipado con una lámpara de **DESCARGA** con la marca '**I**', que indica que la corriente está pasando por el bucle C1- C2. Esta lámpara parpadeará al final de una prueba en una carga inductiva mientras la corriente de descarga continúa pasando, y dejará de parpadear cuando la corriente se haya reducido a menos de 1 mA. El DLRO 10X mostrará un mensaje en pantalla para efectuar lo anterior.

Para comprobar resistencias inductivas grandes, los cables portadores de corriente deben conectarse firmemente al componente que se esté comprobando antes de iniciar la prueba.

No se recomienda utilizar barras dobles para realizar pruebas en cargas inductivas. Si se utilizan inadvertidamente las barras DH4 en una carga inductiva, la lámpara L1 de las barras parpadeará en color amarillo mientras circula la corriente de descarga, duplicando así la función de la lámpara '**I**' del instrumento. Es importante mantener el contacto hasta que la luz L1 deje de parpadear en color amarillo y pase a verde, indicando el final de la prueba.

- Este producto no es intrínsecamente seguro. No lo utilice en un entorno explosivo.
- Nota: La correa está específicamente diseñada para romperse si se somete a una tensión de unos 50 kg.

## DESCRIPCIÓN GENERAL

# www.netzerotools.com

LOSl INSTRUMENTOS DE MEDICIÓN DE RESISTENCIAS DLRO 10 y DLRO 10X constituyen una gama de ohmímetros de baja resistencia capaces de medir resistencias desde 0,1 µΩ hasta 2 kΩ. Ambos instrumentos ofrecen una corriente máxima de prueba de 10 amperios CC, que se selecciona automáticamente según el valor de la resistencia que se está comprobando. El DLRO 10X le permite cancelar esta selección automática y seleccionar su propia corriente de prueba.

El valor medido de la resistencia se visualiza a la pantalla del instrumento, con una indicación de las unidades:  $\mu\Omega$ , mΩ o  $\Omega$ . El DLRO 10 utiliza una pantalla electroluminiscente e indicadores grandes para mostrar el valor y las unidades respectivamente, mientras que el DLRO 10X muestra toda la información en una pantalla de cristal líquido con iluminación posterior.

El uso de una técnica de medición de cuatro terminales suprime la resistencia del cable de prueba del valor medido y la inversión automática de corriente elimina el efecto de los voltajes estacionarios en la muestra de prueba. Además, antes y durante la realización de una prueba, el contacto del cable de prueba se monitoriza para reducir aún más la posibilidad de lecturas erróneas.

Una medición de la resistencia tarda aproximadamente unos 2,5 segundos, y comprende una medición con corriente directa, corriente inversa y una visualización de la media. En el DLRO 10X, se muestran los tres valores y, opcionalmente, la medición puede estar limitada únicamente a la corriente directa.

El instrumento funciona con una batería recargable de hidruro metálico de níquel (NiMH), que permite realizar mil pruebas de 10 amperios con una sola carga. El módulo de batería contiene circuitos inteligentes que evitan daños en la batería a consecuencia de una sobrecarga, así como un indicador de estado de la batería

El panel superior está cubierto por una tapa extraíble articulada en la parte posterior y que se mantiene cerrada por cierres magnéticos. Esta tapa se puede extraer en caso necesario abriéndola totalmente y sacándola de las bisagras.

Ambos instrumentos están protegidos contra la conexión accidental a voltajes externos de hasta 600 V CC aplicados entre cualquier par de los cuatro terminales, hasta 10 segundos. Tenga en cuenta que si se aplica 600 V en los terminales de potencial se ocasionará un calentamiento interno, y se pueden producir errores de hasta 30 dígitos inmediatamente después de la aplicación de dicho voltaje. La precisión total se restablecerá en dos a tres minutos.

Ambos instrumentos se suministran con un par de barras dobles DH4 con cables de 1,2 m. Si se requiere, existen a disposición otras longitudes y terminaciones.

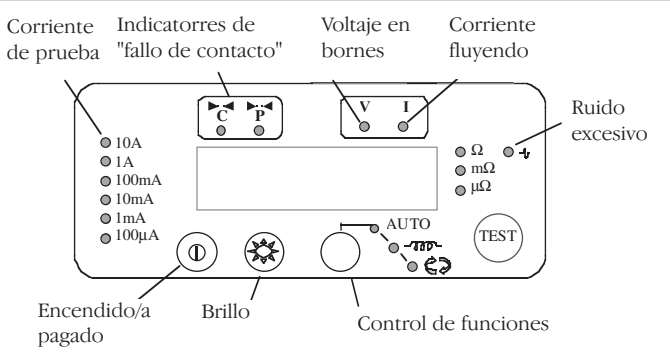

Pulse el interruptor de encendido/apagado para encender el DLRO 10. Todas las lámparas se encenderán, las lámparas V y I parpadearán, se mostrará la versión de software y se encenderá la lámpara Ω. Si los cables de prueba no se han conectado a la muestra de prueba, las lámparas 'C' y 'P' también se encenderán. Pulse de nuevo el interruptor de encendido/apagado para apagar el instrumento. Si el instrumento no se utiliza durante 5 minutos, se apagará automáticamente.

## Ajuste el control de brillo a un nivel cómodo.

Seleccione el modo Prueba pulsando el botón Modo varias veces. Las lámparas indicadoras se desplazarán por los diferentes modos de Prueba sucesivamente (véase la sección sobre modos de Prueba). Pulse el botón Prueba para iniciar una prueba.

## Indicadores de corriente de prueba

La corriente de prueba se selecciona automáticamente por el DLRO 10 y viene indicada por las lámparas situadas a la izquierda del panel. El valor medido se muestra en la ventana principal y las unidades (µΩ, mΩ o Ω) se indican por las lámparas situadas a la derecha de la ventana.

## Lámpara de ruido

El ruido que sobrepase los 100 mV 50/60 Hz encenderá la lámpara de 'Ruido' y la precisión de la medición no será fiable.

## Indicadores 'C' & 'P'

La lámpara 'C' se encenderá para indicar un fallo de contacto en el bucle 'C1-C2'. La lámpara 'P' se enciende cuando existe una desconexión en el bucle P1-P2.

## Indicadores de aviso 'V' & 'I'

Si se aplica voltaje externo a las terminales, la lámpara 'V' parpadeará, lo cual es un aviso de que el componente bajo prueba tiene corriente y puede existir peligro. No se puede realizar una prueba en esta situación.

La lámpara 'V' se encenderá si se aplica un voltaje mayor de 50 V entre cualquier terminal de voltaje y un terminal de corriente. Si el voltaje aparece justo entre los terminales de potencial o los terminales de corriente, la lámpara se encenderá a 100 V máximo o 5 V máximo respectivamente.

**Nota: La lámpara 'V' sólo indicará si existe voltaje entre los terminales. La lámpara no funcionará si todos los terminales están en el mismo alto voltaje. Tampoco funcionará cuando se apague el instrumento.**

La lámpara 'I' se encenderá si sigue pasando una corriente superior a 1 mA después de realizar una prueba. Esto implica que se ha comprobado una carga inductiva y sigue descargándose. No desconecte el bucle de corriente hasta que se haya apagado la lámpara 'I'.

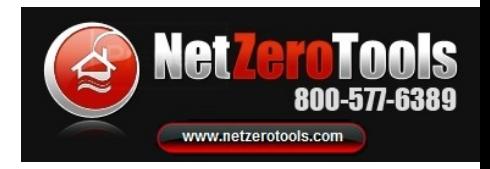

## www.netzerotools.com

## Panel superior del DLRO 10X

Todos los controles necesarios para configurar y utilizar

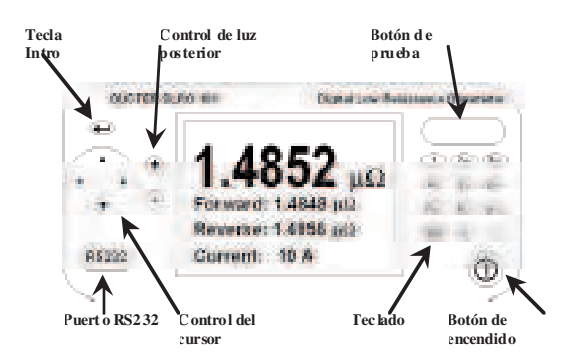

el DLRO 10X están ubicados en el panel superior del instrumento.

A la izquierda de la pantalla grande de cristal líquido se encuentran los controles para desplazarse por la pantalla, controlar el sistema de menús y ajustar el contraste y la luz posterior de la pantalla.

A la derecha de la pantalla hay un botón grande de prueba, el botón de encendido/apagado y un teclado alfanumérico para introducir notas relacionadas con una prueba, que se almacenarán con los resultados de la prueba para consultarse con posterioridad.

Para encender su DLRO 10X, pulse el botón de encendido/apagado durante 1 segundo aproximadamente. Pulse de nuevo el botón para apagar el instrumento. Si el instrumento no se utiliza durante 5 minutos, se apagará automáticamente.

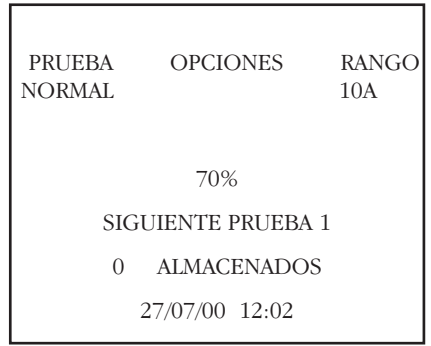

## Pantalla del menú principal del DLRO 10X

Cuando se enciende por primera vez el DLRO 10X, se mostrará una pantalla de copyright, seguido por la pantalla del menú principal.

Esta pantalla incluye información como el porcentaje de carga de batería restante, el número de índice de la prueba siguiente, el número de pruebas almacenadas y la fecha y hora actuales.

Esta pantalla también permite acceder al sistema de menús, con el que puede configurar su instrumento y seleccionar los parámetros de prueba deseados. La navegación por este sistema de menús se realiza con el control del cursor y la tecla Intro.

## Mensajes de advertencia

De vez en cuando, la pantalla del menú principal mostrará determinados mensajes de advertencia

# Funcionamiento general - DLRO 10X

#### Ruido

El ruido que sobrepase los 100 mV 50/60 Hz activará el mensaje 'Ruido' en la parte inferior de a pantalla. Por encima de este nivel, la precisión de la medición no será fiable.

## Indicadores 'C' & 'P'

Una medición correcta requiere que el componente bajo prueba complete el circuito de corriente y el circuito de detección de voltaje. El DLRO 10X comprueba esta continuidad. Si hay una continuidad inadecuada en cualquier circuito, se mostrará un mensaje en la parte inferior de la pantalla que será "P CIRCUITO ABIERTO" si los contactos de voltaje tienen una alta resistencia, "C CIRCUITO ABIERTO " si no se realiza el circuito de corriente o "CP CIRCUITO ABIERTO " si ambos circuitos son inadecuados. Compruebe los contactos, ya que no se podrá realizar una medición si se muestra alguno de estos mensajes en la pantalla.

## Advertencia de voltaje externo

Si se aplica un voltaje externo a las terminales, el mensaje "VOLTS EXT" parpadeará en la pantalla, lo cual es un aviso de que el componente bajo prueba tiene corriente y puede existir peligro. No se puede realizar una prueba en esta situación.

El mensaje "VOLTIOS EXT" parpadeará si se aplica un voltaje mayor de 50 V entre cualquier terminal de voltaje y un terminal de corriente. Si el voltaje aparece justo entre los terminales de potencial o los terminales de corriente, el mensaje se mostrará a 100 V máximo o 5 V máximo respectivamente.

**El mensaje sólo se mostrará si existe voltaje ENTRE los terminales. El mensaje no se mostrará si todos los terminales están en el mismo alto voltaje. Tampoco se mostrará cuando se apague el instrumento.**

## Advertencia de corriente de descarga

El mensaje FLUJO DE CORRIENTE se mostrará si sigue pasando una corriente superior a 1 mA después de terminarse una prueba. Esto implica que se ha comprobado una carga inductiva y sigue descargándose. No desconecte el bucle de corriente mientras se sigue mostrando la advertencia de descarga.

## El sistema de menús

Utilice las flechas izquierda y derecha de control del cursor para seleccionar el menú necesario. Pulse el control del cursor Abajo para ver las opciones disponibles en dicho menú. Seleccione la opción necesaria por medio del control del cursor y pulse Intro para ajustar dicha opción. Según el elemento de menú seleccionado, la pantalla mostrará más opciones o regresará a la pantalla del menú principal.

## Menú Prueba

Este submenú selecciona el modo prueba. Sólo puede haber un menú activo al mismo tiempo, y el modo activo se mostrará debajo del encabezamiento PRUEBA. (Véase la sección siguiente de modos de prueba en este manual para obtener detalles de cada modo).

## Menú opciones

El menú Opciones incluye cinco opciones que no están relacionadas unas con otras.

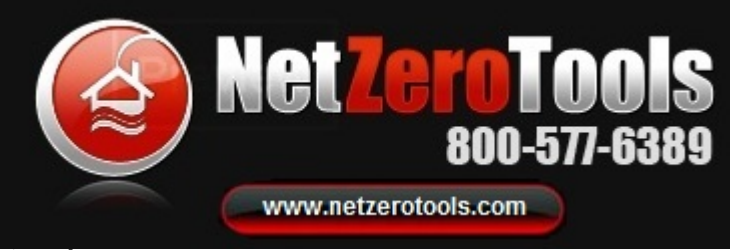

## FUNCIONAMIENTO GENERAL - DLRO 10X

## www.netzerotools.com

#### Recuperar

Esta opción permite recuperar en la pantalla o en un PC los resultados almacenados.

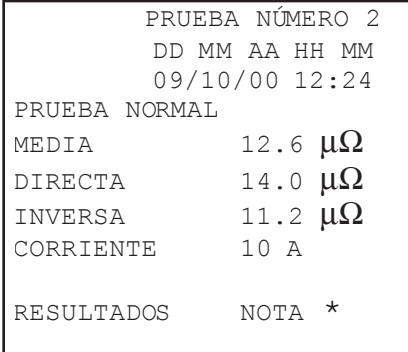

## Pantalla

Recupera cada prueba, de forma secuencial, en la pantalla del instrumento, empezando por el último resultado almacenado.

Utilice las flechas Arriba y Abajo del cursor para avanzar o retroceder por los resultados almacenados. De forma alternativa, si conoce el número de índice de la prueba que desea mostrar, escriba el número con el teclado y pulse Intro.

Un asterisco (\*) junto a la palabra "NOTA" significa que hay notas incluidas con este resultado. Pulse la flecha Derecha del cursor para ver estas notas.

## Descargar

Esta opción permite que todo el contenido del almacén de datos se envíen al puerto RS232 situado a la i zquierda de la pantalla. Se suministra una copia de AVO Download Manager, que facilita la descarga y formatea los

datos.

La descarga de los datos no ocasiona que los datos almacenados se borren de la memoria. Para borrar los datos de la memoria, consulte la sección "Eliminar datos" a continuación.

**Nota – El DLRO 10X también permite disponer de los datos a través del puerto RS232 en tiempo real, y se pueden imprimir en una impresora en serie autoalimentada.**

La salida tiene la forma siguiente:

NÚMERO DE PRUEBA

TIPO DE PRUEBA

DD MM AA HH MM

01/01/00 00:33

RESISTENCIA DIRECTA

RESISTENCIA INVERSA

RESISTENCIA MEDIA

CORRIENTE SELECCIONADA

LÍMITE SUPERIOR

LÍMITE INFERIOR

PASO/FALLO

Las últimas tres líneas sólo se mostrarán si se han ajustado bandas de paso

#### Bandas de paso

Esta opción le permite establecer límites superiores e inferiores entre los que debe estar la media del resultado de prueba si se transmite como Paso (un tono largo del zumbador). Los valores fuera de estos límites se transmitirán como Fallo (un tono corto del zumbador).

Los valores se introducen a través de un teclado, junto con puntos decimales, donde corresponda, e incluyendo  $\mu$  o m (véase la sección sobre el Teclado alfanumérico). No es necesario introducir el símbolo Ω. El límite superior debe ser inferior o igual a 2000,0  $\Omega$  y el límite inferior debe ser menor que el límite superior.

Después de ajustar el límite superior, pulse Intro. El DLRO 10X comprobará si se han introducido los números válidos y pasará al límite inferior. Ajuste este límite y pulse Intro. El DLRO 10X comprobará si se han introducido los números válidos y mostrará la opción para ACTIVAR o DESACTIVAR las bandas de paso.

## Seleccione su opción y pulse Intro. Se regresará a la pantalla del menú principal.

**Nota: Las bandas de paso seguirán activadas o desactivadas hasta que vaya a esta pantalla y cambie la selección. Si lo único que se requiere es cambiar las bandas de paso de ACTIVADAS a DESACTIVADAS o viceversa, vaya a la pantalla BANDA DE PASO y pulse Intro hasta que se muestre la opción ACTIVADA/DESACTIVADA, en cuyo momento puede cambiar la selección.**

## Ajustar reloj

Esta opción ajusta la fecha y hora del reloj, así como el formato de fecha. Cuando vaya a esta pantalla, se mostrará la fecha y la hora actual y el formato de fecha.

Utilice las flechas Arriba y Abajo de control del cursor para ajustar los datos seleccionados. Vaya al siguiente elemento por medio de la flecha Derecha de control del cursor.

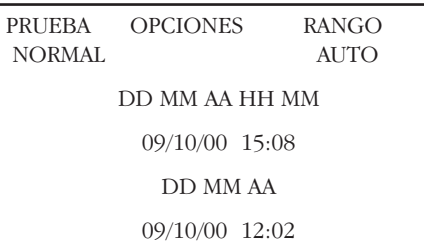

La fila debajo de DD MM AA HH MM incluye respectivamente el días, mes, año de dos cifras, la hora en formato de 24 horas y los minutos. Estos datos se deben introducir en esta secuencia con independencia del formato de fecha que desee utilizar.

La línea inferior DD/MM/AA muestra el formato de fecha actual. Si se pulsa la flecha Arriba de control del cursor se desplazará por las opciones disponibles: DD/MM/AA, MM/DD/AA o YY/MM/DD.

La línea inferior muestra el ajuste actual de fecha y hora. Este ajuste se actualiza cuando pulsa Intro para salir de la función de ajuste de reloj. Sin embargo, las pruebas almacenadas antes de cambiar el formato de fecha seguirán en el formato anterior.

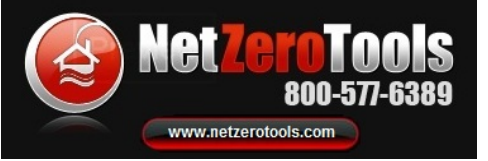

#### Eliminar datos

Seleccione **Eliminar datos** si desea borrar los datos almacenados en la memoria del DLRO 10X. En caso de que haya seleccionado esta opción accidentalmente, se le pedirá que confirme la acción de eliminación de datos; el valor predeterminado es NO. Cambie este valor a SI y pulse Intro si desea eliminar todos los datos.

### **Nota: TODOS los datos almacenados se eliminarán.**

## Almacenamiento

La opción **Almacenamiento** establece el valor predeterminado para el almacenamiento de datos. Puede configurarse para almacenar siempre los datos o no almacenarlos nunca. Seleccione la opción deseada en la parte inferior de la pantalla y pulse Intro.

Con excepción de las pruebas realizadas en modo Continuo, al final de cada prueba podrá cambiar el valor predeterminado seleccionado ALMACENAR o NO ALMACENAR en la parte inferior de la pantalla de resultados.

Al final de una prueba, si la memoria está llena, el mensaje ALMACENAR / NO ALMACENAR cambiará a MEMORIA LLENA y no se almacenarán más pruebas.

Los datos se almacenan de forma indefinida si hay instalado un paquete de baterías cargadas. Si la batería principal se descarga o se extrae, los datos se mantendrán durante 4 días por medio de una batería de reserva interna. Cuando se vuelva a instalar un paquete de baterías cargadas, la batería de reserva se recargará a su capacidad máxima en un 1 semana.

## Menú Rango

El DLRO 10X utiliza una corriente de prueba de entre 100 µA y 10A para medir la resistencia del componente bajo prueba. Si está ajustado en AUTO, el DLRO 10X seleccionará la corriente según la resistencia que

detecte (véase la sección Especificaciones, Rangos)

Sin embargo, en algunos casos puede ser necesario ajustar una corriente máxima de prueba. En este caso, desplace el cursor a la corriente deseada y pulse Intro.

Existen seis corrientes de prueba disponibles: 10 A, 1 A, 100 mA, 10 mA, 1 mA y 100 µA. Si se selecciona 10 A máximo, tendrá el mismo efecto que seleccionar AUTO.

La pantalla del menú principal mostrará el rango activo de la corriente, debajo del encabezamiento RANGO.

## INTRODUCIR NOTAS EN LA PANTALLA DE NOTAS

Al final de cada prueba, (con excepción de una prueba realizada en modo Continuo), puede seleccionar la opción ALMACENAR o NO ALMACENAR para guardar o no los resultados de la prueba. Seleccione la opción deseada por medio del control de cursor. Esta acción cancela el ajuste predeterminado configurado en Opciones, Almacenamiento sólo para una prueba.

Si desea agregar comentarios a los resultados de la prueba, en lugar de pulsar Intro, pulse brevemente una de las doce teclas. Accederá a una pantalla de notas que le permite introducir hasta 200 caracteres de información alfanumérica sobre la prueba. Cuando haya introducido la información, pulse Intro y la medición y las notas se almacenarán independientemente de si se ha seleccionado ALMACENAR o NO ALMACENAR.

Si no desea agregar notas y desea aceptar el ajuste predeterminado ALMACENAR / NO ALMACENAR, puede pulsar el botón Prueba para iniciar una nueva prueba.

# Funcionamiento general - DLRO 10X

## ALMACENAMIENTO DE LOS RESULTADOS DE PRUEBA

Cada prueba está numerada, comenzando con la prueba 1. Este número de prueba se incrementa automáticamente a medida que se almacena cada resultado. La memoria de resultados de prueba puede guardar un máximo de 700 pruebas, y cada una se identifica por su número, fecha y hora de prueba. Cuando la memoria está llena, el número de prueba se reajustará a 1 y los últimos resultados de prueba se sobreescribirán.

Es aconsejable enviar todos los datos a un PC y eliminar todos los datos antes de que el número de prueba alcance su máximo. Al eliminarse los datos se reajustará el número de prueba a 1.

**Advertencia: Si el módulo de la batería principal se gasta totalmente durante una prueba, el número de prueba se reajustará a 1. Para evitarlo, recargue la batería antes de que disminuya a menos del 10% de la carga completa.**

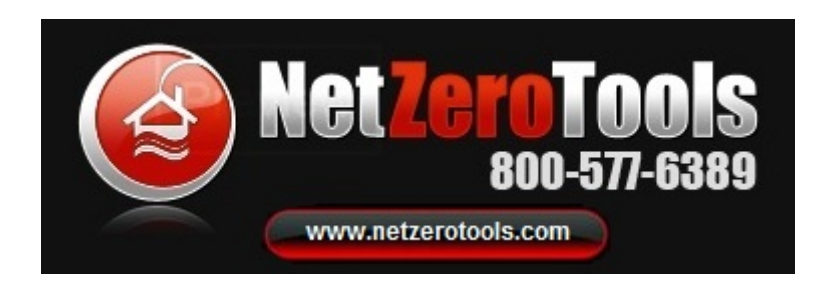

## FUNCIONAMIENTO DEL TECLADO

El teclado de 12 teclas es similar al utilizado en los teléfonos móviles, ya que cada tecla permite introducir diferentes caracteres según el número de veces que se pulsa.

El teclado se utiliza para introducir datos en el campo de Notas.

Si se pulsa la tecla azul 9/A se cambiará la función del teclado entre modo alfanumérico y numérico.

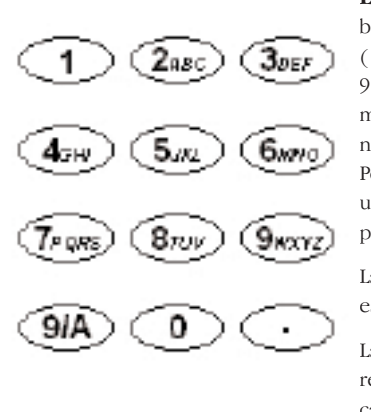

**En el modo alfanumérico**, una barra vertical larga parpadeante (|) indica el cursor. Las teclas 2 a 9 permiten escribir la letra mostrada en las teclas según el número de veces que se pulsan. Por ejemplo, si la tecla 2 se pulsa una vez, se mostrará 'A', si se pulsa dos veces 'B', etc..

La tecla 0 permite introducir un espacio.

La tecla 1 es un espacio de retroceso que borra el último carácter.

En el modo numérico, una barra corta parpadeante (') indica el cursor. Las teclas 1 - 9 y 0 generan dicho número cuando se pulsan. Pulse brevemente la tecla correspondiente para introducir el número deseado. Si hay una pausa el cursor se desplazará al carácter siguiente. Si una tecla se mantiene pulsada, se repetirá de nuevo el mismo carácter.

La tecla en la esquina inferior derecha del teclado con un punto es una tecla especial que genera 20 símbolos especiales. Cada pulsación genera sucesivamente el carácter mostrado a continuación: -.

- . Punto decimal o punto ortográfico
- Ω Símbolo de ohmios
- m m minúscula (abreviatura de mili)
- $\mu$  Símbolo de micro
- # Símbolo conocido como "almohadilla" y utilizado generalmente como abreviatura de "número"
- % Signo de porcentaje
- Paréntesis izquierdo
- ) Paréntesis derecho
- Guión o signo menos
- / Barra
- : Dos puntos
- @ símbolo "arroba"
- √ Marca de verificación
- Signo de exclamación
- ? Signo de interrogación
- \$ Símbolo de "dólar"
- = Signo "igual a"
- < Símbolo "menor que"
- > Símbolo "mayor que"
- \* Asterisco
## TÉCNICAS DE PRUEBAS Y APLICACIONES www.netzerotools.com

#### MODOS DE PRUEBA

El DLRO 10 tiene 4 modos de prueba que se seleccionan pulsando varias veces el botón Modo. Al final de cada prueba, el DLRO 10 mostrará la media de los valores obtenidos con corriente directa e inversa.

El DLRO 10X tiene 5 modos, los cuales se seleccionan en el menú PRUEBA por medio del control del cursor y la tecla Intro. Al final de una prueba, el DLRO 10X mostrará tres valores de resistencia: el obtenido con la corriente directa, el obtenido con la corriente inversa y el valor medio.

#### Modo Normal

El modo Normal realiza una sola medición de la resistencia de la muestra utilizando corriente directa e inversa.

Tenga en cuenta que, en este modo, los cables de corriente y voltaje deben estar conectados en la muestra de prueba antes de pulsar el botón Prueba. Para realizar otra medición, asegúrese de que los cables de prueba están conectados y pulse el botón Prueba.

### Modo automático

Si el modo Automático está seleccionado, su instrumento seguirá en un estado de espera hasta que los cables de medición de corriente Y voltaje se conecten al componente que se esté comprobando. En este momento, se iniciará automáticamente una prueba de corriente directa e inversa.

Para realizar otra medición, simplemente desconecte el contacto con la muestra de prueba y vuelva a realizar el contacto.

Por ejemplo, si se miden empalmes en una barra de distribución larga, puede dejar el circuito de corriente conectado en los extremos opuestos de la barra de distribución. La medición se activará simplemente al realizar el contacto con los cabezales medidores de voltaje en los empalmes que desee medir.

### Modo Continuo

El modo Continuo requiere que las conexiones se realicen antes de pulsar el botón Prueba. Su instrumento repetirá sus mediciones de corriente directa e inversa y mostrará los resultados cada 3 segundos aproximadamente hasta que se desconecte el contacto o se pulse el botón Prueba.

#### Modo inductivo

Los instrumentos DLRO 10 y DLRO 10X son capaces de efectuar mediciones resistivas de d.c. en cargas que exhiben un componente inductivo usando modo de prueba indicado mediante el símbolo inductor en el DLRO 10, o usando el modo inductivo en el DLRO 10X.

**En la mediciûn de cargas inductivas es indispensable que los conductores portadores de corriente estèn sujetos con seguridad al elemento que se desea probar y que no sean retirados antes de que se haya descargado cualquier cantidad de carga almacenada al finalizar la prueba. Si no se observan estas instrucciones podría producirse un arco, lo cual podría ser peligroso para el instrumento y para el operador del mismo.**

Una vez seleccionado el modo inductivo, conecte los cuatro conductores al elemento que desea probar y pulse el botûn de prueba.

El DLRO verificará que los cuatro conductores estèn en contacto adecuado con el elemento en prueba y luego aplicará una corriente de prueba y tratará de localizar el alcance correcto. La pantalla visualizará 1 - - seguido de 1 - - - -. Durante este tiempo podrá ver incrementar o disminuir el alcance de la corriente. En el DLRO 10, la lámpara 'I' parpadeará y se visualizará el mensaje "Corriente fluyendo" en la pantalla del DLRO 10X.

Despuès de transcurrir un corto periodo de tiempo, las lecturas de resistencia aparecerán en la pantalla, reducièndose gradualmente durante cierto periodo de tiempo hasta que se obtiene una lectura estable.

# Técnicas de pruebas www.pleஞeroiones.com

El tiempo requerido para obtener una lectura estable puede variar de unos segundos a varios minutos, dependiendo de la inductancia y resistencia de la muestra sometida a prueba. No hay un lìmite de tiempo para la prueba de modo inductivo, la cual continuará hasta que el operador pulsa el botûn de prueba.

Cuando se termina la prueba, la lámpara 'I' permanecerá encendida en el DLRO 10 û se visualizará el mensaje "Descargando" en la pantalla del DLRO 10X hasta que se haya descargado cualquier energía almacenada. Cuando se apagan estos mensajes será seguro desconectar los conductores 'C'.

No obstante, el indicador de descarga es un dispositivo electrûnico activo y no deberá confiarse uno. Deberá observe los procedimientos de manejo de su empresa.

Al final de la prueba ambos instrumentos visualizarán la resistencia medida; el DLRO 10 parpadeará la lámpara de corriente relevante mientras que el DLRO 10X visualizará la corriente de prueba usada en la pantalla.

Nota: - En modo inductivo la corriente de prueba de 10A no será utilizada.

### Modo unidireccional

En el DLRO 10X solamente, este modo efectúa la mediciûn como en modo automático pero usando corriente directa únicamente.

Podrá repetirse una prueba determinada interrumpiendo el contacto y volviendo a aplicar las sondas de prueba o pulsando el botûn de prueba.

## TÉCNICAS DE PRUEBAS Y APLICACIONES www.netzerotools.com

#### PRUFRAS CON BARRAS DOBLES DHA

Cada barra está marcada con la letra P, que indica los terminales de potencial. Estos terminales son los contactos 'interiores' cuando se realiza una medición (según se indica en la sección siguiente 'Pruebas con barras dobles o cables individuales').

Una de las barras DH4 incluye dos lámparas L1 y L2 y un cable extra. Este cable debe conectarse a la toma de 4 mm situada junto a los terminales principales a la derecha del instrumento. Estas lámparas ofrecen información al operario, que de otra forma sólo estaría disponible en la pantalla del instrumento. El significado de estas lámparas se describe a continuación.

Por ejemplo, si se utilizan las barras dobles DH4 con el DLRO 10 en modo de prueba AUTO:

- 1. Pulse el botón PRUEBA del instrumento.
- 2. Se encenderá la lámpara L1, mostrándose en rojo continuo para indicar un fallo de contacto. Consulte el panel de instrumentos para obtener detalles si es necesario.
- 3. Cuando se conecten los cuatro contactos, la lámpara L1 se apagará.
- 4. No se encenderá ninguna lámpara durante la prueba a menos que falle un contacto.
- 5. La lámpara L2 se encenderá, mostrándose en verde continuo cuando la corriente disminuya a menos de 1 mA, para indicar el final de la prueba.
- 6. Al retirar los cabezales medidores se apagará la lámpara verde L2 (final de prueba) y se encenderá la lámpara roja L1 (no hay contacto).

Debido a que su DLRO garantiza siempre un buen contacto antes de aplicar toda la corriente de prueba, no habrá "salpicadura" que desgaste las puntas del contacto. No obstante, si se desgastan o redondean las puntas, se pueden sustituir simplemente extrayendo las puntas desgastadas e insertando puntas nuevas.

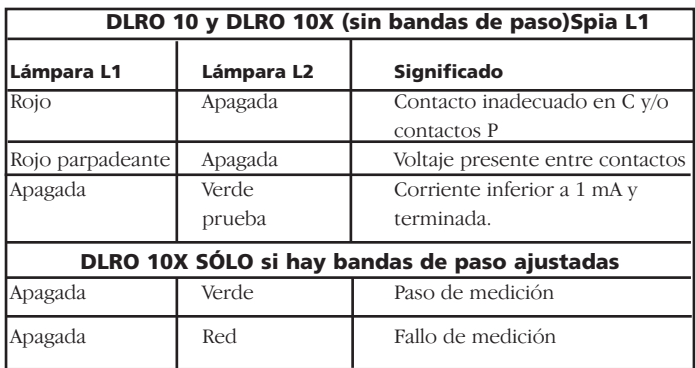

#### PRUEBAS CON BARRAS DOBLES O CABLES INDIVIDUALES.

Conecte los cuatro cables según se muestra:

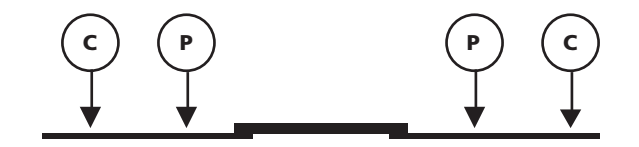

Si se utilizan barras dobles, asegúrese de que el cabezal medidor P está dentro de los cabezales C.

Nota: Cuando se usa en pruebas de alto voltaje las pinzas Megger DH6 deben ser utilizadas.

## TÉCNICAS DE PRUEBAS Y APLICACIONES www.netzerotools.com

#### SECUENCIA DE PRUEBA

Al pulsar el botón PRUEBA se inicia la secuencia de prueba.

La comprobación de la resistencia de contacto se realiza enviando 100 mA a través del bucle C1-C2 y comprobando que el voltaje es inferior a 4 V. A continuación envíe 80 mA a través del bucle P1-P2 y compruebe que el voltaje es inferior a 250 mV. Si se sobrepasa cualquier valor, se mostrará la lámpara o mensaje de advertencia respectivos.

Cuando se hayan rectificado todos los fallos, la corriente de prueba se incrementa hasta que el voltaje en P1-P2 se encuentre en el intervalo de 2 mV a 20 mV. Posteriormente, esta corriente se aplicará en una dirección de avance y retroceso para obtener dos mediciones.

El DLRO 10X muestra ambas mediciones, junto con la media, mientras que el DLRO 10 muestra sólo la media.

Si la resistencia combinada de los cables de corriente y la muestra de prueba es superior a 100 mΩ, no será posible la comprobación a 10 A. Se probará una resistencia de 1,9 mΩ en la corriente siguiente más baja (1 A) y el resultado se mostrará como 1,900 mΩ en lugar de 1,9000 mΩ.

#### COMPROBACIÓN DE LA RESISTENCIA DE CABLES

Para la comprobación a 10 A, la resistencia combinada de los cables de corriente no debe ser superior a 100 mΩ. De esta forma se garantizará que la caída de voltaje en los cables es inferior a 1 voltio y permitirá la comprobación a 10 A en las peores condiciones. Si desea limitar la corriente de prueba a no más de 1 A, en el DLRO 10 utilice cables de corriente con una resistencia de unos 1 Ω, o en el DLRO 10X seleccione 1 A como la corriente de prueba máxima en el submenú RANGO.

#### SOBRECALENTAMIENTO

Cuando realice pruebas repetidas rápidamente a 10 A con cables de corriente con una resistencia combinada de 100 mΩ, se disiparán 10 W de

## www.netzerotools.com

calor en los cables y 30 W en su instrumento. Si la temperatura ambiente es elevada, habrá un sobrecalentamiento interno y se mostrará el mensaje "calentamiento" en la pantalla del instrumento, deteniéndose la prueba.

Después de unos minutos para el enfriamiento, se podrá continuar la comprobación.

Si persiste este problema, utilice cables de corriente con una resistencia mayor (ej.: 200 mΩ a 300 mΩ), lo cual reducirá la formación de calor interno.

## www.netzerotools.com

### EL MÓDULO DE BATERÍA

El módulo de batería contiene celdas de hidruro metálico de níquel e incorpora un sistema de control de la batería que controla la carga y descarga. Esto constituye un sistema de batería de alta capacidad y bajo peso que se puede recargar en cualquier momento. El usuario no puede sobrecargar o sobredescargar la batería. Para su propia comodidad, se recomienda cargarla frecuentemente para mantenerla con carga, aunque no se dañará si se deja descargada.

En la parte delantera del módulo de batería hay dos botones y una pantalla electroluminiscente de 10 segmentos.

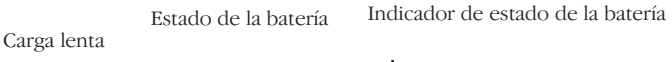

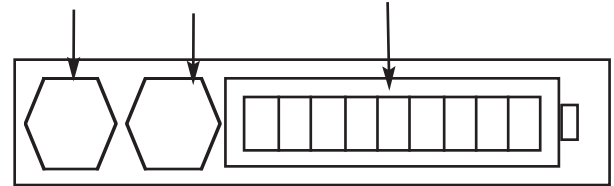

Para conocer la cantidad de carga en su módulo de batería, ya esté conectada a su DLRO o por separado, pulse el botón de estado de la batería. El indicador de estado de la batería encenderá entre 1 y 10 segmentos, lo que significa una carga del 10% y 100% respectivamente. Después de unos segundos, la pantalla se apagará automáticamente.

### CARGA DE LA BATERÍA

**Nota – La batería sólo debe cargarse en un intervalo de temperatura de 0°C a 45°C. No se podrá realizar la carga rápida si la temperatura está por debajo de 10°C. La carga rápida ocasiona un incremento de la temperatura de la batería. Si la temperatura sobrepasa los 45ºC, la velocidad de carga disminuirá**

#### **automáticamente.**

Para cargar la batería, debe extraerse el módulo de batería del instrumento. Extraiga el módulo presionando el área circular elevada de las abrazaderas de sujeción y saque la parte superior de la abrazadera del cuerpo del instrumento. El módulo se desconectará de la base del instrumento.

Enchufe el cargador o conéctelo a la batería de 12 voltios tipo vehículo por medio del cable de 'mechero' suministrado. El indicador electroluminiscente de estado de la batería se encenderá y mostrará un movimiento cuando la batería se esté cargando. La batería se puede recargar antes de que se haya descargado completamente. Normalmente se recargará hasta el 90% de su capacidad en 2,5 horas. La carga completa puede tardar hasta 4 horas antes de indicarse este estado, según el estado inicial de la batería. Cuando se haya terminado la carga, el circuito de control de la batería se apagará para evitar la sobrecarga.

Su módulo de batería se puede utilizar de forma segura en un estado parcialmente cargado, y no se verá afectado si se almacena descargado. Sin embargo, es posible que desee tener una batería de recambio para sustituir la que está en uso, con el fin de utilizar su DLRO de forma continua.

A medida que la batería envejece, puede perder su capacidad. En este caso, el módulo de batería tiene una función de carga lenta, que se activa pulsando el botón de carga lenta mientras se enciende el suministro del cargador, hasta que las barras indicadores empiezan a moverse. Este método de carga puede tardar hasta 48 horas, por lo que se recomienda realizarlo durante un fin de semana o cuando el instrumento no vaya a utilizarse.

Una batería completamente cargada, incluso si no se utiliza, se descargará durante un período de varias semanas (la descarga será más rápida a

## MÓDULO DE BATERÍA Y CUIDADOS

## www.netzerotools.com

temperaturas elevadas). Compruebe siempre el indicador de estado de la batería antes de empezar a trabajar. Una batería completamente cargada encenderá todos los segmentos. Una batería completamente descargada no encenderá ningún segmento.

**Nota: todas las baterías tienen una vida útil reducida si se exponen a temperaturas elevadas de forma constante. Una temperatura constante de 30°C ocasionará probablemente que la batería dure menos de 5 años. Una temperatura de 40°C reducirá su vida útil a 2 años.**

### INDICADOR DE ESTADO DE LA BATERÍA

El indicador de estado de la batería proporciona información sobre la cantidad de carga en la batería, aunque también se utiliza para indicar otros estados, como los siguientes:

### Carga estándar.

El módulo de batería se está cargando a su velocidad estándar.

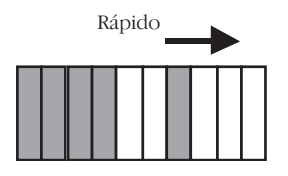

### Carga lenta.

El módulo de batería se está cargando a una velocidad baja.

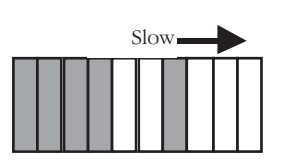

### Carga estándar a baja velocidad.

La batería se ha ajustado para cargarse a su velocidad estándar; sin embargo, debido a que la batería se ha calentado, se ha invertido la velocidad de carga a una velocidad más baja mientras se enfría la batería. Espera a que baje la temperatura y/o vaya a una ubicación menos caliente.

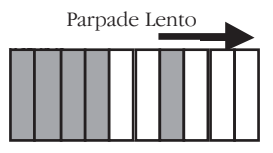

### Sin carga. Hay un problema de temperatura.

La batería está demasiado caliente o fría y la carga se ha interrumpido hasta que se restablezca una temperatura entre 0°C y 45°C (32°F y 113°F)

### Voltaje de entrada demasiado bajo.

El suministro del cargador no proporciona suficiente voltaje al módulo de batería para cargar las baterías.

### Batería casi descargada

La capacidad de la batería es muy baja. Recárguela.

## Parpadeando Parpadeando

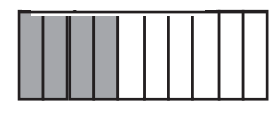

Movimiento Movimiento rápido rápido

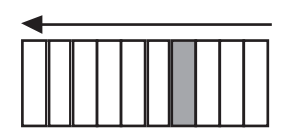

Parpadeando Parpadeando

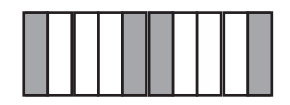

## MÓDULO DE BATERÍA Y CUIDADOS

## www.netzerotools.com

### Error: Reajustar

Se ha producido un error en el módulo de batería. Los circuitos se están reajustando. Espere unos instantes hasta que se solucione el fallo.

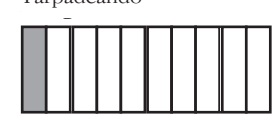

Parpadeando Parpadeando

#### Problema de sobrevoltaje

El voltaje del suministro de carga es demasiado alto. Desconecte el cargador y solucione el fallo.

#### AVISO

La conexión a una fuente de tensión superior a 15 V puede causer dañor permanentes al módulo de baterías.

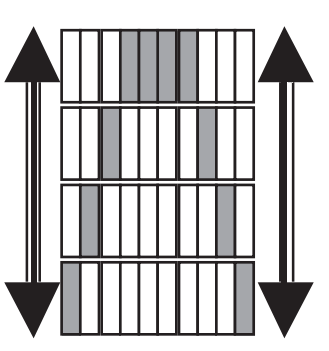

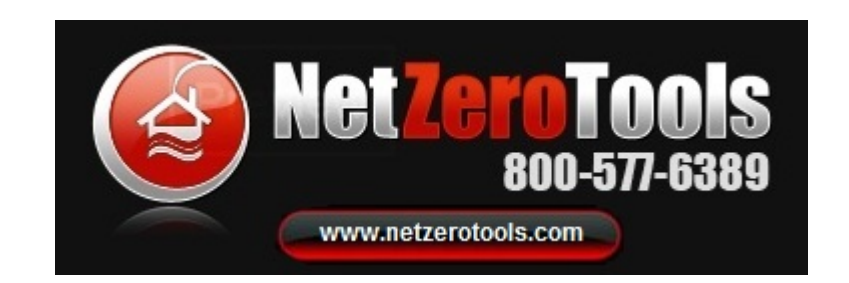

## www.netzerotools.com

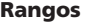

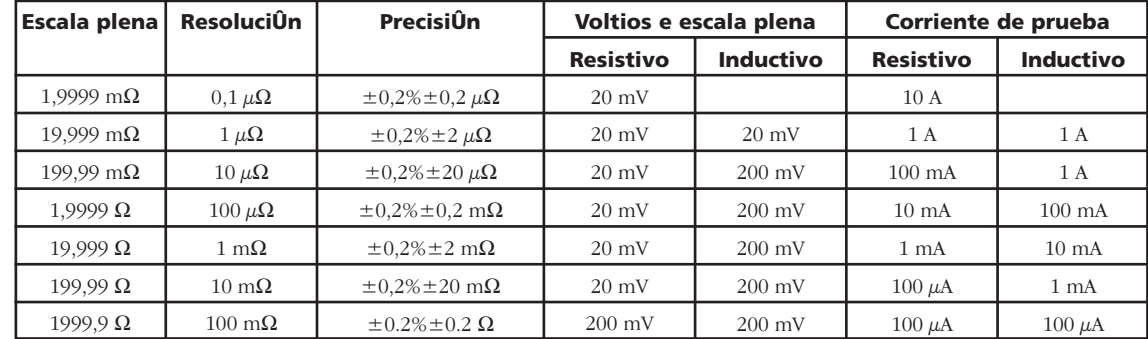

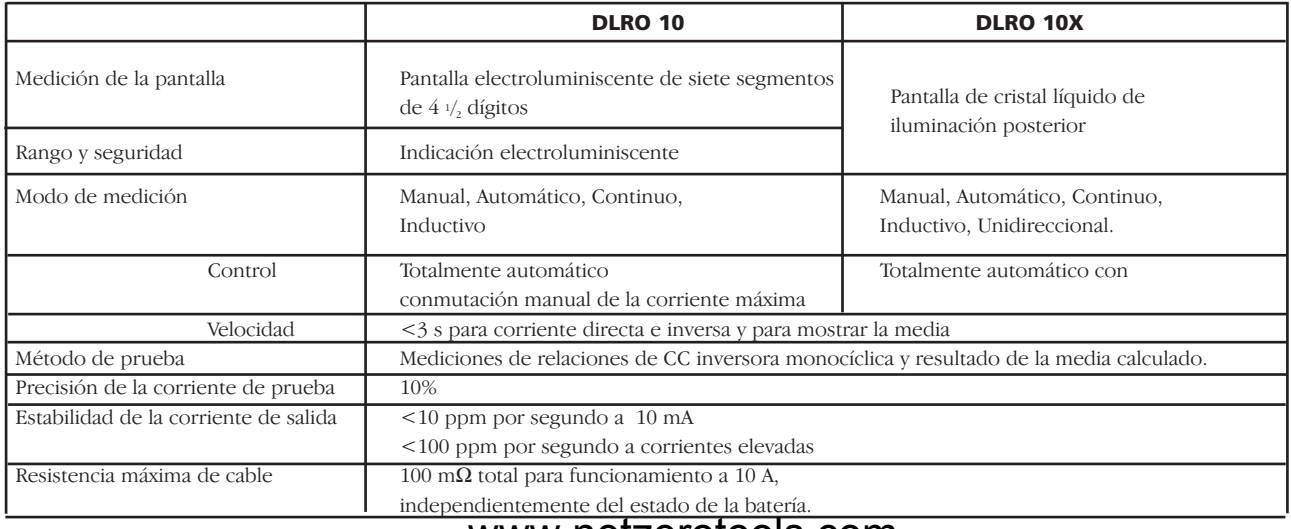

### ESPECIFICACIONES

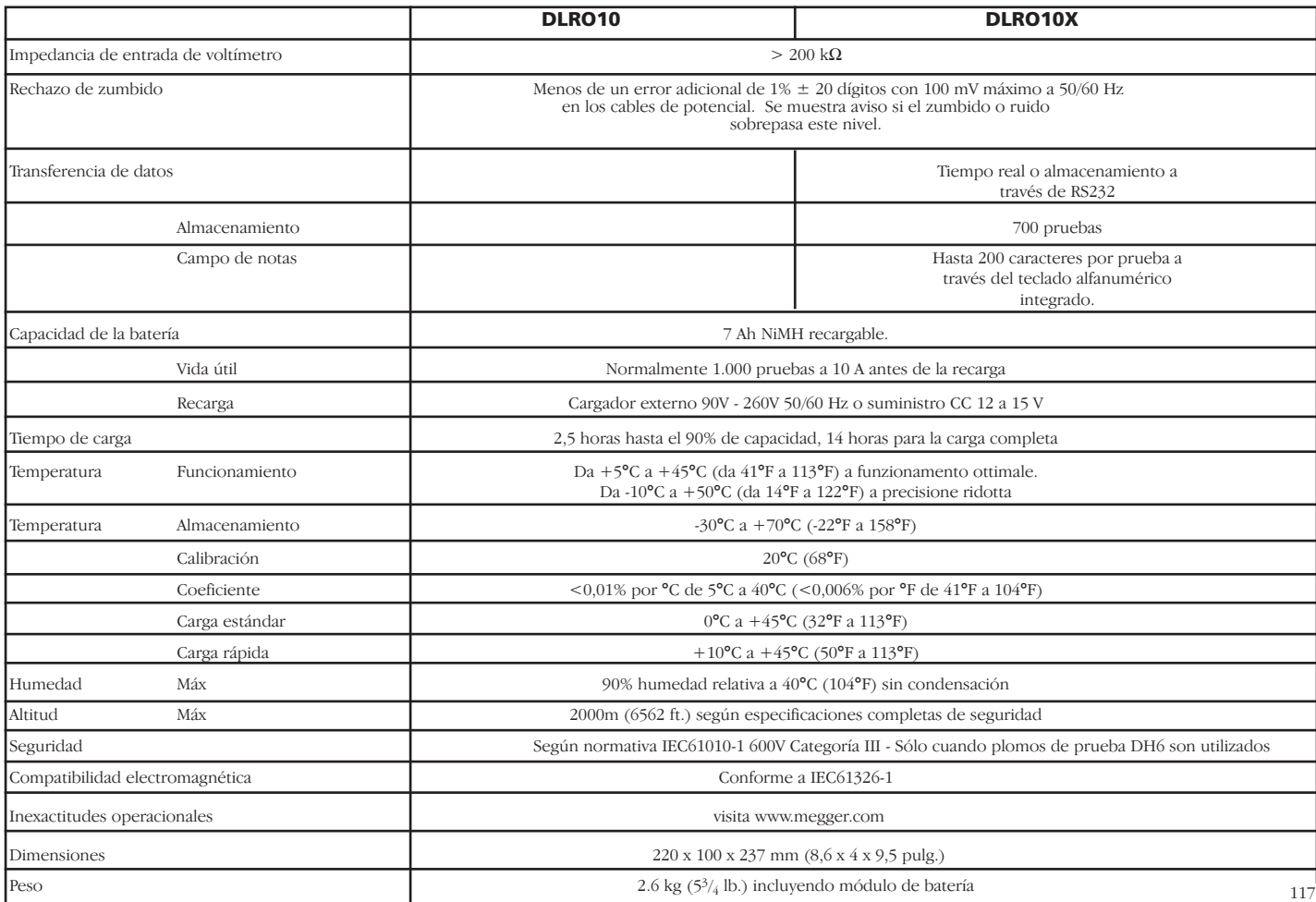

### SOLUCIÓN DE PROBLEMAS

## www.netzerotools.com

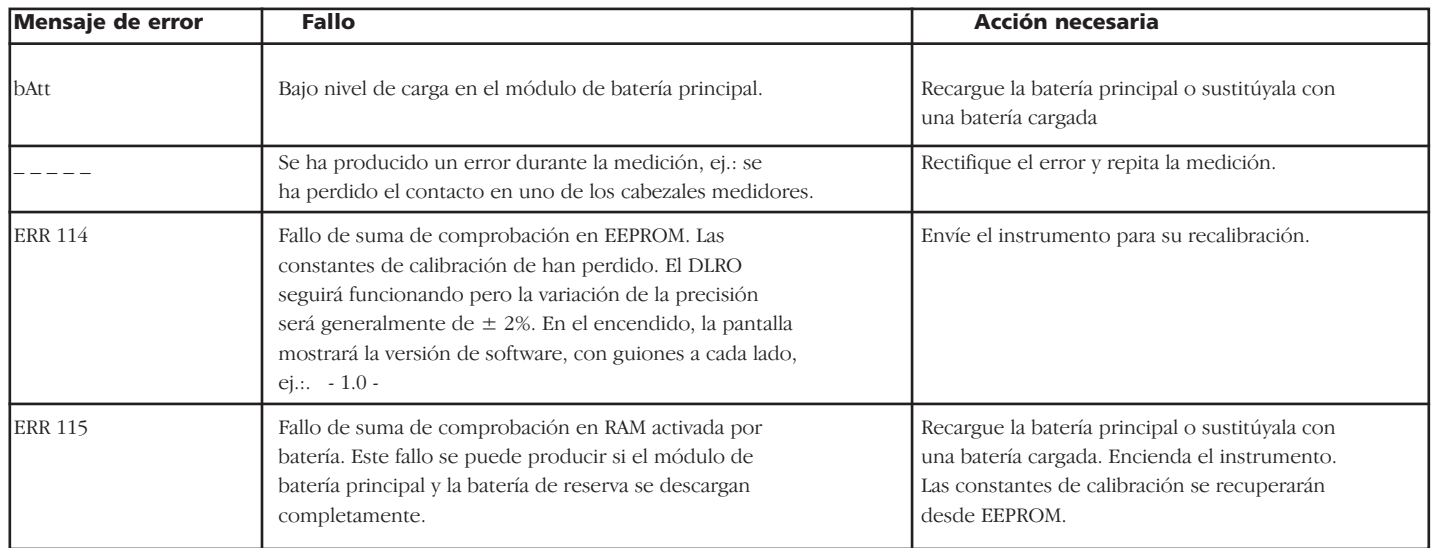

Es posible reajustar su DLRO 10X a los valores originales de fábrica. Esta acción borrará todos los resultados almacenados, ajustará el reloj a un valor y formato predeterminado y los demás ajustes se reajustarán a sus valores predeterminados. Esto se puede realizar manteniendo pulsado el botón '3' en el teclado alfanumérico mientras se enciende el instrumento.

### **ACCESORIOS**

## www.netzerotools.com

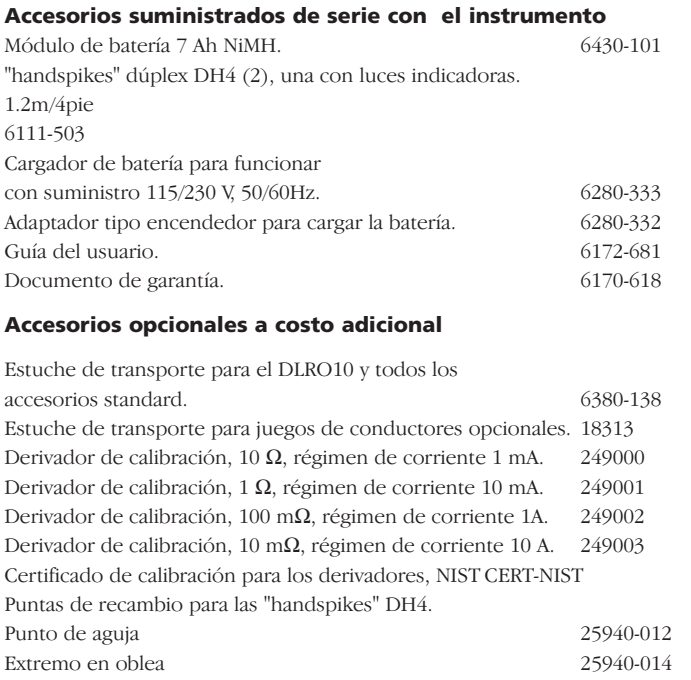

### Conductores de prueba opcionales a costo adicional Conductores dúplex

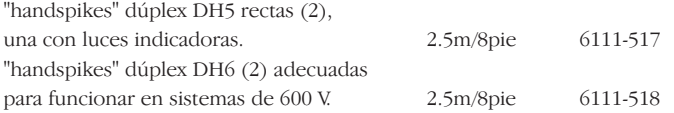

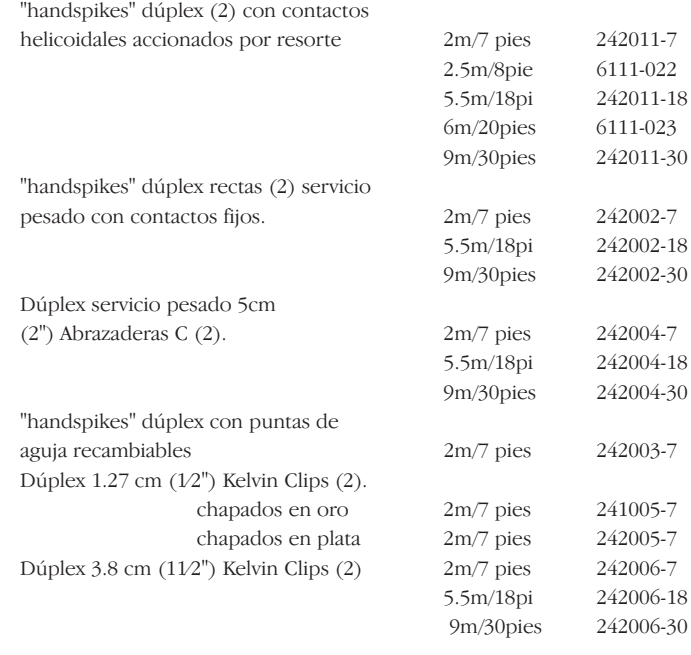

### Conductores sencillos

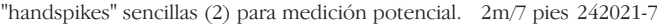

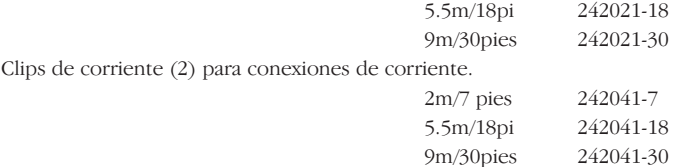

## www.netzerotools.com

El circuito del instrumento contiene dispositivos sensibles a estáticas, por lo que debe tenerse precaución al manejar la placa de circuito impreso. Si la protección de un instrumento ha sido afectada, éste no deberá ser usado sino que deberá ser devuelto para ser reparado por personal profesional competente. La protección es probable que se vea afectada si, por ejemplo, el instrumento muestra daños visibles, no ejecuta las mediciones previstas, ha sido almacenado durante un tiempo prolongado en condiciones desfavorables, o bien ha sido expuesto a difíciles condiciones de transporte.

### Los nuevos instrumentos están garantizados durante 1 año a partir de la fecha de compra por el usuario.

**Nota: Cualquier reparación o ajuste no autorizado invalidará automáticamente la garantía.**

#### Empresas de reparación aprobadas

Cierto número empresas de reparación de instrumentos independientes han sido aprobadas para efectuar trabajos de reparación en la mayoría de los instrumentos Megger, usando piezas de repuesto Megger auténticas. Consulte con el Distribuidor/Agente aprobado referente a piezas de repuesto, facilidades de reparación y asesoramiento sobre las mejores medidas a adoptar.

#### Devolución de instrumentos para reparación

La devolución del instrumento al fabricante para su reparación deberá hacerse a portes pagados y a la dirección adecuada. Simultáneamente, deberá ser enviada por correo aéreo una copia de la factura y de la nota de embalaje, con el fin de acelerar los trámites aduaneros. Si se requiere, será enviado al remitente un presupuesto de reparación mostrando el precio del flete de devolución y demás gastos originados, antes de comenzar los trabajos de reparación en el instrumento.

**NOTA: Las baterías son de níquel-metal-hidruro, y si son recambiadas el desecho de las pilas viejas deberá hacerse de acuerdo con los reglamentos locales.**